# PURE

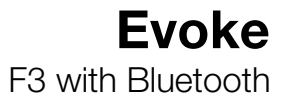

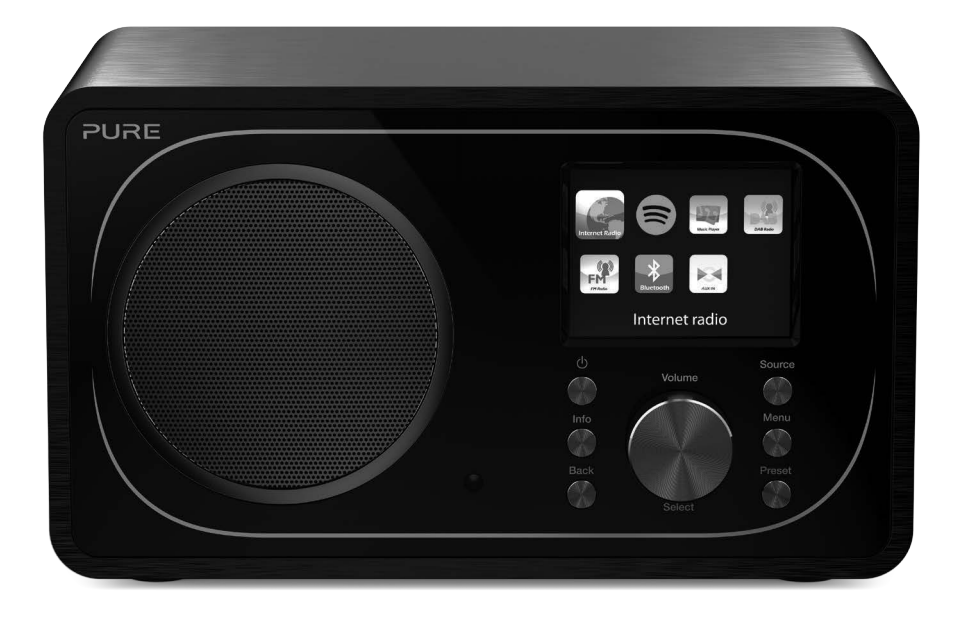

## **Evoke** F3 with Bluetooth

Thank you for choosing Evoke F3 with Bluetooth. This manual will get you up and running in no time, and explains how to make the most of your Evoke. We're constantly improving and adding new features to our products. To take advantage of any enhancements made since your product was shipped, please visit support-uk.pure.com where you can download the latest version of this user guide in PDF format.

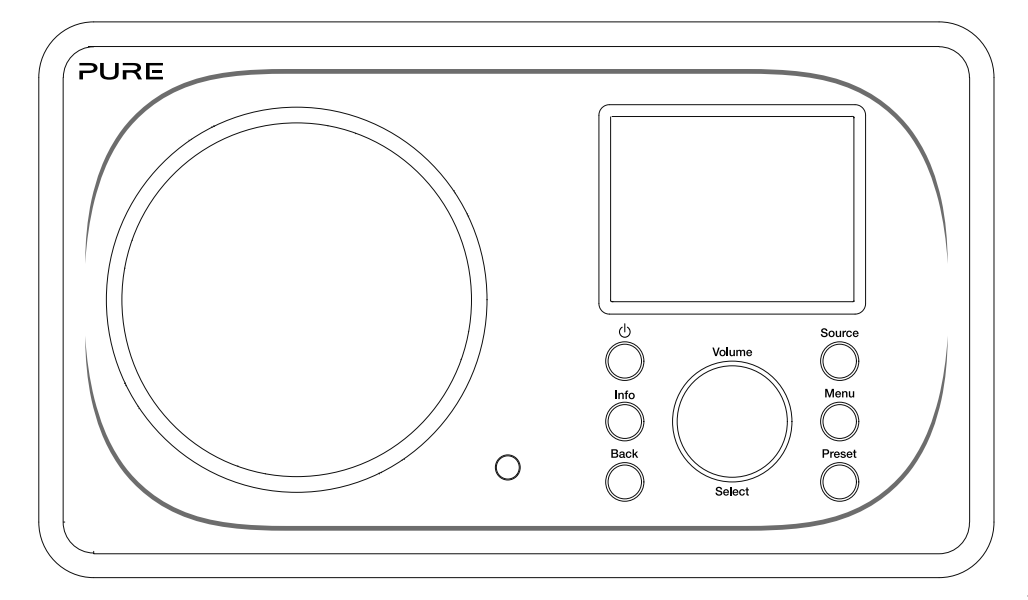

EN

NL

DA/NO

IT ES

FR

**DE** 

#### Safety information

- 1. Familiarise yourself with all of the safety information and instructions before using the radio. When passing this radio on to others, please include all documents.
- 2. Always protect the radio against moisture and humidity. Do not put this radio in water or any other liquid as this can cause serious damage. If liquid or water is spilled on to the radio, switch it off at the mains immediately, disconnect the mains plug and contact your dealer.
- 3. Using the radio in rooms or climates with high humidity and temperatures may cause condensation to form inside the radio, which can damage the radio.
- 4. Using the radio in dusty conditions may cause damage to the interior electronic components, which may lead to the radio malfunctioning.
- 5. The radio must be placed on a flat table surface and should not be subjected to vibrations.
- 6. To reduce the risk of electric shock, do not remove any screws as there are no user-serviceable parts inside. Refer servicing to qualified personnel.
- 7. Avoid extreme degrees of temperature,either hot or cold. Place the device well away from heat sources such as radiators or gas/electric fires.
- 8. Fit the mains adaptor to an easily accessible socket located near the radio and ONLY use the mains power adapter supplied.
- 9. Never touch the plug or the radio itself with wet hands. Never pull the power cable when disconnecting the power adaptor from the power supply.
- 10. Ensure that the available supply voltage corresponds with the required operational voltage of the radio before use.
- 11. Disconnect your radio from the power supply if you will not use your radio for a long period of time (e.g. if you are going on holiday).
- 12. Always unplug your radio from the mains socket before cleaning.
- 13. When cleaning the radio, do not use any type of abrasive pad or abrasive cleaning solutions as these may damage the radio's surface.

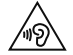

We do not recommended listening to your radio with headphones or ear phones via the 3.5mm Line Out socket. If you decide to use headphones or earphones, the excessive sound pressure or volume may damage your hearing. Always adjust the volume to a level that is pleasant and not too loud. If the volume of your radio is too high when listening via your headphones or earphones for an extended period it can damage your hearing.

## EN Contents EN

## Introduction

- Network requirements
- What's in the box?
- Front panel controls
- Front and rear panels
- Remote control
- Display

### Getting started

Quick set up

### Internet listening

- Listening to internet content
- Station list

## Streaming audio to Evoke

- Streaming using Bluetooth
- 11 Streaming from Spotify
- 11 Streaming audio from a PC or Mac

## Listening to digital or FM radio

- Changing digital stations
- Changing FM stations
- Storing a preset
- Listening to a preset

### Setting alarms and timers

- Setting an alarm
- Setting the sleep timer
- Cancelling a sounding or snoozing alarm
- Snoozing a sounding alarm

## Controlling Evoke from your smartphone or tablet

### Options and settings

Network settings

## Specifications

## Introduction

## Network requirements

To enjoy using all of Evoke's features, you will need:

- A wireless access point, router or similar network device (802.11a/b/g/n) that is connected to a broadband internet connection.
- A PC, tablet or smartphone, etc connected to the same Wi-Fi as your Evoke.

### What's in the box?

You'll find the following items in Evoke's box:

- Evoke F3 with Bluetooth
- Remote control
- Power adaptor
- Instruction manual
- Spotify flyer

Note: Retain all packaging after removing Evoke and the accessories from the box. If you decide to dispose the packaging, please do so according to local regulations.

## Front panel controls

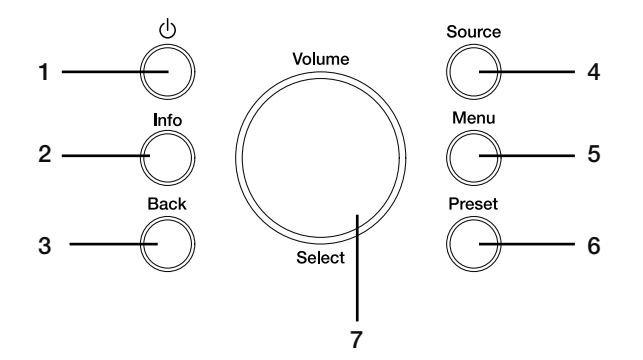

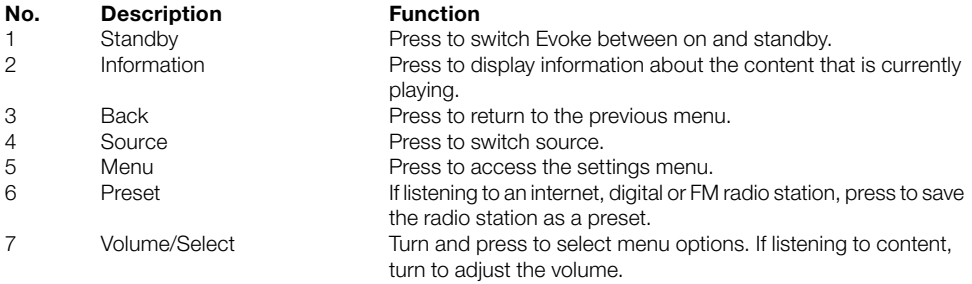

### Front and rear panels

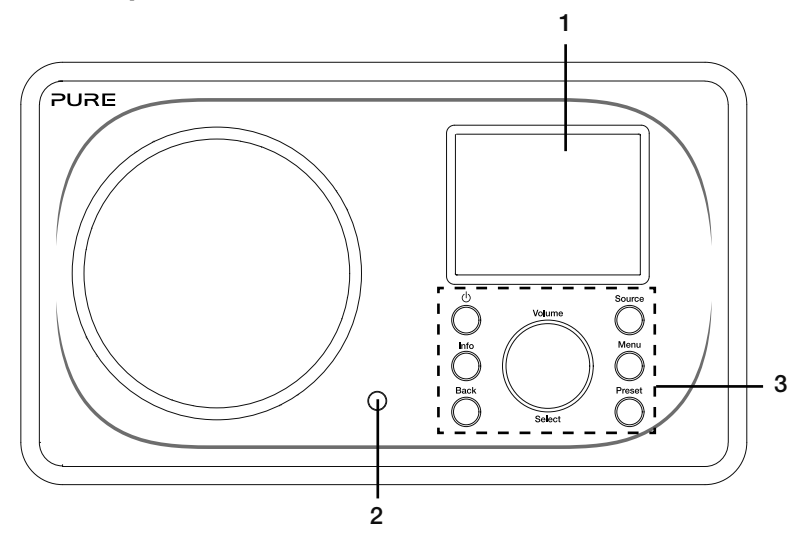

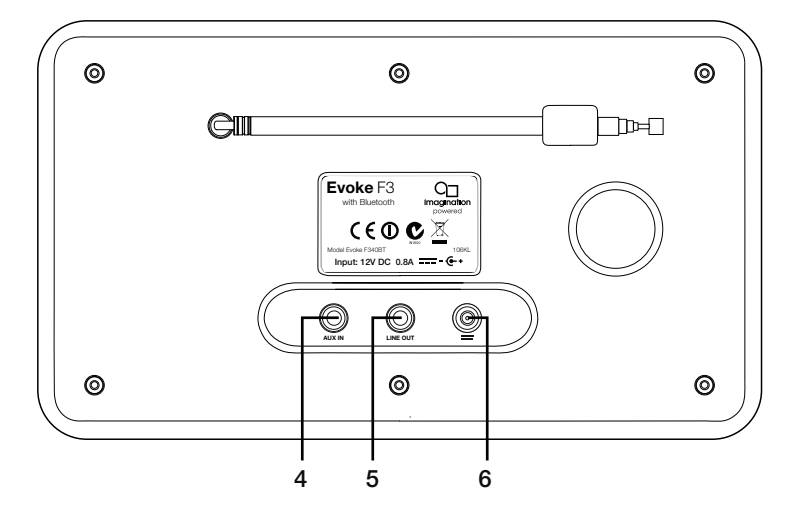

#### No. Description **Function**

- 
- 
- 
- 
- 
- 

1 2.4" TFT screen Colour display.<br>2 Remote receiver Receives infrare 2 Remote receiver Receives infrared signals from the remote control.<br>2 Front panel controls Read to control Evoke's functions (see previous p 3 Front panel controls Used to control Evoke's functions (see previous page for more information).

4 Aux in 3.5mm auxiliary input connection for an iPod, MP3 player, etc. 5 Line out 3.5mm output connector for external amplifier/hi-fi system.<br>6 DC in 12V DC input connection for supplied mains adapter. DC in 12V DC input connection for supplied mains adapter.

## Remote control

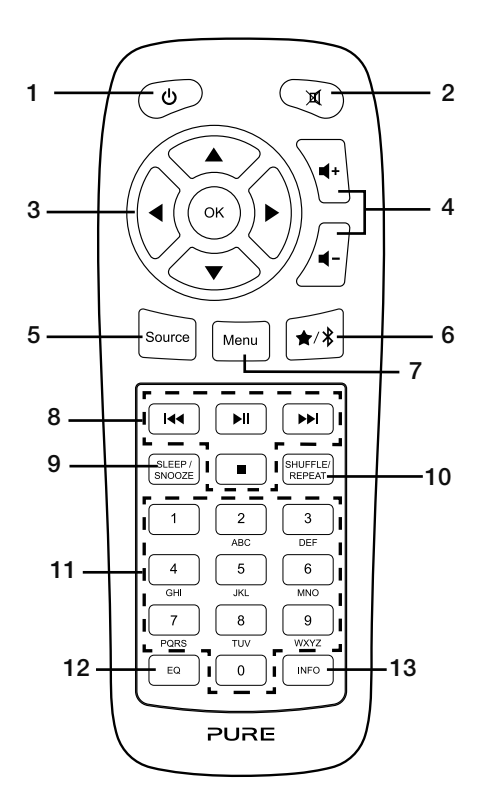

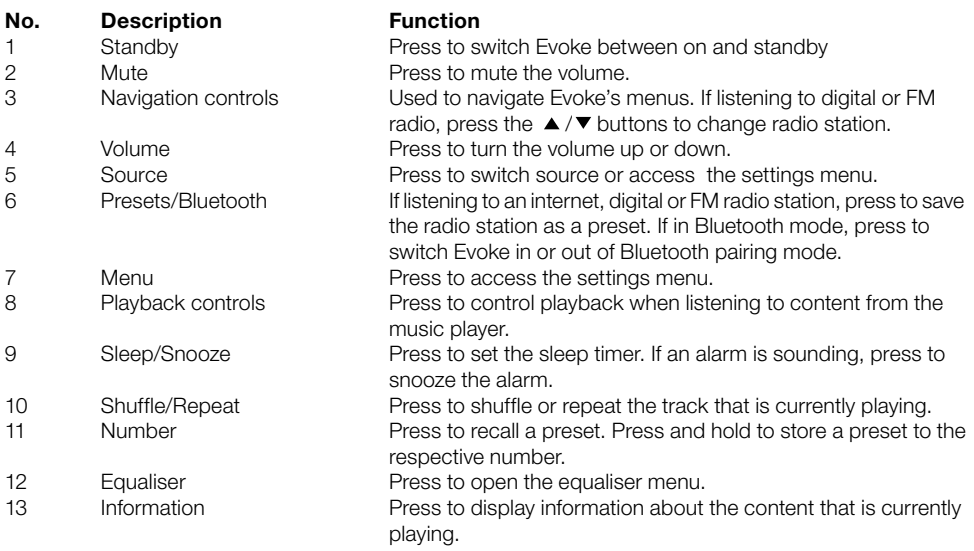

## **Display**

#### Source menu

Press the **Source** button to display the 'Source' menu. Turn and press the **Select** dial to switch between Evoke's sources.

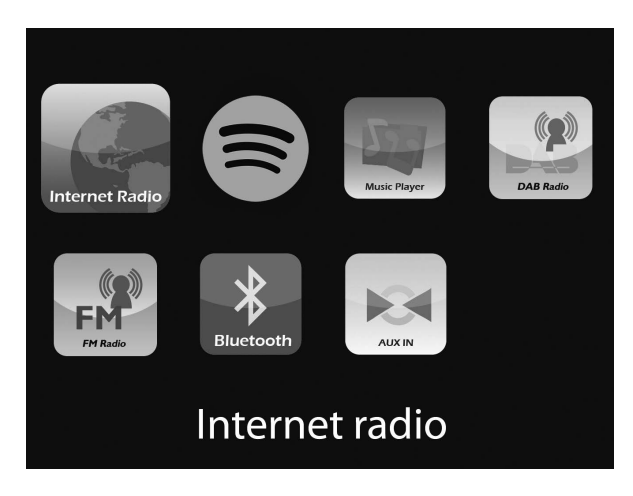

#### Description **Function**

Internet Radio Listen to an internet radio station or podcast. Spotify **Listen to Spotify (see page 11).** Music Player **Listen to tracks from your computer.** DAB Radio **Listen to a digital radio station.**<br>
FM Radio **Listen to an FM radio station.** Listen to an FM radio station. Bluetooth Listen to content streamed from your phone or tablet.<br>Aux In Listen to content from a device connected to your Aux Listen to content from a device connected to your Aux in connection.

## Getting started

## Quick set up

- Unclip the aerial and fully extend it (steps **A** and **B**). 1
	- Insert the jack of the supplied mains adapter into the socket on the rear of the radio (C).
	- Plug the mains adapter into the mains supply (D).

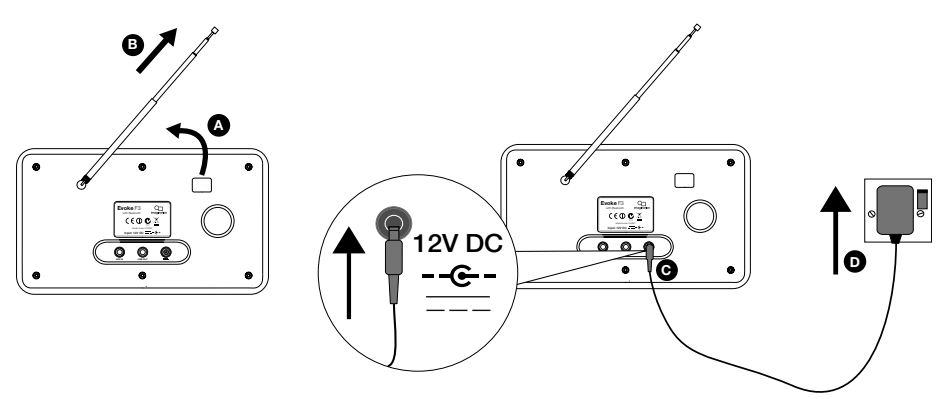

**2** Press the **Standby** button to switch Evoke on.

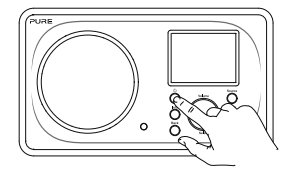

The first time you switch on Evoke you will be asked if you would like to run the setup wizard, which will help you connect Evoke to your Wi-Fi. If you want to run the setup wizard now, turn and press the Select dial to select 'Yes' and follow the prompts on screen. To set up Evoke later, turn and press the Select dial to select 'No'. 3

Note: For more information on using the setup wizard see page 15.

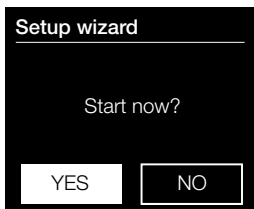

## **Internet listening the contract of the contract of the contract of the contract of the contract of the contract of the contract of the contract of the contract of the contract of the contract of the contract of the contra**

You can connect Evoke to your Wi-Fi to access to thousands of internet radio stations and podcasts from around the world. Once connected to the internet you can also access additional subscription services such as Spotify, which provides you with instant access to millions of music tracks. We're constantly improving and adding new features to our internet service. To find out more about the latest enhancements made since your product was shipped, please visit support-uk.pure.com.

## Listening to internet content

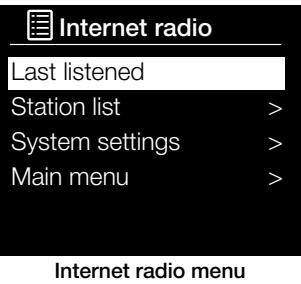

Thousands of radio stations around the world broadcast online. To listen:

1. Press the Source button to display the 'Source' menu.

2. Turn and press the **Select** dial to select 'Internet radio'.

3. Turn and press the **Select** dial to select one of the following options: Last listened: Select this option to tune Evoke into the last station you were listening to.

**Station list:** Select this option to see a list of currently available Internet stations or listen to podcasts (see 'Station list' below for more information).

System settings: Select this option to change Evoke's settings (download our full user guide on support-uk.pure.com for more information).

Main menu: Select this option to view Evoke's main menu.

## Station list

You can listen to a range of radio stations as well as Podcasts from the 'Station list' menu. Turn and press the Select dial to select one of the following options:

#### My favourites

Select this option to start listening to an internet radio station that you added to your favourites list.

#### Local United Kingdom

Select this option to browse for an internet radio station based in your country. Turn and press the **Select** dial to select 'All stations' to view all local based stations in alphabetical order. To browse for a station based on genre, turn and press the Select dial to select the genre you want to browse for.

#### BBC

Select this option to browse for a BBC radio station.

#### Stations

Select this option to browse for any internet radio station. Turn and press the Select dial to browse for a station based on the 'Location' or 'Genre'.

#### Searching for a station

Select this option to search for an internet radio station. Turn and press the **Select** dial to highlight and select characters. Select 'BKSP' to delete a character. Turn and press the **Select** dial to start searching for an internet station. To cancel your search, turn and press the Select dial to select 'CANCEL'.

#### Podcasts

Podcasts are prerecorded audio shows on a wide variety of subjects such as comedy, arts, business, and culture, for you to enjoy anytime. Turn and press the **Select** dial to browse for a podcast based on the 'Location' or 'Genre'.

#### My added stations

Select this option to start listening to any internet radio stations that you manually added.

#### Help

Select this option to view some frequently asked questions relating to internet radio.

## Streaming audio to Evoke

## Streaming using Bluetooth

You can use Bluetooth to stream any audio from your phone or tablet to Evoke.

#### Pairing a mobile device with Evoke

Before you can stream audio to Evoke, you will need to pair your phone or tablet with Evoke.

Note: Bluetooth pairing varies on different mobile devices. See your mobile device manual for specific information.

To pair with Evoke using Bluetooth:

- 1. Press the **Source** button and turn and press the **Select** dial to select 'Bluetooth'. Evoke will display the Bluetooth input display and the Bluetooth icon  $\binom{2}{3}$  will start to flash. Note: If the Bluetooth icon is displayed, Evoke is already connected to another Bluetooth device. See below for more information.
- 2. On your mobile device, select the option to add a new Bluetooth device. On some mobile devices you may need to select the search or scan option.
- 3. Start the pairing process on your mobile device. Do this by selecting 'Evoke F3 BT' from the list of available devices that appear on the mobile device's screen. Your mobile device will connect to Evoke automatically once paired.

You will now be able to start streaming audio to Evoke from your mobile device.

#### Disconnecting a mobile device from Evoke

You can only have one mobile device connected to Evoke via Bluetooth at any one time. If you want to stream audio from a different mobile device, you will need to disconnect any mobile device that is currently connected to Evoke via Bluetooth first.

To disconnect a mobile device from Evoke:

- 1. Press the Menu button and turn and press the Select dial to select 'BT disconnect'.
- 2. Turn and press the **Select** dial to select 'Yes' to disconnect your mobile device from Evoke.

If your mobile device goes out of Evoke's Bluetooth range (this is usually around 10m (30ft)) the mobile device's Bluetooth connection is disconnected automatically. To manually disconnect your mobile device from Evoke, you will need to open the Bluetooth settings on your mobile device (see your mobile device's manual for more information).

When you disconnect a mobile device from Evoke, Evoke will remain in the 'Bluetooth' source. To listen to another source, e.g. digital radio, press the **Source** button to display the home menu and turn and press the Select dial to choose the source you want to listen to.

## Streaming from Spotify

Press the Source button and turn and press the Select dial to select 'Spotify' from the Home screen.

#### Spotify Connect

#### A better way to listen at home

Spotify Connect lets you play Spotify through your home speakers or TV, using the Spotify app as a remote.

You'll need a Spotify Premium account to use Spotify Connect. If you don't have it, just go to http://www.spotify.com/freetrial for your free trial.

Step 1. Connect your device to the same Wi-Fi network as your phone, tablet or PC running the Spotify app.

Step 2. Open the Spotify app, and play any song.

Step 3. Tap the song image in the bottom left of the screen.

Step 4. Tap the Connect icon  $\bigcirc$ .

Step 5. Pick your [device] from the list.

For more information on how to set up and use Spotify Connect please visit www.spotify.com/connect.

#### Licenses

The Spotify Software is subject to third party licenses found here:

http://www.spotify.com/connect/third-party-licenses

For more information on how to setup and use Spotify Connect please visit www.spotify.com/connect.

### Streaming audio from a PC or Mac

You can stream audio stored on your computer or on a UPnP-compatible Network Attached Storage (NAS) device to Evoke. To stream music from your computer you will need to install media server software on it. To find out more about setting up your computer so that it can stream audio to your PC or Mac, download our full user guide from support-uk.pure.com.

## Listening to digital or FM radio

### DAB 10:05

#### BBC Radio 6Music

to vote for a track that missed out on the 6Music playlist

#### ana La

Digital radio screen

## Station list

#### BBC Radio 1

- BBC Radio 2
- BBC Radio 3
- BBC Radio 4
- BBC Radio 5
- 

#### Changing digital radio station

### Recall from Preset

- 1. BBC Radio 1
- 2. BBC Radio 2
- 3. Absolute radio
- 4. [Not set]
- 5. [Not set]

Selecting a preset

## Changing digital stations

- 1. Press the **Source** button and turn and press the **Select** dial to select 'DAB radio' from the Home screen. The first time you select DAB radio, Evoke will perform an autotune to find all available stations and will tune into one when finished.
- 2. Press the Menu button and turn and press the Select dial to select 'Station list'.
- 3. Turn the Select dial left or right to browse through the list of available digital stations.
- 4. Press the Select dial to change the station.

## Changing FM stations

#### Seek tuning

- 1. Press the **Source** button and turn and press the **Select** dial to select 'FM radio' from the Home screen.
- 2. Press the **Select** dial to seek to the next FM radio station that has a strong signal.

#### Manual tuning

- 1. Press the **Source** button and turn and press the **Select** dial to select 'FM radio' from the Home screen.
- 2. Press and hold the **Select** button to enter manual tuning mode.
- 3. Turn the Select dial to step up or down 0.05 MHz.

### Storing a preset

- 1. Tune to the station you want to store as a preset.
- 2. Press and hold the **Preset** button on Evoke or on the remote control to view the preset list.
- 3. Turn and press the **Select** dial to store the radio station to one of the available preset slots.

## Listening to a preset

- 1. Press the Preset button to display the preset list.
- 2. Turn and press the **Select** dial to select the preset that you want to listen to.

## Setting alarms and timers

Evoke has two alarms and a sleep timer.

### Setting an alarm

- 1. Press the Menu button and turn and press the Select dial to select 'Main Menu'.
- 2. Turn and press the Select dial to select 'Alarms'.
- 3. From the 'Alarms' menu, turn and press the Select dial to select either 'Alarm 1' or 'Alarm 2'.
- 4. Turn and press the Select dial to select 'Enable'.
- 5. Turn the Select dial to adjust the frequency and press to confirm.
- 6. Select 'Time' by turning a pressing the Select dial, and turn the dial to adjust the hours, minutes and AM or PM, pressing to confirm each section.
- 7. Turn and press the Select dial to select 'Mode'. Turn and press the Select dial to choose between 'Buzzer', 'Internet', 'DAB' or 'FM', then press the Select dial to confirm.
- 8. If you've chosen 'Internet', 'DAB' or 'FM' radio, turn and press the **Select** dial to select 'Preset', To play the station you last listened to, turn and press the **Select** dial to select 'Last listened' or turn and press the Select dial to choose a radio station from the preset list. Note: Skip this step of you are setting a Tone alarm.
- 9. Turn and press the Select dial to select the 'Volume'. Turn and press the Select the dial to set the volume of the alarm.
- 10. Turn and press the **Select** dial to select 'Save' to save your alarm.

Note: You can also set the alarm by using the navigation control buttons on your remote. See page 6 for more information.

### Setting the sleep timer

- 1. Press the Menu button and turn and press the Select dial to select 'Main menu'.
- 2. Turn and press the **Select** dial to select 'Sleep'.
- 3. Turn and press the **Select** dial to adjust the length of the sleep timer from 15 minutes to 1 hour in 15 minute steps.

### Cancelling a sounding or snoozing alarm

Press Standby to cancel any sounding alarm.

### Snoozing a sounding alarm

To snooze a sounding alarm, press any button apart from **Standby** to display the snooze screen. To adjust the amount of time the alarm will be snoozed by, press any button apart from **Standby** to adjust the snooze time in 5 minute intervals up to 15 minutes, and then 30 minutes.

## Controlling Evoke from your smartphone or tablet

You can switch between sources, browse content and control the volume on Evoke on your smartphone or tablet by downloading the Pure Select app. You can download the Pure Select app on your smartphone or tablet from the Apple App Store or Google Play. To find out more about using the Pure Select app, see the help supplied with the app.

Note: Your smartphone or tablet will need to be on the same Wi-Fi network as Evoke.

#### Opening the Pure Select app for the first time

You will be asked to select the device that you want to stream to when you first open the app. Select Evoke from the list of devices that are displayed on the app's screen. If you've already installed the app, select Evoke from the drop-down menu at the top of the screen.

#### Finding your way around the Pure Select app

The Pure Select app has three main views, which you can select by tapping the tabs at the top of the app's screen:

SOURCE: Tap to switch between Evoke's sources.

NOW PLAYING: Tap to view and control the content that is currently playing on Evoke. See 'Pure Select app controls' below for more information.

BROWSE: Tap to browse for an internet radio station or podcast.

#### Pure Select app controls

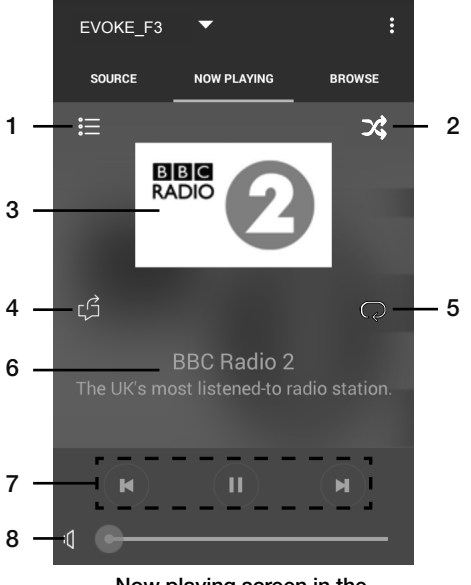

Now playing screen in the Pure Select app

- 1. Tap to tune into one of your favourite internet stations.
- 2. Tap to shuffle the shuffle the track that is currently playing when listening to a playlist.
	- 3. Displays any artwork associated with the radio station or music playing.
- 4. Tap to share what you are listening to with your friends on various social media, including Facebook and Twitter.
- 5. Tap to repeat the current track that is playing.
	- 6. When playing music, displays information about the artist and album. When listening to a radio station displays. information about the radio show.
	- 7. Playback controls.
	- 8. Volume controls.

Tap  $\left| \mathbf{f} \right|$  to mute Evoke's volume.

Slide bar to adjust Evoke's volume.

## Options and settings

Press the Menu button on Evoke or on the remote control to access the Settings menu. To find out about all available options, download our full user guide from support-uk.pure.com.

## Network settings

Evoke can be connected to your network using a Wi-Fi connection.

## Main menu

#### Bluetooth

Aux in

#### Sleep

Alarms

#### System settings  $>$

## **SSID**

Pure\_Wi-Fi

## Home-Hub

Rob-Wireless

#### Key:  $\overline{\phantom{a}}$ **BKSF** OK **CANCEL** 0 1 2 3 4 5 6 7 8 9 . \_ - @ , a b c d e f g h i j k l m n o p q r s

#### Connecting Evoke to your Wi-Fi using the setup wizard

- 1. Press the Menu button to view the main menu.
- 2. Turn and press the **Select** dial to select 'System settings' > 'Network' > 'Network wizard'.
- 3. Turn and press the Select dial to select your region. Evoke will search for available Wi-Fi networks.
- 4. Turn and press the **Select** dial to select the name (SSID) of your Wi-Fi network. If your network requires a key, follow steps 5-6.
- 5. Enter your network key or password by turning and pressing the Select dial to highlight and select characters. If you want to delete the last character, turn the Select dial to select 'BKSP' and push to confirm.
- 6. Turn and press the Select dial to select 'OK'. Evoke will connect to your network.

Helpful hint: Your Wi-Fi key is case sensitive, make sure to enter it exactly as shown.

## **Specifications**

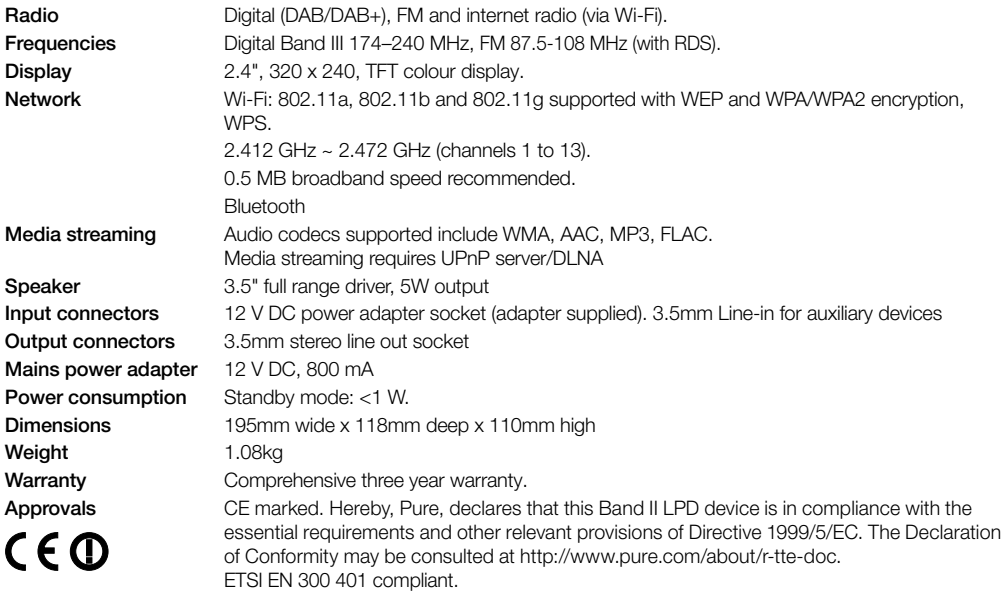

#### Warranty information

Imagination Technologies Limited warrants to the end user that this product will be free from defects in materials and workmanship in the course of normal use for a period of three years from the date of purchase. This guarantee covers breakdowns due to manufacturing or design faults; it does not apply in cases such as accidental damage, however caused, wear and tear, negligence, adjustment, modification or repair not authorised by us. Should you have a problem with your unit please contact your supplier or contact Pure Support at http://support-uk.pure.com

#### Disclaimer

Imagination Technologies Limited makes no representation or warranties with respect to the content of this document and specifically disclaims any implied warranties of merchantability or fitness for any particular purpose. Further, Imagination Technologies Limited reserves the right to revise this publication and to make changes in it from time to time without obligation of Imagination Technologies Limited to notify any person or organization of such revisions or changes.

#### **Trademarks**

Evoke F3 with Bluetooth, Pure, the Pure logo, Imagination Technologies, and the Imagination Technologies logo are trademarks or registered trademarks of Imagination Technologies Limited.

#### **Copyright**

Copyright © 2015 Imagination Technologies Limited. All rights reserved. No part of this publication may be copied or distributed, transmitted, transcribed, stored in a retrieval system, or translated into any human or computer language, in any form or by any means, electronic, mechanical, magnetic, manual or otherwise, or disclosed to third parties without the express written permission of Imagination Technologies Limited. Version 3 September 2015.

#### Correct disposal of this product

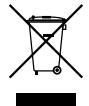

This marking indicates that this product should not be disposed with other household waste throughout the EU. To prevent possible harm to the environment or human health from uncontrolled waste disposal, recycle it responsibly to promote the sustainable reuse of material resources. To return your used device, please use the return and collection system or contact the retailer where the product was purchased. They can take this product for environmental safe recycling.

## Evoke F3 mit Bluetooth

Vielen Dank, dass Sie sich für das Evoke F3 mit Bluetooth entschieden haben. Mit diesem Handbuch ist das Gerät in kürzester Zeit betriebsbereit. Lesen Sie hier, wie Sie das Evoke optimal nutzen können. Wir arbeiten ständig daran, unsere Produkte weiter zu verbessern und neue Funktionen zu erweitern. Um die vielen Erweiterungen zu nutzen, die seit der Auslieferung Ihres Geräts vorgenommen wurden, besuchen Sie bitte unsere Website support-uk.pure.com. Hier können Sie die neueste Version dieses Benutzerhandbuchs im PDF-Format herunterladen.

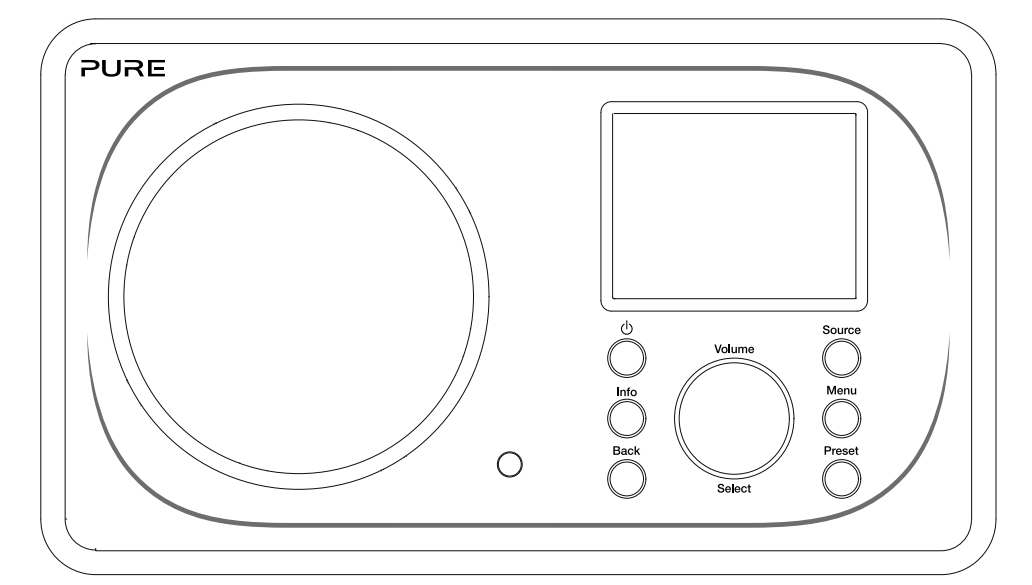

EN

DE

FR

NL

IT

DA/NO

#### Informationen zur Sicherheit

- 1. Machen Sie sich vor der Nutzung des Radios mit allen Sicherheitsinformationen- und anweisungen vertraut. Wenn Sie dieses Radio an andere Personen weitergeben, reichen Sie bitte auch alle Dokumente weiter.
- 2. Schützen Sie das Radio stets vor Feuchtigkeit und Nässe.Tauchen Sie das Radio nicht in Wasser oder andere Flüssigkeiten, da dies schwere Schäden verursachen kann. Wenn Wasser oder eine andere Flüssigkeit auf dem Radio verschüttet wird, schalten Sie sofort den Hauptschalter aus, trennen Sie das Gerät vom Netz und kontaktieren Sie Ihren Händler.
- 3. Bei der Nutzung des Radios in Räumen oder Klimaumgebungen mit hoher Luftfeuchtigkeit und hohen Temperaturen kann sich Kondensation im Inneren des Radios bilden und Schäden verursachen.
- 4. Die Nutzung des Radios in staubiger Umgebung kann Schäden an den elektronischen Bauteilen verursachen und zu Funktionsstörungen führen.
- 5. Das Radio muss auf einer flachen Oberfläche stehen und sollte keinen Vibrationen ausgesetzt sein.
- 6. Um das Risiko eines Stromschlags zu vermeiden, entfernen Sie keine Schrauben. Im Radio befinden sich keine vom Benutzer wartbaren Teile. Reparaturarbeiten müssen von qualifizierten Fachkräften durchgeführt werden.
- 7. Vermeiden Sie extrem hohe oder tiefe Temperaturen. Halten Sie das Gerät fern von Wärmequellen wie Heizungen und Gas- oder Elektroheizstrahlern.
- 8. Stecken Sie den Netzadapter in eine gut erreichbare Steckdose in der Nähe des Radios, und verwenden Sie AUSSCHLIESSLICH den mitgelieferten Netzadapter.
- 9. Fassen Sie niemals den Stecker oder das Radio mit nassen Händen an. Ziehen Sie niemals am Netzkabel, wenn Sie den Netzadapter von der Stromversorgung trennen.
- 10. Vergewissern Sie sich vor der Nutzung des Radios, dass die verfügbare Netzspannung der erforderlichen Betriebsspannung des Geräts entspricht.
- 11. Trennen Sie Ihr Radio von der Stromversorgung, wenn Sie es für längere Zeit nicht benutzen (z. B. wenn Sie in den Urlaub fahren).
- 12. Ziehen Sie immer den Netzstecker des Radios aus der Steckdose, bevor Sie das Gerät reinigen.
- 13. Verwenden Sie für die Reinigung des Radios keine Scheuerpads- oder Scheuermittel, da diese die Geräteoberfläche beschädigen könnten.

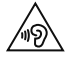

Die Nutzung des Radios über den 3,5 mm-Klinkenanschluss mit Kopf- oder Ohrhörern wird nicht empfohlen. Wenn Sie sich für die Verwendung von Kopf- oder Ohrhörern entscheiden, kann der übermäßige Schalldruck bzw. die Lautstärke Ihr Gehör schädigen.Stellen Sie die Lautstärke immer auf ein angenehmes, nicht zu lautes Niveau ein.Ist die Lautstärke Ihres Radios beim Hören mit Ihren Kopfoder Ohrhörern über einen längeren Zeitraum zu hoch eingestellt, kann dies Ihr Gehör schädigen.

## Inhalt

## Einführung

- Netzanforderungen
- Lieferumfang
- Bedienelemente an der Vorderseite
- Bedienelemente an der Vorder- und Rückseite
- Fernbedienung
- Anzeige

## Erste Schritte

8 Ouick Setup - Schnellstart

## Hören mit Internet

- Internet-Inhalte hören
- Senderliste

## Audio-Streaming auf Evoke

- Streaming mit Bluetooth
- 11 Streaming von Spotify
- Audio-Streaming von einem PC oder Mac

## Digital- oder UKW-Radio hören

- Digitalsender wechseln
- UKW-Sender wechseln
- Speichern einer Voreinstellung
- Voreinstellungen hören

## Wecker und Timer einstellen

- Alarm einstellen
- Einstellen des Schlummertimers
- Ertönenden Alarm oder Schlummeralarm abstellen
- Schlummerfunktion verwenden

## Bedienung des Evoke über Ihr Smartphone oder Tablet

## Optionen und Einstellungen

Netzwerkeinstellungen

## Technische Daten

## Einführung

## Netzanforderungen

Um alle Funktionen des Evoke nutzen zu können, benötigen Sie Folgendes:

- Einen Wireless Access Point, Router oder ein ähnliches Netzgerät (802.11a/b/g/n), das mit einem Breitband-Internetanschluss verbunden ist.
- Einen PC, ein Tablet oder ein Smartphone, mit demselben WLAN verbunden wie Ihr Evoke.

## Lieferumfang

Folgende Artikel befinden sich im Lieferkarton des Evoke:

- Evoke F3 mit Bluetooth
- Fernbedienung
- Netzadapter
- Betriebsanleitung
- Flyer zu Spotify

Anmerkung: Bewahren Sie das gesamte Verpackungsmaterial auf, nachdem Sie das Evoke und die Zubehörteile aus dem Karton genommen haben. Wenn Sie die Verpackung lieber entsorgen möchten, verfahren Sie bitte nach den vor Ort geltenden Bestimmungen.

### Bedienelemente an der Vorderseite

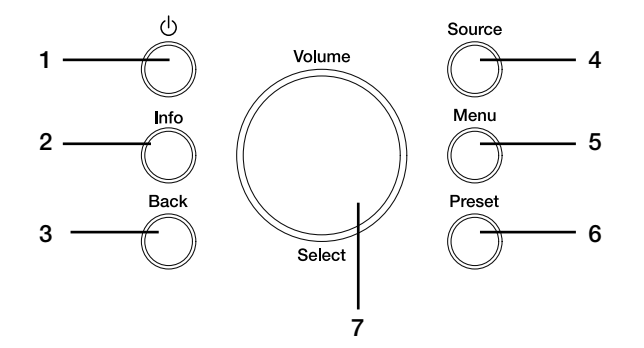

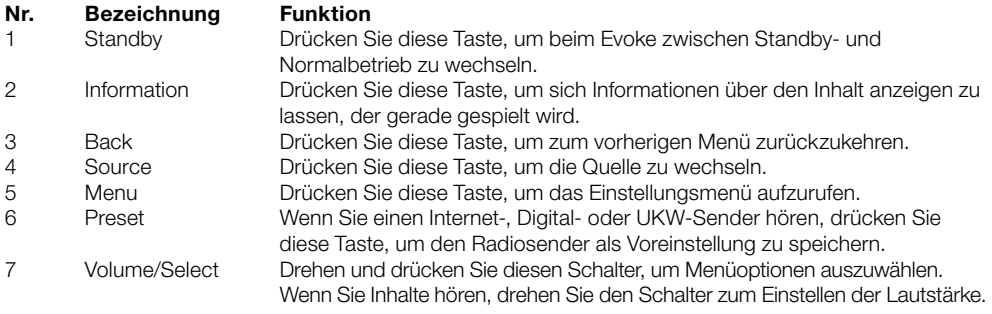

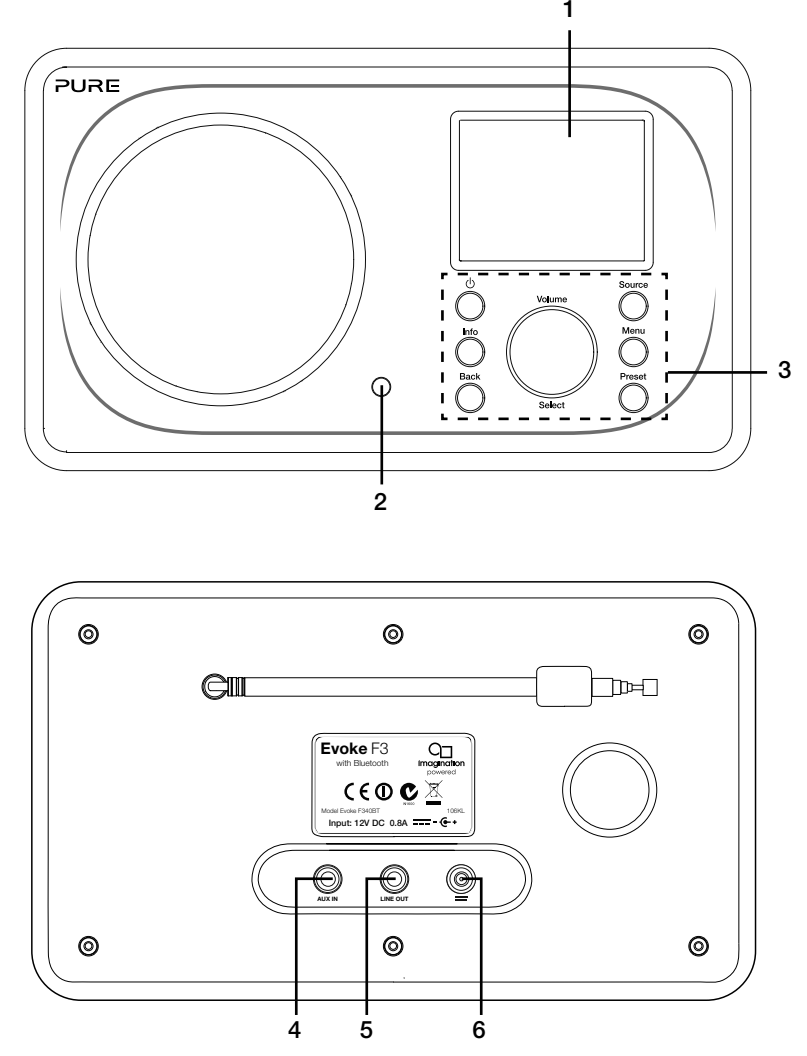

### Bedienelemente an der Vorder- und Rückseite

#### Nr. Bezeichnung Funktion

- 1 2.4" TFT-Bildschirm Farbdisplay.
- 
- 
- 
- 
- 

2 Fernempfänger Empfängt Infrarotsignale von der Fernbedienung.<br>2 Eedienelemente an der Vorderseite Zur Steuerung der Funktionen des Evoke (siehe v

Zur Steuerung der Funktionen des Evoke (siehe vorherige Seite für weitere Informationen).

4 AUX IN 3,5-mm-AUX-Eingang für iPod, MP3-Player usw.

5 LINE OUT 3,5 mm-Ausgangsbuchse für einen externen Verstärker oder ein HiFi-System.

6 Gleichstromeingang 12 V DC Eingangsbuchse für den mitgelieferten Netzadapter.

## Fernbedienung

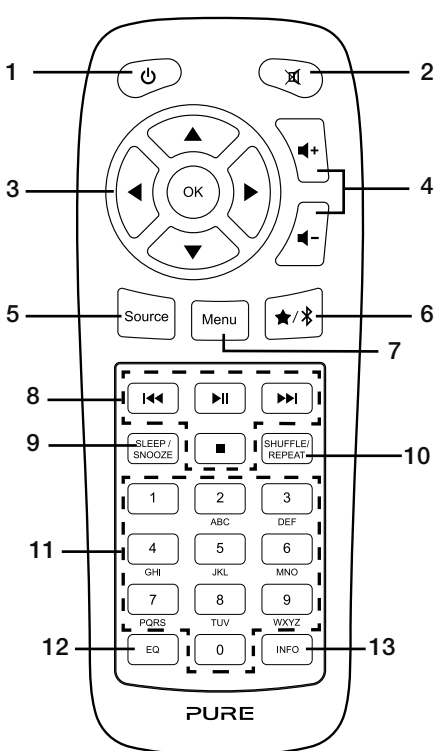

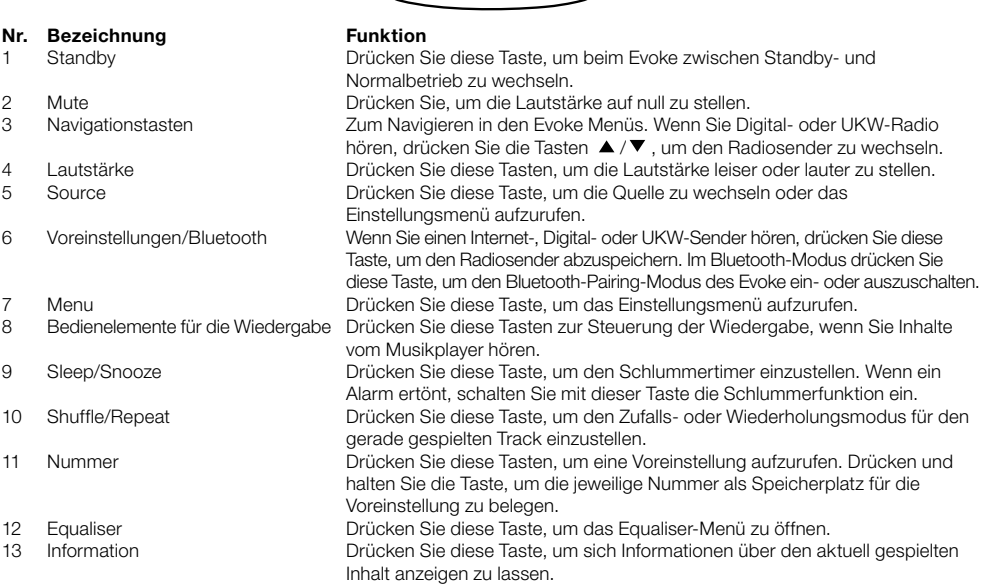

## **Anzeige**

#### Quellenmenü

Drücken Sie die Taste Source, um sich das Quellenmenü anzeigen zu lassen. Drehen und drücken Sie das Wählrad Select, um beim Evoke zwischen den Quellen zu wechseln.

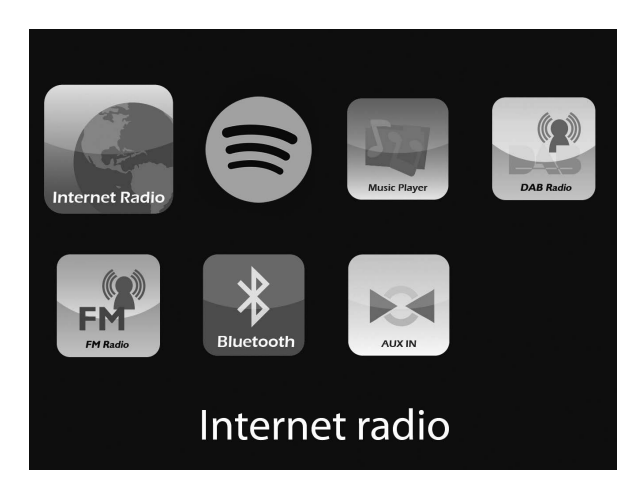

Bezeichnung Funktion

Internet Radio Einen Internetradiosender oder Podcast hören. Spotify Spotify hören (siehe Seite 11). Tracks von Ihrem Computer anhören. DAB Radio als Einen Digitalradiosender hören.<br>Einen UKW-Radiosender hören. Einen UKW-Radiosender hören. Bluetooth Von Ihrem Telefon oder Tablet gestreamte Inhalte anhören. Inhalte von einem über den AUX-Eingang angeschlossenen Gerät hören.

## Erste Schritte

## Quick Setup - Schnellstart

- Drücken Sie die Antenne aus ihrer Arretierung und ziehen Sie sie vollständig heraus (Schritte A und B). 1
	- Stecken Sie den Stecker des mitgelieferten Netzteils in die Buchse auf der Rückseite des Radios (C).
	- Stecken Sie den Netzadapter in eine Netzsteckdose (D).

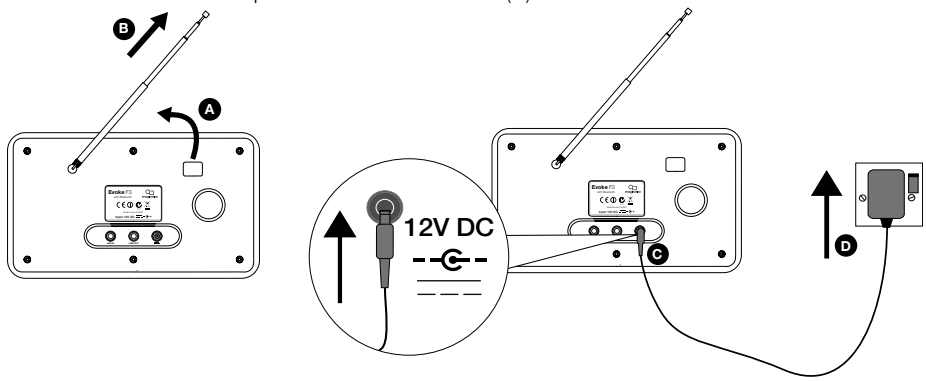

2 Drücken Sie auf die Taste Standby, um das Evoke anzuschalten.

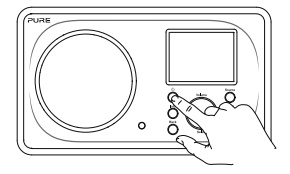

Beim ersten Einschalten des Evoke werden Sie gefragt, ob Sie den Setup-Assistenten aufrufen möchten, der Ihnen bei der Herstellung einer WLAN-Verbindung mit Ihrem Evoke hilft.Wenn Sie den Setup-Assistenten aufrufen möchten, drehen und drücken Sie das Wählrad Select, um "Ja" zu wählen, und folgen Sie den Anweisungen auf dem Bildschirm. Wenn Sie das Evoke später einrichten möchten, drehen und drücken Sie das Wählrad Select, um "Nein" zu wählen. Anmerkung: Weitere Informationen zur Verwendung des Setup-Assistenten siehe Seite 15. 3

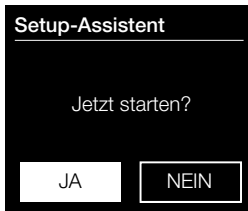

## Hören mit Internet

Sie können das Evoke mit Ihrem WLAN verbinden, um auf Tausende von Internetradiosendern und Podcasts aus der ganzen Welt zuzugreifen. Sobald Sie mit dem Internet verbunden sind, haben Sie auch Zugang zu weiteren Abonnementservices wie Spotify, die Ihnen einen sofortigen Zugriff auf Millionen von Musiktracks bieten. Wir arbeiten ständig daran, unsere Internetdienste weiter zu verbessern und um neue Funktionen zu erweitern.Für weitere Informationen über die aktuellsten Erweiterungen seit der Auslieferung Ihres Produkts besuchen Sie bitte unsere Website support-uk.pure.com.

#### Internet-Inhalte hören

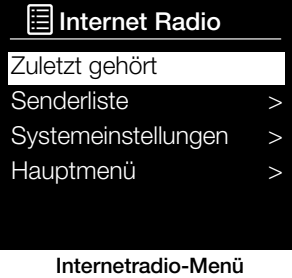

Sie können Tausende von Radiosendern weltweit online empfangen. Gehen Sie zum Hören eines Senders wie folgt vor:

- 1. Drücken Sie die Taste Source, um sich das Quellenmenü anzeigen zu lassen.
- 2. Drehen und drücken Sie das Wählrad Select , um "Internet-Radio" auszuwählen.

3. Drehen und drücken Sie das Wählrad Select, um eine der folgenden Optionen auszuwählen:

Zuletzt gehört: Wählen Sie diese Option, um das Evoke auf den zuletzt gehörten Sender einzustellen.

Senderliste: Wählen Sie diese Option, um sich eine Liste der aktuell verfügbaren Internetsender anzeigen zu lassen oder um sich Podcasts anzuhören (siehe ,Senderliste' unter für weitere Informationen).

Systemeinstellungen: Wählen Sie diese Option, um die Einstellungen des Evoke zu ändern. (Laden Sie für weitere Informationen die vollständige Bedienungsanleitung von unserer Website support-uk.pure.com herunter.) Hauptmenü: Wählen Sie diese Option, um sich das Hauptmenü des Evoke anzeigen zu lassen.

## **Senderliste**

Sie können sich eine Reihe von Radiosendern und Podcasts aus dem Menü ("Senderliste") anhören. Drehen und drücken Sie das Wählrad Select, um eine der folgenden Optionen auszuwählen:

#### Meine Favoriten

Wählen Sie diese Option, um sich Internetradiosender anzuhören, die Sie Ihrer Favoritenliste hinzugefügt haben.

#### Deutschland/Schweiz lokal

Wählen Sie diese Option, um nach einem Internetradiosender aus Ihrem Land zu suchen. Drehen und drücken Sie das Wählrad Select, um sich "Alle Sender" aus Ihrem Land in alphabetischer Reihenfolge anzeigen zu lassen. Um nach einem Sender aus einem bestimmten Genre zu suchen, drehen und drücken Sie das Wählrad Select, um das Genre zu wählen, nach dem Sie suchen möchten.

#### BBC

Wählen Sie diese Option, um nach einem BBC-Radiosender zu suchen.

#### Sender

Wählen Sie diese Option, um nach einem Internetradiosender zu suchen. Drehen und drücken Sie das Wählrad Select für die Suche nach einem Sender anhand von "Ort" oder "Genre".

#### Sendersuche

Wählen Sie diese Option, um nach einem Internetradiosender zu suchen. Drehen und drücken Sie das Wählrad Select, um Zeichen zu markieren und auszuwählen. Wählen Sie "BKSP", um ein Zeichen zu löschen.Drehen und drücken Sie das Wählrad Select, um die Suche nach einem Internetsender zu starten. Um Ihre Suche abzubrechen, drehen und drücken Sie das Wählrad Select und wählen Sie "ABBRECHEN".

#### Podcasts

Podcasts sind bereits aufgenommene Radiosendungen zu einer breiten Auswahl an Themen, wie z. B. Comedy, Kunst, Geschäftswelt oder Kultur, die Sie zu einer beliebigen Zeit anhören können. Drehen und drücken Sie das Wählrad Select, um nach einem Podcast anhand von "Ort"" oder "Genre" zu suchen.

#### Meine hinzugefügten Sender

Wählen Sie diese Option, um einen Internetradiosender zu hören, den Sie manuell hinzugefügt haben.

#### Hilfe

Wählen Sie diese Option, um sich einige häufige Fragen zum Internetradio anzeigen zu lassen.

## Audio-Streaming auf Evoke

## Streaming mit Bluetooth

Sie können über Bluetooth Audiodaten von Ihrem Smartphone oder Tablet auf Ihr Evoke streamen.

#### Koppeln eines Mobilgeräts mit Evoke

Bevor Sie Audiodaten auf Ihr Evoke streamen können, müssen Sie Ihr Smartphone oder Tablet mit Ihrem Evoke koppeln.

Anmerkung: Das Bluetooth-Pairing erfolgt je nach Mobilgerät unterschiedlich. Detaillierte Informationen hierzu finden Sie im Handbuch zu Ihrem Mobilgerät.

Kopplung Ihres Evoke über Bluetooth:

1. Drücken Sie die Taste Source und drehen und drücken Sie das Wählrad Select, um "Bluetooth" auszuwählen. Ihr Evoke zeigt den Bluetooth-Eingang an, und das Bluetooth-Icon ( $\Omega$ ) beginnt zu blinken.

Anmerkung: Wenn das Bluetooth-Icon angezeigt wird, ist das Evoke bereits mit einem anderen Bluetooth-Gerät verbunden. Weitere Informationen finden Sie unten.

- 2. Wählen Sie auf Ihrem Mobilgerät die Option zum Hinzufügen eines neuen Bluetooth-Geräts aus. Bei manchen Mobilgeräten müssen Sie eventuell die Such- oder Scan-Option auswählen.
- 3. Starten Sie den Pairing-Prozess an Ihrem Mobilgerät. Wählen Sie hierzu "Evoke" in der Liste der verfügbaren Geräte auf dem Bildschirm des Mobilgeräts aus.Ihr Mobilgerät baut nach dem Pairing automatisch eine Verbindung mit Ihrem Evoke auf.

Sie können jetzt mit dem Streaming von Audiodaten von Ihrem Mobilgerät auf Ihren Evoke beginnen.

#### Trennen eines Mobilgeräts vom Evoke

Sie können über Bluetooth immer nur ein Mobilgerät mit Ihrem Evoke verbunden haben. Wenn Sie Audiodaten von einem anderen Mobilgerät aus streamen möchten, müssen Sie zuerst das momentan mit Ihrem Evoke verbundene Gerät über Bluetooth trennen.

Trennen eines Mobilgeräts vom Evoke:

- 1. Drücken Sie die Taste Menu und drehen und drücken Sie das Wählrad Select, um "BT trennen" auszuwählen.
- 2. Drehen und drücken Sie das Wählrad Select, um "Ja" auszuwählen und Ihr Mobilgerät vom Evoke zu trennen.

Wenn Ihr Mobilgerät die Evoke Bluetooth-Reichweite verlässt (normalerweise ca. 10 m), wird die Bluetooth-Verbindung des Mobilgeräts automatisch getrennt. Zum manuellen Trennen Ihres Mobilgeräts von Evoke müssen Sie die Bluetooth-Einstellungen an Ihrem Mobilgerät öffnen (weitere Informationen hierzu finden Sie im Handbuch zu Ihrem Mobilgerät).

Auch wenn Sie ein Mobilgerät vom Evoke trennen, bleibt das Evoke in der "Bluetooth"-Quelle erhalten. Zum Hören einer anderen Quelle, z. B. Digitalradio, drücken Sie die Taste Source, um sich das Home-Menü anzeigen zu lassen, und drehen und drücken Sie das Wählrad Select , um die gewünschte Quelle auszuwählen.

## Streaming von Spotify

Drücken Sie die Taste Source und drehen und drücken Sie das Wählrad Select, um "Spotify" vom Home-Bildschirm auszuwählen.

### Spotify Connect

#### Mehr Hörspaß zu Hause

Mit Spotify Connect können Sie Spotify über Ihre Heimlautsprecher oder Ihren Fernseher abspielen und dabei die Spotify App als Fernbedienung nutzen.

Sie brauchen ein Spotify Premium Konto, um Spotify Connect zu verwenden. Wenn Sie es nicht haben, gehen Sie einfach auf http://www.spotify.com/freetrial für Ihr kostenloses Probeabo.

Schritt 1 Verbinden Sie Ihr Gerät mit demselben WLAN-Netzwerk wie Ihr Telefon, Tablet oder Ihren PC, auf dem die Spotify App läuft.

Schritt 2 Öffnen Sie die Spotify App und spielen Sie einen beliebigen Song ab.

Schritt 3 Tippen Sie auf das Song-Bild links unten auf dem Bildschirm.

Schritt 4 Tippen Sie auf das Connect-Icon

Schritt 5 Wählen Sie Ihr [Gerät] aus der Liste.

Weitere Informationen zur Einrichtung und Verwendung von Spotify Connect erhalten Sie unter: www.spotify.com/connect.

#### Lizenzen

Die Spotify Software unterliegt Drittlizenzen, die auf der folgenden Website aufgeführt sind: http://www.spotify.com/connect/third-party-licenses

Weitere Informationen zur Einrichtung und Verwendung von Spotify Connect erhalten Sie unter: www.spotify.com/connect.

## Audio-Streaming von einem PC oder Mac

Sie können die auf Ihrem Computer oder einem UPnP-kompatiblen Netzwerk-Speichergerät (NAS) gespeicherten Audiodaten auf das Evoke streamen. Zum Streamen von Musik von Ihrem Computer müssen Sie die Medien-Server-Software darauf installieren. Um mehr über die Einrichtung Ihres Computers für das Streaming von Audiodaten zu Ihrem PC oder Mac zu erfahren, laden Sie unsere vollständige Bedienungsanleitung unter support-uk.pure.com herunter.

## Digital- oder UKW-Radio hören

### DAB 10:05

#### Wunschradio FM

Einen Track wählen, der es noch nicht auf die Wunschradio-Playlist geschafft hat

#### an Ld

Digitalradio-Anzeige

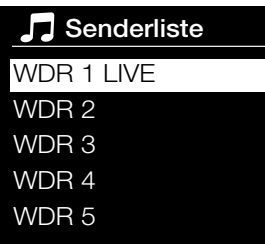

Digitalradiosender wechseln

## Digitalsender wechseln

- 1. Drücken Sie die Taste Source und drehen und drücken Sie das Wählrad Select, um "DAB Radio" auf dem Home-Bildschirm auszuwählen. Wenn Sie DAB Radio zum ersten Mal auswählen, führt Evoke eine automatische Sendersuche durch, um die verfügbaren Radiosender zu finden, und stellt nach Abschluss des Vorgangs einen Sender ein.
- 2. Drücken Sie die Taste Menu und drehen und drücken Sie das Wählrad Select, um "Senderliste" auszuwählen.
- 3. Drehen Sie das Wählrad Select nach links oder rechts, um durch die Liste der verfügbaren Digitalsender zu blättern.
- 4. Drücken Sie das Wählrad Select , um den Sender zu wechseln.

## UKW-Sender wechseln

#### Automatische Sendersuche

- 1. Drücken Sie die Taste Source und drehen und drücken Sie das Wählrad Select, um "FM Radio" auf dem Home-Bildschirm auszuwählen.
- 2. Drücken Sie auf das Wählrad Select, um den nächsten UKW-Sender mit starkem Signal zu suchen.

#### Manuelle Sendersuche

- 1. Drücken Sie die Taste Source und drehen und drücken Sie das Wählrad Select, um "FM Radio" auf dem Home-Bildschirm auszuwählen.
- 2. Drücken und halten Sie die Taste Select und halten Sie sie gedrückt, um den manuellen Einstellungsmodus zu aktivieren.
- 3. Drehen Sie das Wählrad Select, um die Frequenz in Schritten von 0,05 MHz zu erhöhen oder zu verringern.

## Speichern einer Voreinstellung

- 1. Stellen Sie den Sender ein, den Sie als Voreinstellung speichern wollen.
- 2. Drücken und halten Sie die Taste Preset am Evoke oder auf der Fernbedienung, um sich die Speicherplatzliste mit den Voreinstellungen anzeigen zu lassen.
- 3. Drehen und drücken Sie das Wählrad Select , um den Radiosender als Voreinstellung auf einem der freien Speicherplätze zu speichern.

## Voreinstellungen hören

- 1. Drücken Sie die Taste Preset, um sich die Speicherplatzliste mit den Voreinstellungen anzeigen zu lassen.
- 2. Drehen und drücken Sie das Wählrad Select, um den als Voreinstellung gepeicherten Sender auszuwählen, den Sie hören möchten.

## Voreinstellung aufrufen

### 1. WDR 1 LIVE

- 2. WDR 2
- 3. Absolute radio
- 4. [Nicht zugewiesen]
- 5. [Nicht zugewiesen]

Voreinstellung auswählen

## Wecker und Timer einstellen

Das Evoke verfügt über zwei Alarme und einen Schlummertimer.

### Alarm einstellen

- 1. Drücken Sie die Taste Menu und drehen und drücken Sie das Wählrad Select, um "Hauptmenü" auszuwählen.
- 2. Drehen und drücken Sie das Wählrad Select , um "Wecker" auszuwählen.
- 3. Im Menü "Wecker" drehen und drücken Sie das Wählrad Select , um entweder "Wecker1" oder "Wecker2" auszuwählen.
- 4. Drehen und drücken Sie das Wählrad Select, um "Aktivieren" auszuwählen.
- 5. Drehen Sie das Wählrad Select , um die Frequenz einzustellen, und drücken Sie zur Bestätigung.
- 6. Wählen Sie "Zeit", indem Sie das Wählrad Select drehen und drücken, und drehen Sie das Wählrad zum Einstellen der Stunden und Minuten. Drücken Sie jeweils zur Bestätigung.
- 7. Drehen und drücken Sie das Wählrad Select , um "Alarm-Modus einst." auszuwählen.Drehen und drücken Sie das Wählrad Select, um zwischen folgenden Optionen zu wählen: "Summer", "Internet", "DAB" oder "FM". Drücken Sie dann das Wählrad Select zur Bestätigung.
- 8. Wenn Sie "Internet", "DAB" oder "FM" Radio ausgewählt haben, drehen und drücken Sie das Wählrad Select, um mit "Programm" einen voreingestellten Radiosender aus der Speicherplatzliste auszuwählen. Um den zuletzt gehörten Sender zu spielen, drehen und drücken Sie das Wählrad Select , um "Zuletzt gehört" auszuwählen.

Anmerkung: Überspringen Sie diesen Schritt, wenn Sie einen Tonalarm einstellen.

- 9. Drehen und drücken Sie das Wählrad Select, um "Lautstärke" auszuwählen. Drehen und drücken Sie das Wählrad Select, um die Lautstärke des Alarms festzulegen.
- 10. Drehen und drücken Sie das Wählrad Select, um "Speichern" auszuwählen und Ihren Alarm zu speichern.

Anmerkung: Sie können den Alarm auch über die Navigationstasten auf Ihrer Fernbedienung einstellen. Siehe Seite 6 für weitere Informationen.

### Einstellen des Schlummertimers

- 1. Drücken Sie die Taste Menu und drehen und drücken Sie das Wählrad Select, um "Hauptmenü" auszuwählen.
- 2. Drehen und drücken Sie das Wählrad Select , um "Schlummer" auszuwählen.
- 3. Drehen und drücken Sie das Wählrad Select, um die Dauer des Schlummertimers in 15-Minuten-Schritten von 15 Minuten bis 1 Stunde einzustellen.

### Ertönenden Alarm oder Schlummeralarm abstellen

Drücken Sie Standby, um einen ertönenden Alarm abzuschalten.

### Schlummerfunktion verwenden

Um die Schlummerfunktion für einen ertönenden Alarm zu verwenden, drücken Sie eine beliebige Taste außer Standby, um sich den Schlummer-Bildschirm anzeigen zu lassen. Um die Schlummerzeit des Alarms einzustellen, drücken Sie das Wählrad Select, um die Schlummerzeit in 5-Minuten-Intervallen bis zu 15 Minuten, und dann 30 Minuten einzustellen.

## Bedienung des Evoke über Ihr Smartphone oder Tablet

Sie können auf Ihrem Smartphone oder Tablet zwischen den Quellen wechseln, Inhalte durchsuchen und die Lautstärke des Evoke regeln, wenn Sie die Pure Select App heruntergeladen haben. Sie können die Pure Select App vom Apple App-Store oder von Google Play auf Ihr Smartphone oder Tablet herunterladen. Weitere Informationen zur Verwendung der Pure Select App erhalten Sie in der mit der App bereitgestellten Hilfe.

Anmerkung: Ihr Smartphone oder Tablet muss mit demselben WLAN-Netzwerk wie das Evoke verbunden sein.

#### Erstes Öffnen der Pure Select App

Beim ersten Öffnen der App werden Sie aufgefordert, das Gerät auszuwählen, auf das Sie streamen möchten. Wählen Sie das Evoke aus der Geräteliste, die auf dem App-Bildschirm erscheint. Wenn Sie die App bereits installiert haben, wählen Sie das Evoke aus dem Ausklappmenü oben auf dem Bildschirm.

#### Orientierung in der Pure Select App

Die Pure Select App verfügt über drei Hauptanzeigen, die Sie durch Antippen der Registerkarten oben auf dem App-Bildschirm auswählen können:

SOURCE: Tippen Sie hier, um zwischen den Quellen des Evoke zu wechseln.

NOW PLAYING: Tippen Sie hier, um sich den gerade auf dem Evoke abgespielten Inhalt anzeigen zu lassen und ihn zu steuern. Siehe "Bedienung der Pure Select App" für weitere Informationen.

BROWSE: Tippen Sie hier, um nach einem Internetradiosender oder Podcast zu browsen.

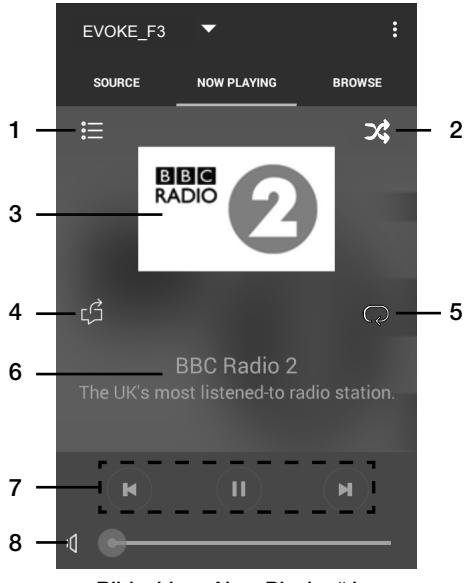

#### Bedienung der Pure Select App

Bildschirm "Now Playing" in der App Pure Select

- 1. Tippen Sie hier, um einen Ihrer bevorzugten Internetsender einzustellen.
- 2. Tippen Sie hier, um die Zufallsfunktion für den gerade gespielten Track einzustellen, wenn Sie eine Playliste hören.
	- 3. Zeigt eventuell vorhandene Grafiken zu dem gerade gespielten Radiosender oder der Musik an.
- 4. Tippen Sie hier, um mit Ihren Freunden auf zahlreichen sozialen Netzwerken, einschließlich Facebook und Twitter zu teilen, was Sie gerade hören.

5. Tippen Sie hier, um den gerade gespielten Track zu wiederholen.

- 6. Beim Abspielen von Musik werden hier Informationen zum Künstler und Album angezeigt. Wenn Sie einen Radiosender hören, werden Informationen zur Radiosendung angezeigt.
- 7. Bedienelemente für die Wiedergabe.
- 8. Lautstärkeregler.
	- Tippen Sie auf  $\mathsf{I}(\vert)$ , um das Evoke stummzuschalten. Schiebeleiste zur Einstellung der Lautstärke des Evoke.

## Optionen und Einstellungen

Drücken Sie die Taste Menu auf dem Evoke oder der Fernbedienung, um auf das Einstellungsmenü zuzugreifen. Um alles über verfügbare Optionen zu erfahren, laden Sie bitte die vollständige Bedienungsanleitung von unserer Website support-uk.pure.com herunter.

## Netzwerkeinstellungen

Das Evoke kann über eine WLAN-Verbindung an Ihr Netzwerk angeschlossen werden.

### **Hauptmenü**

#### Bluetooth

AUX in

Schlummer

**Wecker** 

#### Systemeinstellungen >

## **SSID**

Pure\_Wi-Fi

## Home-Hub

Rob-Wireless

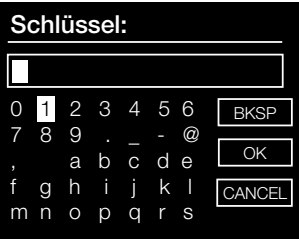

#### Verbindung des Evoke mit Ihrem WLAN mithilfe des Setup-Assistenten

- 1. Drücken Sie die Taste Menu, um sich das Hauptmenü anzeigen zu lassen.
- 2. Drehen und drücken Sie das Wählrad Select, um "Systemeinstellungen" > "Interneteinstellg." > "Assistent" auszuwählen.
- 3. Drehen und drücken Sie das Wählrad Select, um Ihre Region auszuwählen. Das Evoke sucht nach verfügbaren WLAN-Netzwerken.
- 4. Drehen und drücken Sie das Wählrad Select, um den Namen (SSID) Ihres WLAN-Netzwerks auszuwählen. Wenn Ihr Netzwerk einen Schlüssel erfordert, führen Sie die Schritte 5 und 6 aus.
- 5. Geben Sie den Netzwerkschlüssel oder Ihr Kennwort ein, indem Sie die Zeichen mit dem Wählrad Select markieren und auswählen. Wenn Sie das letzte Zeichen löschen möchten, drehen Sie das Wählrad Select, um "BKSP" auszuwählen, und drücken Sie zur Bestätigung.
- 6. Drehen und drücken Sie das Wählrad Select, um "OK" auszuwählen. Evoke stellt eine Verbindung zu Ihrem Netzwerk her.

Hilfreicher Tipp: Ihr WLAN-Schlüssel unterscheidet zwischen Groß- und Kleinbuchstaben – geben Sie die Zeichen genau wie hier dargestellt ein.

## Technische Daten

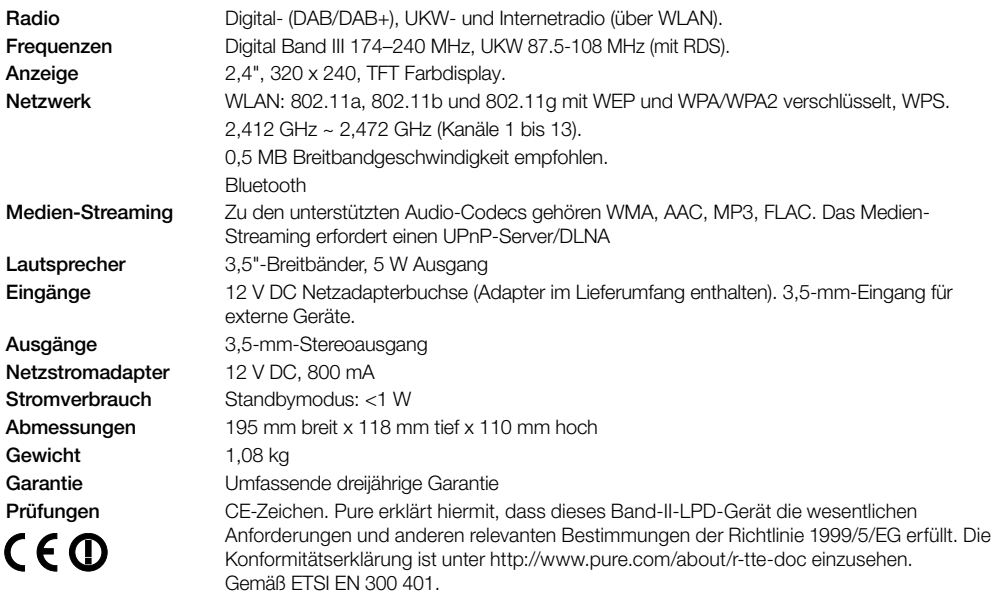

#### Garantieerklärung

Imagination Technologies Limited garantiert dem Endverbraucher, dass dieses Gerät frei von Material- und Herstellungsfehlern im Rahmen des normalen Gebrauchs ist. Diese Garantie gilt für einen Zeitraum von drei Jahren ab Kaufdatum. Die Garantie umfasst Störungen aufgrund von Herstellungs- oder Ausführungsfehlern. Sie gilt jedoch nicht für Unfallschäden jeglicher Art und Schäden, die auf Verschleiß, Fahrlässigkeit oder von uns nicht autorisierte Anpassungen, Änderungen oder Reparaturen zurückzuführen sind. Falls ein Problem mit Ihrem Gerät auftritt, wenden Sie sich bitte an Ihren Händler oder an den Pure Support unter http://support-uk.pure.com.

#### **Haftungsausschluss**

Imagination Technologies Limited übernimmt keine Verantwortung oder Garantie bezüglich des Inhalts dieses Dokuments und weist insbesondere alle implizierten Zusagen der Marktgängigkeit und der Eignung für einen bestimmten Zweck zurück. Weiterhin behält sich Imagination Technologies Limited das Recht vor, diese Veröffentlichung zu überarbeiten und von Zeit zu Zeit Änderungen vorzunehmen, ohne dass Imagination Technologies Limited dazu verpflichtet ist, Personen oder Organisationen über solche Überarbeitungen oder Änderungen zu benachrichtigen.

#### Warenzeichen

Evoke F3 mit Bluetooth, Pure, das Pure-Logo, Imagination Technologies und das Imagination-Technologies-Logo sind Warenzeichen oder eingetragene Warenzeichen von Imagination Technologies Limited.

#### Copyright

Copyright 2015 Imagination Technologies Limited. Alle Rechte vorbehalten. Ohne ausdrückliche schriftliche Zustimmung durch Imagination Technologies Limited ist jede Vervielfältigung dieser Publikation auch auszugsweise sowie ihre Verbreitung, Übermittlung, Abschrift, Speicherung in einem Datenverarbeitungssystem oder Übersetzung in eine natürliche Sprache oder Programmiersprache in jeglicher Form, sei sie elektronisch, mechanisch, magnetisch, manuell oder anderweitig, und jegliche Offenlegung an Dritte verboten. Version 1. September 2015.

#### Korrekte Entsorgung dieses Produkts

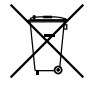

Diese Markierung weist darauf hin, dass dieses Produkt innerhalb der EU nicht zusammen mit anderen Haushaltsabfällen entsorgt werden darf. Um Gesundheits- oder Umweltschäden durch unkontrollierte Abfallentsorgung zu vermeiden, sorgen Sie für ein verantwortungsvolles Recycling. Sie ermöglichen damit gleichzeitig eine nachhaltige Wiederverwendung von Ressourcen. Wenn Sie Ihr gebrauchtes Gerät zurückgeben wollen, nutzen Sie das Rückgabe- und Sammelsystem, oder wenden Sie sich an den Händler, bei dem Sie das Gerät gekauft hatten. Diese Stellen können das Produkt einem umweltgerechten Recycling zuführen.

## Evoke F3 avec Bluetooth

Merci d'avoir choisi Evoke F3 avec Bluetooth. Ce manuel a pour objectif de vous aider à mettre votre Evoke en service en un rien de temps et de tirer le meilleur de ses fonctionnalités. Nous améliorons et ajoutons sans cesse de nouvelles fonctionnalités à nos produits. Pour profiter des améliorations apportées depuis la sortie de votre produit, rendez-vous sur le site support-uk.pure.com, à partir duquel vous pouvez télécharger la dernière version de ce guide utilisateur au format PDF.

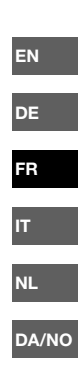

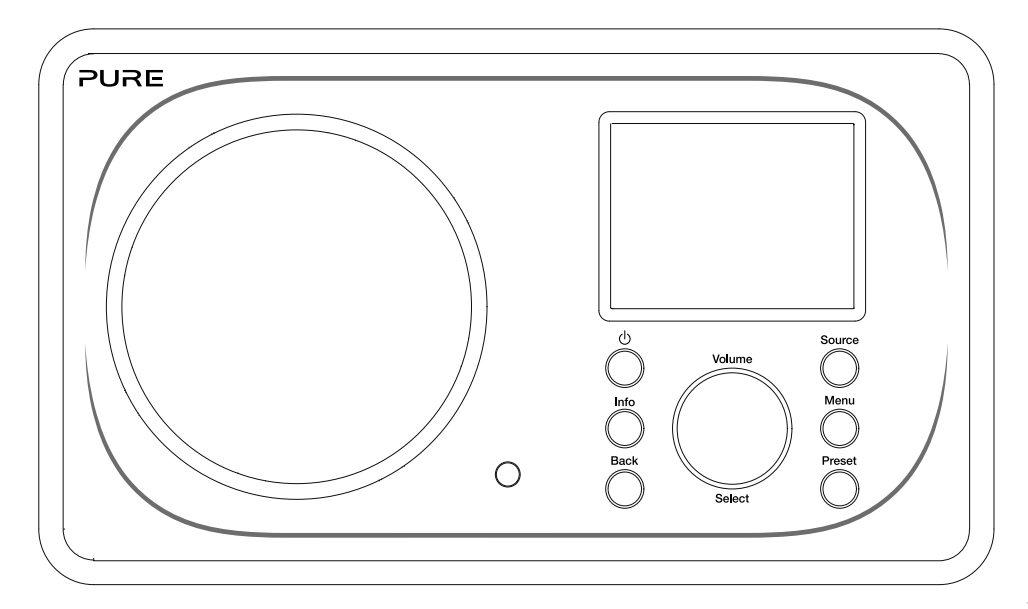

#### Informations de sécurité

- 1. Avant d'utiliser la radio, familiarisez-vous avec toutes les instructions et informations de sécurité. Dans le cas où cette radio serait cédée à une autre personne, merci de transmettre également tous les documents qui lui sont associés.
- 2. Assurez-vous de toujours protéger la radio de l'humidité. Ne plongez jamais cette radio dans l'eau ou tout autre liquide, au risque de l'endommager sérieusement. En cas de projection d'eau ou d'autres liquides sur la radio, coupez immédiatement son alimentation, débranchez la prise du secteur et contactez votre revendeur.
- 3. L'utilisation de la radio dans une pièce ou sous un climat à forte humidité ou à température élevée peut entraîner l'apparition de condensation à l'intérieur de la radio, qui pourrait l'endommager.
- 4. La poussière peut endommager les composants électriques internes de la radio, au risque de provoquer des dysfonctionnements.
- 5. La radio doit être placée sur une surface plane et isolée de toute vibration.
- 6. Afin de réduire le risque de choc électrique, n'ôtez pas les vis, car aucune pièce à l'intérieur de l'appareil n'est susceptible de requérir une intervention de la part de l'utilisateur. Confiez les opérations d'entretien et de réparation à des techniciens qualifiés.
- 7. Évitez les températures extrêmes, qu'elles soient basses ou élevées. Placez l'appareil à l'abri de toute source de chaleur, telles que les radiateurs et les cheminées électriques ou au gaz.
- 8. Branchez l'adaptateur sur une prise de courant facilement accessible à proximité de la radio et utilisez UNIQUEMENT l'adaptateur fourni.
- 9. Ne branchez et ne touchez jamais la radio si vos mains sont humides. Ne tirez jamais sur le câble d'alimentation pour débrancher l'adaptateur secteur de la prise d'alimentation.
- 10. Avant d'utiliser la radio, assurez-vous que la tension d'alimentation correspond à la tension nominale de fonctionnement de la radio.
- 11. Débranchez votre radio de la prise d'alimentation lors des longues périodes d'inutilisation (ex. : départ en vacances).
- 12. Débranchez toujours la radio de la prise secteur avant tout nettoyage.
- 13. N'utilisez pas de tampon ni de solution abrasive pour nettoyer votre radio. Vous risqueriez d'endommager sa surface.

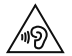

Nous vous déconseillons d'utiliser la prise de sortie mini-jack pour écouter votre radio à l'aide d'un casque ou d'écouteurs. L'écoute à l'aide d'un casque ou d'écouteurs à un volume et une pression acoustique élevés peut être dangereuse pour votre audition. Réglez toujours le volume à un niveau plaisant et peu élevé. L'écoute de votre radio à l'aide d'un casque ou d'écouteurs à un niveau sonore trop élevé pendant une période prolongée peut être dangereuse pour votre audition.
# Table des matières

### Introduction

- Configuration réseau requise
- Contenu de la boîte
- Commandes de la façade
- Façades avant et arrière
- Télécommande
- Écran

#### Pour commencer

8 Configuration rapide

## Écoute sur Internet

- Écoute de contenus sur Internet
- Liste de stations

### Diffusion en continu sur Evoke

- Diffusion en continu via Bluetooth
- Diffusion en continu depuis Spotify
- Diffusion en continu depuis un PC ou un Mac

### Écoute de la radio numérique ou FM

- Changement de stations numériques
- Changement de stations FM
- Mémorisation d'une présélection
- Écoute d'une présélection

#### Programmation des alarmes et minuteries

- Programmation d'une alarme
- Programmation de la minuterie de mise en veille
- Arrêt d'une alarme qui sonne ou est interrompue
- 13 Interruption d'une alarme qui sonne

# Contrôle de l'Evoke à partir d'un smartphone ou d'une tablette

#### Options et paramètres

Paramètres réseau

### Spécifications

# Introduction

# Configuration réseau requise

Afin de profiter de toutes les fonctionnalités de votre Evoke, la configuration suivante est nécessaire :

- Un point d'accès sans fil, un routeur ou tout autre dispositif réseau similaire (normes 802.11a/b/g/n) raccordé à une connexion Internet haut débit.
- Un PC, une tablette, un smartphone ou autre, connecté(e) au même réseau Wi-Fi que votre Evoke.

### Contenu de la boîte

La boîte de rangement de votre Evoke contient les éléments suivants :

- Evoke F3 avec Bluetooth
- Télécommande
- Adaptateur secteur
- Guide d'utilisation
- Dépliant Spotify

Remarque : conservez tous les éléments d'emballage après avoir sorti l'Evoke et ses accessoires de la boîte. Le cas échéant, débarrassez-vous de l'emballage conformément aux réglementations locales.

# Commandes de la façade

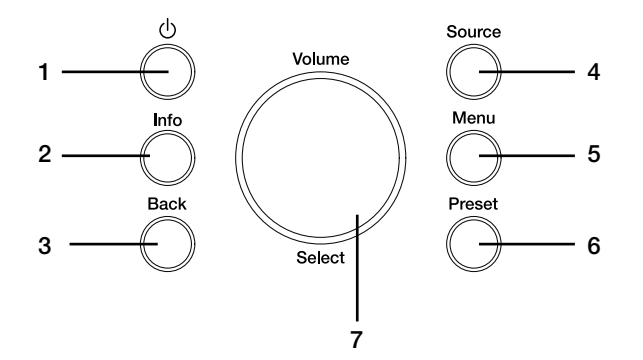

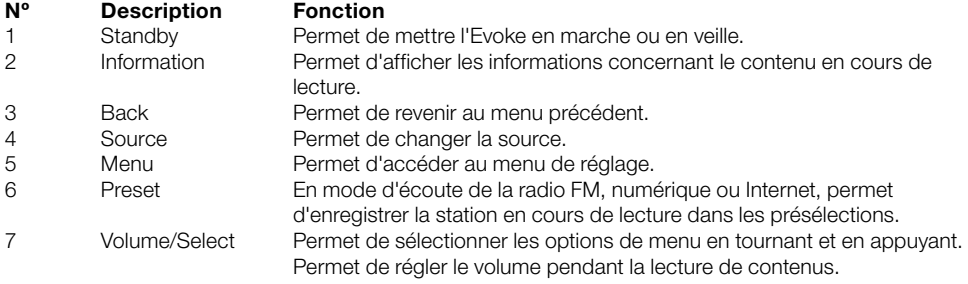

### Façades avant et arrière

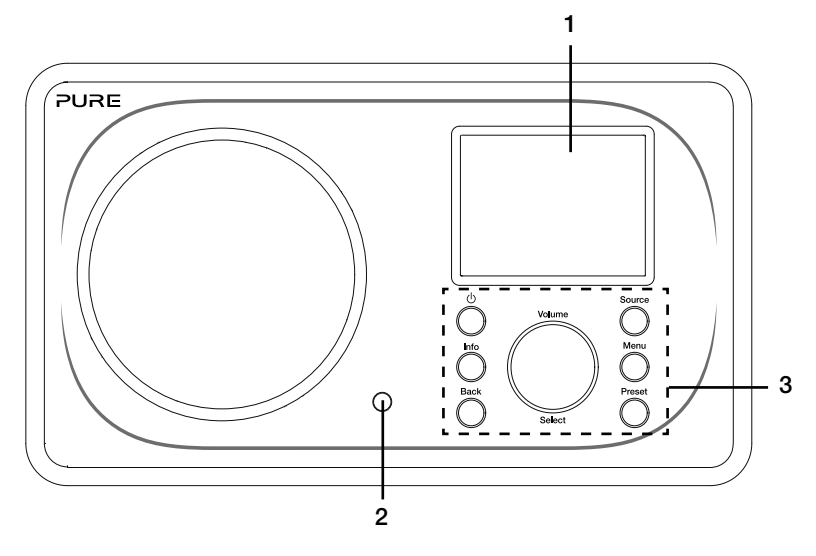

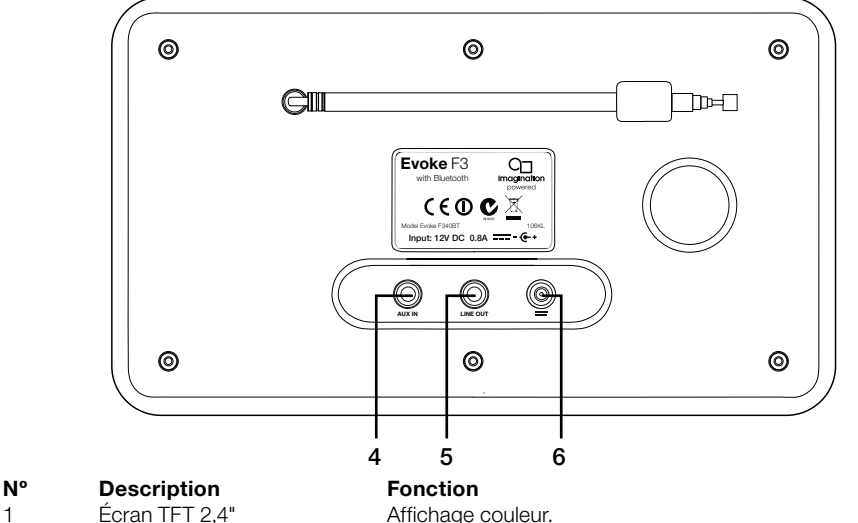

#### 1 Écran TFT 2,4" Affichage couleur.<br>2 Bécepteur de télécommande Capte les signaux Récepteur de télécommande Capte les signaux infrarouges émis par la télécommande. 3 Commandes de la façade Permettent de contrôler les fonctionnalités de l'Evoke (voir page précédente pour plus d'informations). 4 Aux in. Entrée auxiliaire format mini-jack pour iPod, lecteur MP3, etc.<br>5 Line out Connecteur mini-jack de sortie pour une chaîne Hi-Fi ou un Connecteur mini-jack de sortie pour une chaîne Hi-Fi ou un amplificateur externe. 6 DC in Connecteur d'entrée 12 V CC pour l'adaptateur secteur fourni.

# Télécommande

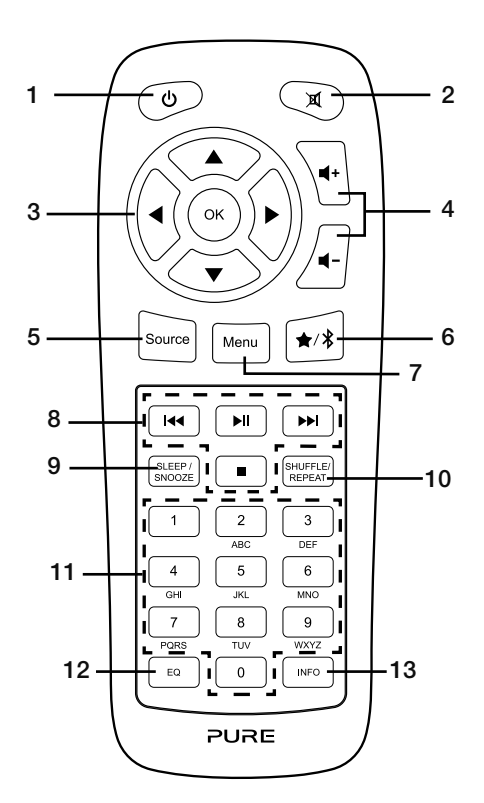

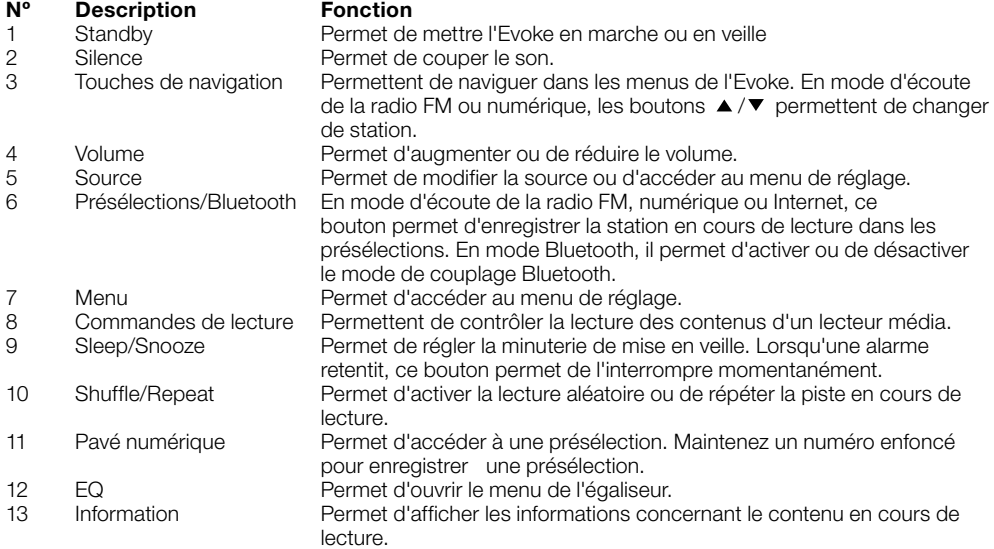

# Écran de la component de la component de la component de la component de la component de la component de la co

#### Menu Source

Appuyez sur le bouton **Source** pour afficher le menu 'Source'. Tournez et appuyez sur le bouton Select pour sélectionner une source de lecture.

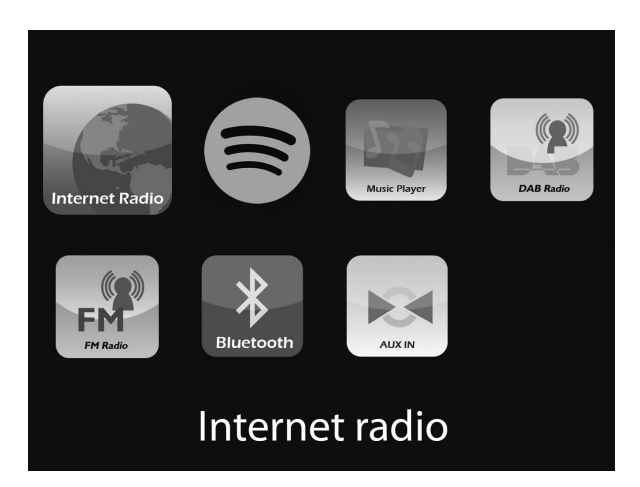

#### Description **Fonction**

Internet Radio Permet d'écouter une station de radio ou un podcast sur Internet. Spotify Permet d'écouter des contenus sur Spotify (voir page 11). Media Player Permet d'écouter des pistes à partir de votre ordinateur. DAB Radio **Permet d'écouter une station de radio numérique.**<br>Permet d'écouter une station de radio FM. Permet d'écouter une station de radio FM. Bluetooth Permet d'écouter le contenu diffusé en continu à partir de votre téléphone ou de votre tablette. Aux In Permet d'écouter le contenu d'un appareil branché sur l'entrée auxiliaire.

# Pour commencer

# Configuration rapide

- Détachez l'antenne et déployez-la complètement (étapes A et B). 1
	- Insérez la fiche de l'adaptateur secteur fourni dans la prise correspondante à l'arrière de la radio (étape C).
	- Branchez l'adaptateur secteur sur la prise de courant (D).

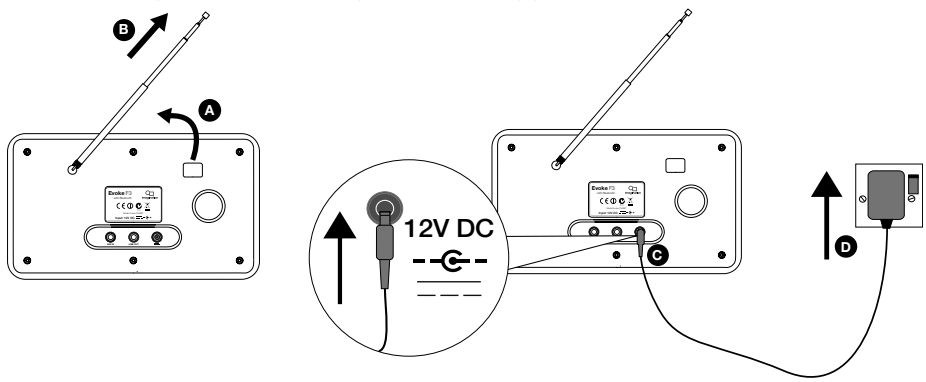

2 Appuyez sur le bouton Standby pour mettre l'Evoke en marche.

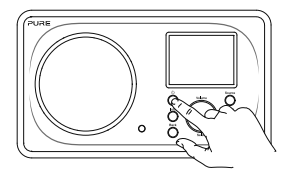

La première fois que vous mettez votre radio Evoke en marche, vous avez la possibilité de lancer l'assistant d'installation qui permet de la connecter à votre réseau Wi-Fi. Pour lancer l'assistant d'installation à cet instant, tournez le bouton Select pour sélectionner 'Oui' et appuyez dessus pour valider, puis suivez les indications qui s'affichent à l'écran. Si vous préférez configurer votre Evoke plus tard, tournez le bouton Select pour sélectionner 'Non', puis appuyez dessus pour valider. Remarque : pour plus d'informations concernant l'utilisation de l'assistant d'installation, reportezvous à la page 15. 3

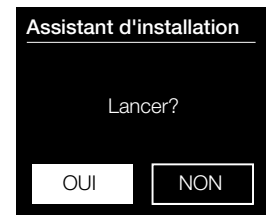

# Écoute sur Internet

En connectant votre Evoke à votre réseau Wi-Fi, vous avez accès à des milliers de stations de radio et de podcasts du monde entier sur Internet. Votre connexion Internet vous permet également de profiter de services par abonnement tels que Spotify, un service d'écoute instantanée dont le catalogue propose des millions de titres musicaux. Nous améliorons et ajoutons sans cesse de nouvelles fonctionnalités à notre service d'écoute sur Internet. Pour en savoir plus sur les dernières améliorations apportées à votre produit depuis sa sortie, rendez-vous sur le site support-uk.pure.com.

### Écoute de contenus sur Internet

| <b>E</b> Internet radio |  |
|-------------------------|--|
| Dernières écoutes       |  |
| Liste de stations       |  |
| Configuration           |  |
| <b>Menu Principal</b>   |  |
|                         |  |
|                         |  |

Menu des radios Internet

Des milliers de stations de radio à travers le monde diffusent du contenu en ligne. Pour les écouter :

- 1. Appuyez sur le bouton Source pour afficher le menu 'Source'.
- 2. Tournez et appuyez sur le bouton Select pour sélectionner 'Radio Internet'.
- 3. Tournez et appuyez sur le bouton **Select** pour sélectionner l'une des options suivantes :

Dernières écoutes : Sélectionnez cette option pour accéder à la dernière station écoutée.

Liste de stations : Sélectionnez cette option pour afficher une liste des stations de radio Internet disponibles ou pour écouter des podcasts (reportezvous à la section 'Liste de stations' ci-dessous pour plus d'informations). Configuration : Sélectionnez cette option pour modifier la configuration de votre Evoke (pour plus d'informations, téléchargez notre guide d'utilisation complet sur support-uk.pure.com).

Menu principal : Sélectionnez cette option pour afficher le menu principal de l'Evoke.

#### Liste de stations

Le menu 'Liste de stations' vous permet d'accéder aux stations de radio et aux podcasts. Tournez et appuyez sur le bouton Select pour sélectionner l'une des options suivantes :

#### Mes favoris

Sélectionnez cette option pour écouter une station de radio Internet que vous avez ajoutée à votre liste de favoris.

#### Local France/Suisse/Belgique

Sélectionnez cette option pour parcourir l'ensemble des stations de radio Internet disponibles dans votre pays. Tournez et appuyez sur le bouton **Select** pour sélectionner 'Toutes les stations'. Toutes les stations disponibles dans votre pays s'affichent dans l'ordre alphabétique. Pour parcourir les stations par genre, tournez le bouton Select pour sélectionner le genre de votre choix, puis appuyez dessus pour valider.

#### **BBC**

Sélectionnez cette option pour parcourir la liste des stations de radio de la BBC.

#### **Stations**

Sélectionnez cette option pour parcourir l'ensemble des stations de radio Internet. Tournez et appuyez sur le bouton Select pour parcourir les stations par 'Emplacement' ou par 'Genre'.

#### Recherche de station

Sélectionnez cette option pour rechercher une station de radio Internet. Tournez et appuyez sur le bouton Select pour mettre en surbrillance et sélectionner les caractères. Sélectionnez 'BKSP' pour supprimer un caractère. Tournez et appuyez sur le bouton **Select** pour lancer la recherche de station Internet. Pour annuler votre recherche, tournez et appuyez sur le bouton Select pour sélectionner 'ANNULER'.

#### **Podcasts**

Les podcasts sont des émissions audio préenregistrées portant sur une large palette de sujets, tels que les comédies, l'art, les affaires et la culture, dont vous pouvez profiter à tout moment. Tournez et appuyez sur le bouton Select pour parcourir les podcasts par 'Emplacement' ou par 'Genre'.

#### Mes stations ajoutées

Sélectionnez cette option pour écouter une station de radio Internet ajoutée manuellement.

#### Aide

Sélectionnez cette option pour afficher une liste des questions fréquentes relatives à la radio sur Internet.

# Diffusion en continu sur Evoke

# Diffusion en continu via Bluetooth

Vous pouvez utiliser le Bluetooth pour diffuser vos contenus audio sur Evoke à partir de votre téléphone ou de votre tablette.

#### Coupler un appareil portable avec Evoke

Avant de pouvoir diffuser du contenu audio sur votre Evoke, vous devez coupler votre téléphone ou votre tablette avec l'Evoke.

Remarque : le couplage Bluetooth varie selon les appareils mobiles. Reportez-vous au manuel de votre appareil mobile pour obtenir des informations spécifiques.

Pour coupler l'Evoke par Bluetooth :

1. Appuyez sur le bouton Source, puis tournez le bouton Select pour sélectionner 'Bluetooth' et appuyez dessus pour valider. Une liste de périphériques Bluetooth disponibles s'affiche sur l'Evoke et l'icône Bluetooth  $\Omega$ ) se met à clignoter.

Remarque : si l'icône Bluetooth est déjà affichée, votre Evoke est déjà connectée à un autre périphérique Bluetooth. Voir ci-dessous pour plus d'informations.

- 2. Sur votre appareil mobile, sélectionnez l'option permettant d'ajouter un nouveau périphérique Bluetooth. Sur certains périphériques mobiles, vous devrez peut-être sélectionner l'option de recherche ou d'analyse.
- 3. Démarrez le processus de couplage sur votre appareil mobile. Pour ce faire, sélectionnez votre Evoke à partir de la liste des périphériques disponibles qui s'affiche sur votre appareil mobile. Votre appareil mobile se connectera automatiquement à l'Evoke une fois le couplage réalisé.

Vous pouvez alors commencer à diffuser de l'audio en continu sur votre Evoke depuis votre appareil mobile.

#### Déconnecter un appareil mobile de l'Evoke

Un seul appareil mobile à la fois peut être connecté à l'Evoke via Bluetooth. Si vous souhaitez diffuser du contenu audio à partir d'un autre appareil mobile, déconnectez d'abord tout appareil mobile actuellement connecté à l'Evoke via Bluetooth.

Pour déconnecter un appareil mobile de l'Evoke :

- 1. Appuyez sur le bouton Menu, puis tournez et appuyez sur le bouton Select pour sélectionner 'Désactiver BT'.
- 2. Tournez et appuyez sur le bouton **Select** pour sélectionner 'Oui'. Votre appareil mobile n'est plus connecté à l'Evoke.

Si votre appareil mobile est hors de portée Bluetooth de l'Evoke (soit à environ 10 m), la connexion Bluetooth de l'appareil mobile est automatiquement interrompue. Pour déconnecter manuellement votre appareil mobile de l'Evoke, vous devez ouvrir les paramètres Bluetooth de votre appareil mobile (reportez-vous au manuel de votre appareil mobile pour obtenir des informations spécifiques).

Lorsque vous déconnectez un appareil mobile de l'Evoke, l'Evoke reste en mode Bluetooth. Pour écouter une autre source, par exemple une radio numérique, appuyez sur le bouton **Source** pour afficher le menu d'accueil, puis tournez et appuyez sur le bouton **Select** pour choisir la source que vous souhaitez écouter.

# Diffusion en continu depuis Spotify FR

Appuyez sur le bouton Source, puis tournez et appuyez sur le bouton Select pour sélectionner 'Spotify' sur l'écran d'accueil.

#### Spotify Connect

#### La meilleure façon d'écouter de la musique chez soi

Avec Spotify Connect, écoutez Spotify sur vos enceintes ou votre TV en utilisant l'application Spotify comme télécommande.

L'utilisation de Spotify Connect est réservée aux abonnés Premium de Spotify. Si vous n'avez pas d'abonnement Spotify Premium, rendez-vous sur

http://www.spotify.com/freetrial pour l'essayer gratuitement pendant.

Étape 1 : connectez votre appareil au même réseau Wi-Fi que celui de votre téléphone, tablette ou PC équipé de l'application Spotify.

Étape 2 : lancez l'application Spotify et lancez la lecture d'un titre.

Étape 3 : appuyez sur l'image associée au titre en bas à gauche de l'écran.

**Étape 4 :** appuyez sur l'icône **Connect**  $\binom{1}{1}$ .

Étape 5 : sélectionnez votre [appareil] dans la liste.

Pour plus d'informations sur la configuration et l'utilisation de Spotify Connect, rendez-vous sur www. spotify.com/connect.

#### Licences

L'utilisation du logiciel Spotify est soumise aux contrats de licence tiers disponibles à l'adresse suivante : http://www.spotify.com/connect/third-party-licenses

Pour plus d'informations sur la configuration et l'utilisation de Spotify Connect, rendez-vous sur www. spotify.com/connect.

### Diffusion en continu depuis un PC ou un Mac

Sur votre Evoke, vous pouvez écouter en continu des contenus audio enregistrés sur votre ordinateur ou sur un serveur de stockage en réseau (NAS) compatible UPnP. Pour écouter en continu de la musique depuis votre ordinateur, vous devez installer un logiciel serveur multimédia sur ce dernier. Pour en savoir plus sur la configuration de votre PC ou Mac afin de diffuser ses contenus audio en continu, téléchargez notre guide d'utilisation complet sur support-uk.pure.com.

# Écoute de la radio numérique ou FM

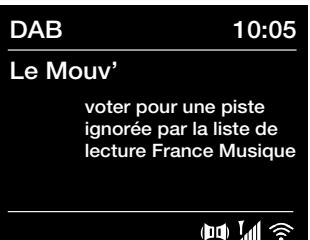

Écran radio numérique

### Liste de stations

#### Le Mouv'

France Inter

Europe 1

France Culture

**RTL** 

Modification de la station radio numérique

# Rappel des présélections

- 1. Le Mouv'
- 2. France Inter
- 3. RTL2
- 4. [Non définie]
- 5. [Non définie]

Accès à une présélection

# Changement de stations numériques

- 1. Appuyez sur le bouton **Source**, puis tournez et appuyez sur le bouton Select pour sélectionner 'Radio DAB' sur l'écran d'accueil. La première fois que vous sélectionnez 'Radio DAB', Evoke effectue une syntonisation automatique des stations disponibles et sélectionne l'une d'entre elles une fois la recherche terminée.
- 2. Appuyez sur le bouton Menu, puis tournez et appuyez sur le bouton Select pour sélectionner 'Liste de stations'.
- 3. Tournez le bouton Select à gauche ou à droite pour explorer les stations numériques parmi celles disponibles dans la liste.
- 4. Appuyez sur le bouton Select pour changer de station.

# Changement de stations FM

#### Syntonisation automatique

- 1. Appuyez sur le bouton **Source**, puis tournez et appuyez sur le bouton Select pour sélectionner 'Radio FM' sur l'écran d'accueil.
- 2. Appuyez sur le bouton **Select** pour syntoniser la radio sur la prochaine station FM émettant un signal assez puissant sur la bande de fréquences.

#### Syntonisation manuelle

- 1. Appuyez sur le bouton Source, puis tournez le bouton Select pour sélectionner 'Radio FM' sur l'écran d'accueil et appuyez pour valider.
- 2. Maintenez le bouton Select enfoncé pour accéder au mode de syntonisation manuelle.
- 3. Tournez le bouton Select pour avancer ou reculer de 0,05 MHz dans la gamme de fréquences.

# Mémorisation d'une présélection

- 1. Syntonisez sur la station que vous souhaitez mémoriser en présélection.
- 2. Maintenez le bouton Preset enfoncé sur l'Evoke ou sur la télécommande pour afficher la liste des présélections.
- 3. Tournez et appuyez sur le bouton Select pour mémoriser la station de radio sur l'une des présélections disponibles.

# Écoute d'une présélection

- 1. Appuyez sur le bouton Preset pour afficher la liste des présélections.
- 2. Tournez et appuyez sur le bouton Select pour sélectionner la présélection que vous souhaitez écouter.

# Programmation des alarmes et minuteries

Evoke dispose de deux alarmes et d'une minuterie de mise en veille.

### Programmation d'une alarme

- 1. Appuvez sur le bouton Menu, puis tournez et appuyez sur le bouton Select pour sélectionner 'Menu principal'.
- 2. Tournez et appuyez sur le bouton **Select** pour sélectionner 'Alarmes'.
- 3. Dans le menu 'Alarmes', tournez et appuyez sur le bouton Select pour sélectionner 'Alarme 1' ou 'Alarme 2'.
- 4. Tournez et appuyez sur le bouton **Select** pour sélectionner 'Activer'.
- 5. Tournez et appuyez sur le bouton Select pour régler la fréquence.
- 6. Tournez et appuyez sur le bouton Select pour sélectionner 'Heure'. Tournez le bouton de sélection pour régler les heures, les minutes et choisir l'option AM ou PM, en appuyant dessus pour valider chaque sélection.
- 7. Tournez et appuyez sur le bouton Select pour sélectionner 'Mode'. Tournez le bouton Select pour choisir une option d'alarme entre 'Buzzer', 'Internet', 'DAB' et 'FM', puis appuyez sur le bouton Select pour valider.
- 8. Si vous avez choisi 'Internet', 'DAB' ou 'FM', tournez et appuyez sur le bouton **Select** pour sélectionner 'Présélection' et choisir une station de radio dans la liste de présélections. Pour choisir la dernière station écoutée, tournez et appuyez sur le bouton **Select** pour sélectionner 'Dernières écoutes'. Remarque : ignorez cette étape si vous souhaitez programmer une alarme sur sonnerie.
- 9. Tournez et appuyez sur le bouton **Select** pour sélectionner 'Volume'. Tournez et appuyez sur le bouton Select pour régler le volume de l'alarme.

10. Pour enregistrer l'alarme, tournez et appuyez sur le bouton Select pour sélectionner 'Enregistrer'. Remarque : vous pouvez également configurer l'alarme à l'aide des touches de navigation de votre télécommande. Reportez-vous à la page 6 pour plus d'informations.

### Programmation de la minuterie de mise en veille

- 1. Appuyez sur le bouton Menu, puis tournez et appuyez sur le bouton Select pour sélectionner 'Menu principal'.
- 2. Tournez et appuyez sur le bouton Select pour sélectionner 'Mode sommeil'.
- 3. Tournez et appuyez sur le bouton Select pour régler la minuterie de mise en veille entre 15 minutes et 1 heure selon des intervalles de 15 minutes.

#### Arrêt d'une alarme qui sonne ou est interrompue

Appuyez sur **Standby** pour arrêter une alarme qui sonne.

#### Interruption d'une alarme qui sonne

Pour interrompre une alarme qui sonne, appuyez sur n'importe quel bouton à l'exception du bouton Standby afin d'afficher l'écran d'interruption d'alarme. Appuyez sur le bouton Select pour régler la durée d'interruption de l'alarme : jusqu'à 15 minutes par intervalles de 5 minutes, puis 30 minutes.

# Contrôle de l'Evoke à partir d'un smartphone ou d'une tablette

Téléchargez l'application Pure Select pour changer de source de lecture, parcourir les contenus et contrôler le volume de votre Evoke à partir de votre smartphone ou de votre tablette. Vous pouvez télécharger l'application Pure Select sur votre smartphone ou votre tablette à partir de l'App Store d'Apple ou de Google Play. Pour en savoir plus sur Pure Select, consultez l'aide fournie avec l'application.

Remarque : votre smartphone ou tablette doit être connecté(e) au même réseau Wi-Fi que l'Evoke.

#### Lancer l'application Pure Select pour la première fois

Lorsque vous lancez l'application pour la première fois, vous devez sélectionner l'appareil vers lequel vous souhaitez diffuser des contenus en continu. Sélectionnez l'Evoke dans la liste d'appareils qui s'affiche sur l'écran de l'application. Si l'application est déjà installée, sélectionnez Evoke dans le menu déroulant en haut de l'écran.

#### Comment utiliser l'application Pure Select

L'application Pure Select dispose de trois menus principaux accessibles en appuyant sur les onglets en haut de l'écran de l'application :

SOURCE : permet de changer la source de lecture de l'Evoke.

NOW PLAYING : permet d'afficher et de contrôler le contenu en cours de lecture sur l'Evoke. Reportezvous à la section 'Commandes de l'application Pure Select' ci-dessous pour plus d'informations.

BROWSE : permet de parcourir la liste de stations de radio et podcasts sur Internet.

#### Commandes de l'application Pure Select

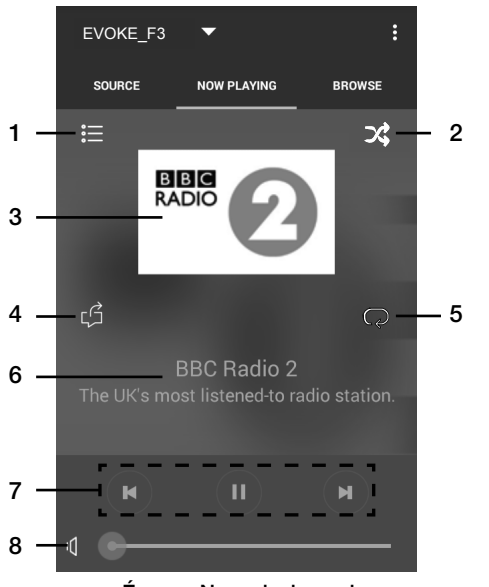

Écran « Now playing » de l'application Pure Select

- 1. Permet d'écouter l'une de vos stations Internet préférées.
- 2. Permet d'activer la lecture aléatoire de la liste de lecture en cours d'écoute.
	- 3. Permet d'afficher tous les éléments graphiques associés à la station radio/la musique diffusée.
- 4. Permet de partager ce que vous êtes en train d'écouter avec vos contacts sur différents réseaux sociaux, dont Facebook et Twitter.
- 5. Permet de répéter la lecture de la piste en cours d'écoute.
- 6. Zone d'affichage de l'artiste et de l'album lors de l'écoute d'un titre musical et des informations concernant le programme radiophonique lors de l'écoute d'une station de radio.
- 7. Commandes de lecture.
- 8. Commandes de volume.

permet de couper le son émis par l'Evoke.

Faites glisser le marqueur sur la barre pour régler le volume de l'Evoke.

# Options et paramètres

Appuyez sur le bouton Menu sur l'Evoke ou sur la télécommande pour accéder au menu de réglage. Téléchargez notre guide d'utilisation complet sur support-uk.pure.com pour découvrir toutes les options disponibles

# Paramètres réseau

L'Evoke peut être connectée à votre réseau en utilisant une connexion Wi-Fi.

#### Menu Principal

#### Bluetooth

AUX in

Mode sommeil

Alarmes

#### Configuration >

# **SSID**

Pure\_Wi-Fi

## Home-Hub

Rob-Wireless

#### Clé:  $\overline{\phantom{a}}$ **BKSF** OK ANNULER 0 1 2 3 4 5 6 7 8 9 . \_ - @ , a b c d e f g h i j k l m n o p q r s

#### Connectez l'Evoke au réseau Wi-Fi à l'aide de l'assistant d'installation

- 1. Appuyez sur le bouton Menu pour afficher le menu principal.
- 2. Tournez et appuyez sur le bouton **Select** pour sélectionner les options 'Configuration' > 'Réseau' > 'Assistant réseau'.
- 3. Tournez et appuyez sur le bouton **Select** pour sélectionner votre région. L'Evoke recherche alors les réseaux Wi-Fi disponibles.
- 4. Tournez et appuyez sur le bouton Select pour sélectionner le nom (SSID) de votre réseau Wi-Fi. Si votre réseau requiert une clé réseau, suivez les étapes 5-6.
- 5. Pour entrer votre clé réseau ou mot de passe, tournez et appuyez sur le bouton Select pour mettre en surbrillance et sélectionner les caractères. Pour supprimer le dernier caractère sélectionné, tournez et appuyez sur le bouton Select pour sélectionner 'BKSP'.
- 6. Tournez et appuyez sur le bouton Select pour sélectionner 'OK'. L'Evoke établit la connexion à votre réseau.

Conseil utile : votre clé Wi-Fi est sensible à la casse, assurez-vous de la saisir exactement telle qu'elle apparaît.

# **Spécifications**

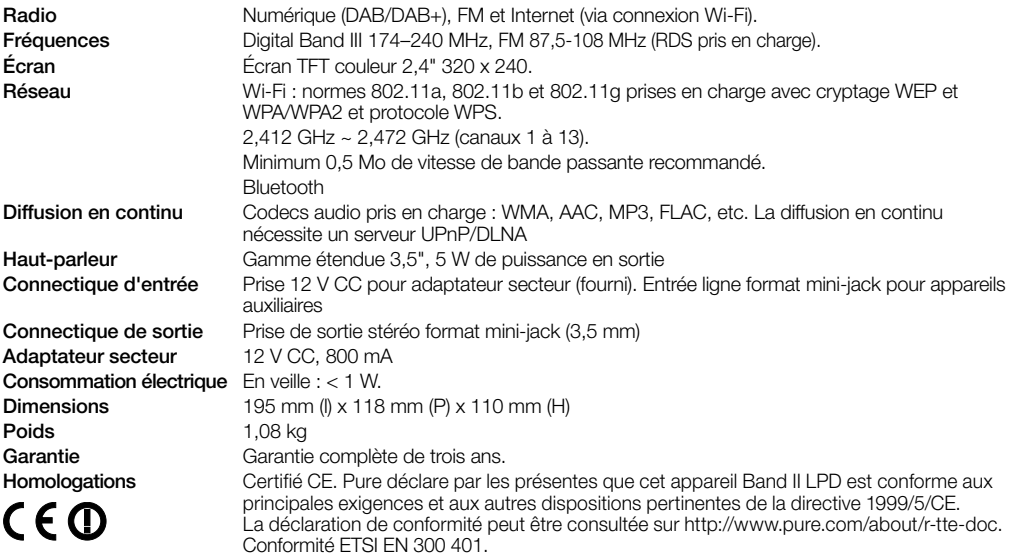

#### Informations sur la garantie

Imagination Technologies Limited garantit à l'utilisateur final que le présent produit est exempt de défauts de matière et de main-d'œuvre dans le cadre d'une utilisation normale, pour une période de trois ans à compter de la date d'achat. La présente garantie couvre les pannes dues à un défaut de conception ou de fabrication ; elle n'est pas applicable aux dommages accidentels, quelle qu'en soit la cause, à l'usure normale du produit, ainsi qu'à tous les dommages dus à la négligence et aux interventions, modifications ou réparations effectuées sans notre autorisation. Si vous rencontrez un problème avec votre appareil, veuillez contacter votre fournisseur ou le support technique de Pure à l'adresse http://support-uk.pure.com

#### Avis de non-responsabilité

Imagination Technologies Limited décline toute responsabilité et n'accorde aucune garantie quant au contenu du présent document, notamment en ce qui concerne les garanties implicites de valeur marchande ou d'adéquation à un usage spécifique. En outre, Imagination Technologies Limited se réserve le droit de réviser la présente publication et d'y apporter des modifications, quand elle le souhaite, sans obligation de sa part d'aviser les personnes physiques ou morales desdites révisions ou modifications.

#### Marques déposées

Evoke F3 avec Bluetooth, Pure, le logo Pure, Imagination Technologies et le logo Imagination Technologies sont des marques ou des marques déposées d'Imagination Technologies Limited.

#### **Copyright**

© 2015 Imagination Technologies Limited. Tous droits réservés. Aucune partie de cette publication ne peut être copiée, distribuée, transmise, transcrite, stockée dans un système de restauration ou traduite dans un langage humain ou informatique, en tout ou partie, sous quelque forme et par quelque procédé que ce soit, électronique, mécanique, magnétique, manuel ou autre, ni divulguée à des tiers, sans le consentement écrit préalable d'Imagination Technologies Limited. Version 3 septembre 2015.

#### Comment éliminer ce produit

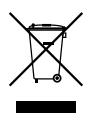

Ce marquage indique que ce produit ne doit pas être éliminé avec les autres déchets ménagers au sein de l'UE. L'élimination incontrôlée des déchets pouvant porter préjudice à l'environnement ou à la santé humaine, séparez ces composants des autres types de déchets et recyclez-les conformément au principe de réutilisation des ressources matérielles. Pour rapporter votre appareil usagé, utilisez les systèmes de reprise et de collecte mis à votre disposition ou contactez le détaillant auprès duquel vous avez acheté le produit. Celui-ci peut procéder au recyclage du produit en toute sécurité.

# Evoke F3 con Bluetooth

Grazie per aver scelto Evoke F3 con Bluetooth. Il presente manuale illustra come accendere e attivare in breve tempo Evoke e come sfruttarne al meglio le caratteristiche. Miglioriamo continuamente e aggiungiamo sempre nuove funzioni ai nostri prodotti. Per sfruttare tutti gli aggiornamenti successivi alla consegna del prodotto, visitare support-uk.pure.com, dove è possibile scaricare la versione più recente della presente guida per l'utente in formato PDF.

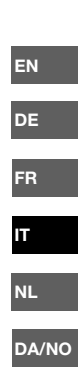

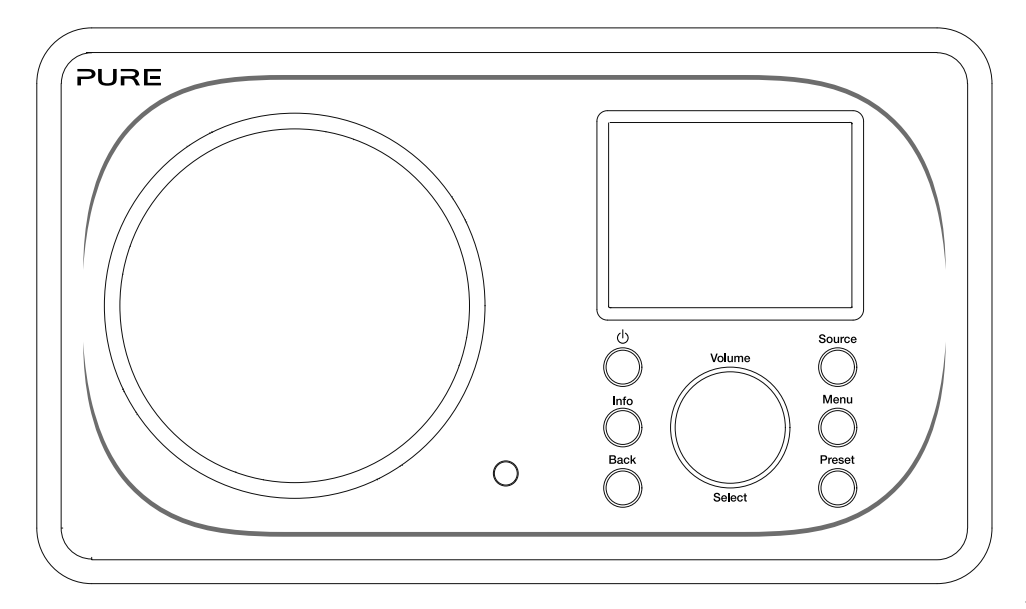

#### Informazioni di sicurezza

- 1. Leggere attentamente tutte le informazioni e istruzioni di sicurezza prima di utilizzare la radio. In caso di cessione della radio a terzi, includere tutta la documentazione correlata.
- 2. Proteggere sempre la radio da vapore e umidità. Non immergere la radio in acqua o altri liquidi onde evitare gravi danni. Se si è versato del liquido o acqua sulla radio, spegnere l'unità, scollegare la presa dalla rete di alimentazione e contattare il rivenditore.
- 3. L'utilizzo della radio in ambienti o climi con elevata umidità e temperatura, può causare la formazione di condensa all'interno della radio, con conseguenti danni alla radio.
- 4. L'utilizzo della radio in presenza di polvere può causare danneggiamenti ai componenti elettronici interni e il funzionamento anomalo della radio.
- 5. La radio deve essere posizionata su un tavolo o una superficie piana e non deve essere sottoposta a vibrazioni.
- 6. Per ridurre il rischio di scosse elettriche, non rimuovere alcuna vite, poiché all'interno non vi sono parti riparabili dall'utente. Affidare le riparazioni a personale qualificato.
- 7. Evitare condizioni estreme, sia minime che massime, di temperatura. Collocare il dispositivo lontano da fonti di calore come radiatori e fornelli a gas/elettrici.
- 8. Inserire l'adattatore in una presa elettrica facilmente accessibile, posta nelle vicinanze della radio. Utilizzare ESCLUSIVAMENTE l'adattatore fornito in dotazione.
- 9. Non toccare mai la spina o la radio stessa con le mani bagnate. Quando si scollega l'adattatore dalla presa di alimentazione elettrica, non tirare mai il cavo di alimentazione.
- 10. Prima di utilizzare la radio, assicurarsi che la tensione di alimentazione elettrica disponibile corrisponda alla tensione nominale richiesta per la radio.
- 11. Se la radio non sarà utilizzata per un lungo periodo di tempo, scollegarla dall'alimentazione elettrica (p. es. quando si va in vacanza).
- 12. Prima di pulire la radio, scollegarla sempre dalla presa di alimentazione di rete.
- 13. Quando si pulisce la radio, non utilizzare spugne abrasive o soluzioni detergenti abrasive che potrebbero danneggiare la superficie della radio.

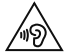

Si sconsiglia l'ascolto della radio con cuffie o auricolari attraverso la presa dell'uscita di linea da 3,5 mm. Se si sceglie di utilizzare cuffie o auricolari, l'eccessiva pressione sonora o il volume potrebbero danneggiare l'udito. Regolare sempre il volume a un livello gradevole e non troppo alto. Se durante l'ascolto con cuffie o auricolari il volume della radio è troppo alto per un periodo di tempo prolungato, può causare danni all'udito.

# Sommario

### Introduzione

- Requisiti di rete
- Contenuto della confezione
- Comandi del pannello anteriore
- Pannelli anteriore e posteriore
- Telecomando
- Display

## Per iniziare

Impostazione rapida

# Ascolto da Internet

- Ascolto di contenuti Internet
- Lista stazioni

## Riproduzione in streaming su Evoke

- Riproduzione in streaming con Bluetooth
- Riproduzione in streaming da Spotify
- Audio in streaming da PC o Mac

# Ascolto della radio digitale o FM

- Modifica delle stazioni digitali
- Modifica stazioni FM
- Memorizzazione di una stazione preselezionata
- Ascolto di una stazione preselezionata

# Impostazione di sveglie e timer

- Impostazione di una sveglia
- Impostazione del timer in modalità autospegnimento
- Spegnimento e ripetizione di una sveglia che sonora
- Ripetizione della sveglia

# Controllo di Evoke dal proprio smartphone o tablet

# Opzioni e impostazioni

- Impostazioni di rete
- Specifiche

IT ES

# Introduzione

# Requisiti di rete

Per divertirsi usando tutte le caratteristiche di Evoke, sono necessari:

- Un punto di accesso wireless, un router o un analogo dispositivo di rete (802.11a/b/g/n), collegato a una connessione Internet a banda larga.
- Un PC, tablet o smartphone, ecc. connessi allo stesso Wi-Fi del proprio Evoke.

### Contenuto della confezione

La confezione di Evoke contiene:

- Evoke F3 con Bluetooth
- Telecomando
- Adattatore di alimentazione elettrica
- Manuale di istruzioni
- Pieghevole Spotify

Nota: Una volta estratto Evoke e relativi accessori dalla confezione, conservare l'intero imballaggio. Se si decide di smaltire l'imballaggio, rispettare le normative locali vigenti.

# Comandi del pannello anteriore

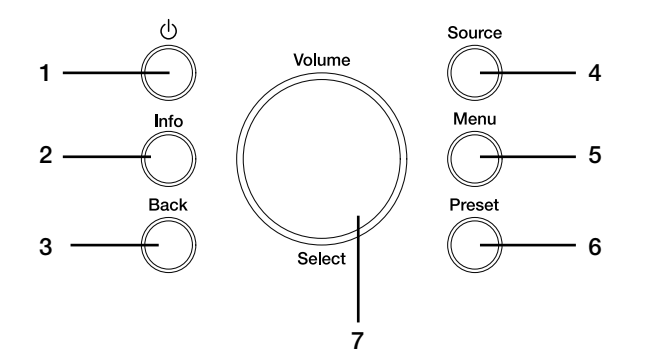

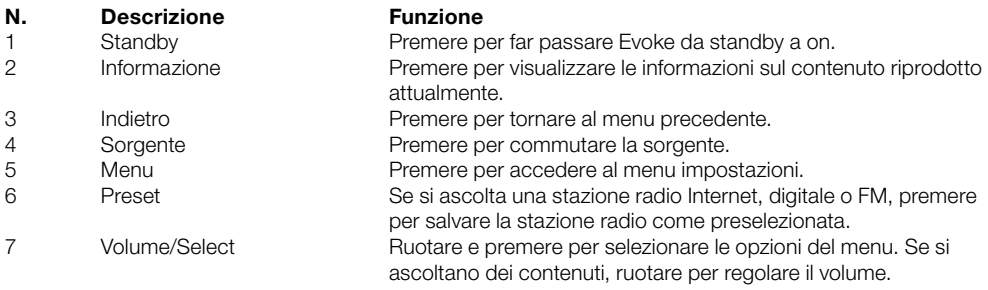

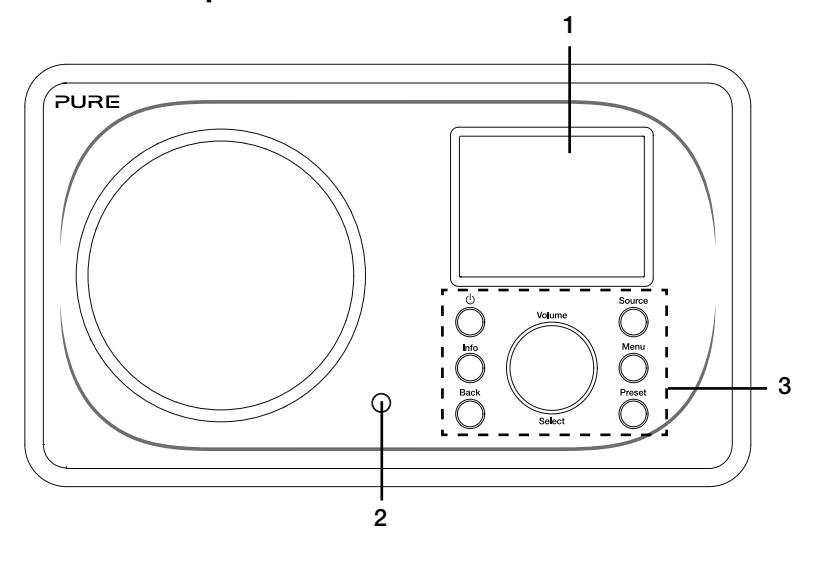

#### Pannelli anteriore e posteriore

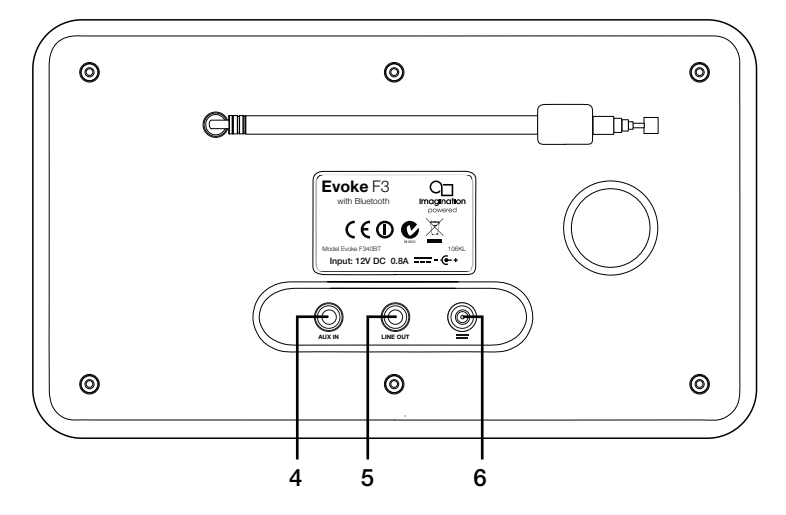

#### N. Descrizione Funzione

- 1 Schermo TFT da 2.4" Display a colori.<br>2 Bicevitore remoto Biceve i segnali
- 
- 
- 
- 
- 

Ricevitore remoto Riceve i segnali ad infrarossi dal telecomando.

3 Comandi del pannello anteriore Consentono di controllare le funzioni di Evoke (per ulteriori informazioni vedere alla pagina precedente).

4 Presa Aux-in Ingresso ausiliario da 3,5 mm per iPod, lettore MP3, ecc. 5 Uscita di linea 3,5 mm connettore di uscita per l'amplificatore esterno/sistema hi-fi. 6 Ingresso CC Ingresso 12 V CC per l'adattatore di rete in dotazione.

### Telecomando

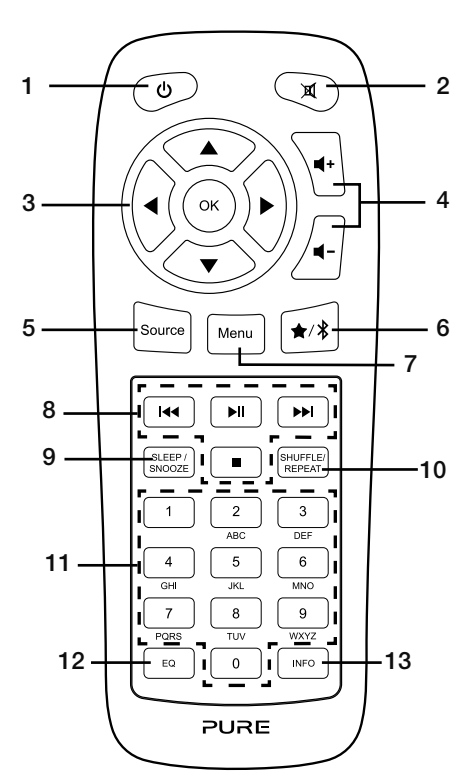

- 
- 
- 
- 
- 
- 
- 
- 
- 
- 
- 
- 
- 

**N. Descrizione Funzione**<br>1 Standby Premere p 1 Standby Premere per far passare Evoke da standby a on<br>2 Disattiva audio Premere per disattivare il volume. 2 Disattiva audio Premere per disattivare il volume. 3 Comandi di navigazione Consentono di navigare nei menu di Evoke. Se si ascolta la radio digitale o FM, premere i pulsanti  $\blacktriangle$  /  $\blacktriangledown$  per cambiare la stazione radio. 4 Volume Premere per regolare il volume (ridurlo o aumentarlo).<br>5 Source Premere per cambiare sorgente oppure accedere al mer 5 Source Premere per cambiare sorgente oppure accedere al menu impostazioni.<br>6 Preset/Bluetooth Se si ascolta una stazione radio Internet, digitale o FM, premere Se si ascolta una stazione radio Internet, digitale o FM, premere per salvare la stazione radio come preselezionata. Se si è attivata la modalità Bluetooth, premere per commutare Evoke e accedere o terminare la modalità accoppiamento Bluetooth. 7 Menu Premere per accedere al menu impostazioni. 8 Controlli per la riproduzione Premere per controllare la riproduzione quando si ascoltano contenuti dal lettore musica. 9 Sleep/Snooze Premere per impostare il timer di autospegnimento. Se suona una sveglia, premere per attivare la ripetizione. 10 Shuffle (Riproduci in modo Premere per riprodurre in modo casuale oppure ripetere la traccia casuale)/Repeat (Ripeti) in esecuzione. 11 Numero Premere per richiamare una stazione preselezionata. Premere e tenere premuto per memorizzare una stazione preselezionata nel rispettivo numero. 12 Equalizzatore Premere per aprire il menu equalizzatore. 13 Informazione Premere per visualizzare le informazioni sul contenuto riprodotto attualmente.

 $\epsilon$ 

# **Display**

#### Menu Sorgente

Premere il pulsante Source per visualizzare il menu "Sorgente". Ruotare e premere la manopola Select per commutare tra le sorgenti di Evoke.

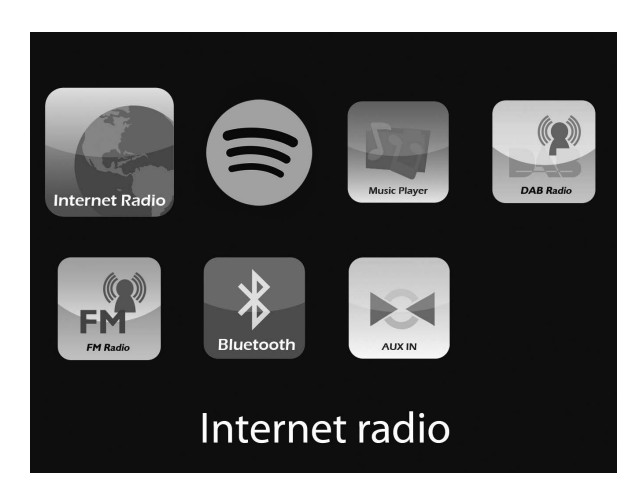

Descrizione Funzione

Internet Radio **Ascoltare una stazione radio Internet o un podcast.** Spotify Ascoltare Spotify (vedere a pagina 11). Music Player **Ascoltare tracce dal proprio computer.** DAB Radio **Ascoltare una stazione radio digitale.**<br>
FM Radio **Ascoltare una stazione radio FM.** Ascoltare una stazione radio FM. Bluetooth Ascoltare i contenuti in streaming dal proprio telefono o tablet.<br>Aux In Ascoltare contenuti da un dispositivo collegato alla connession Ascoltare contenuti da un dispositivo collegato alla connessione AUX in.

# Per iniziare

# Impostazione rapida

- Sganciare l'antenna e allungarla completamente (passaggi A e B). 1
	- Inserire il jack del trasformatore fornito in dotazione nella presa della parte posteriore della radio (C).
	- Inserire il trasformatore nella presa di alimentazione di rete (D).

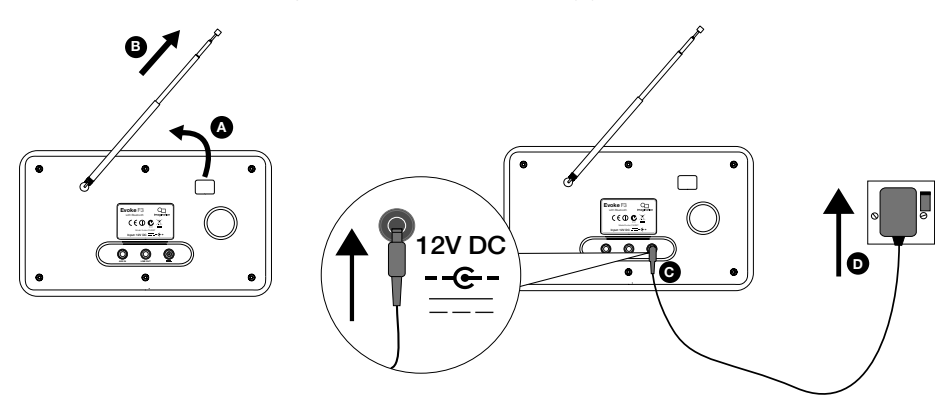

2 Premere il pulsante Standby per accendere Evoke.

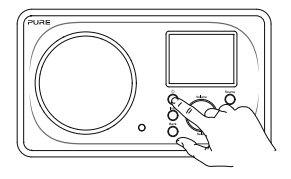

Alla prima accensione di Evoke sarà richiesto se si desidera eseguire il programma di installazione guidata per aiutare a collegare Evoke al proprio Wi-Fi. Se si desidera eseguire adesso il programma di installazione guidata, ruotare e premere la manopola Select per selezionare "Sì", quindi seguire i messaggi visualizzati sulla schermata. Per installare Evoke in un secondo momento, ruotare e premere la manopola Select per selezionare "No". Nota: Per maggiori informazioni sull'utilizzo del programma di installazione guidata vedere a pagina 15. 3

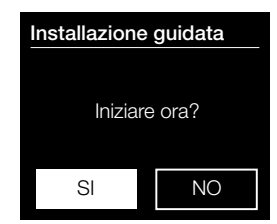

# Ascolto da Internet

Si può collegare Evoke al proprio Wi-Fi per accedere a migliaia di stazioni radio e podcast di tutto il mondo. Una volta connessi a Internet è inoltre possibile accedere a servizi di abbonamento aggiuntivi, per esempio Spotify, che offre accesso immediato a milioni di tracce musicali. Miglioriamo continuamente e aggiungiamo sempre nuove funzioni ai nostri servizi Internet. Per saperne di più sui più recenti aggiornamenti successivi alla consegna del prodotto, visitare support-uk.pure.com.

#### Ascolto di contenuti Internet

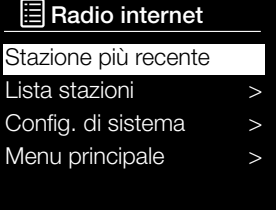

Internet radio menu

Migliaia di stazioni radio in tutto il mondo trasmettono anche online. Per ascoltarle:

- 1. Premere il pulsante Source per visualizzare il menu "Sorgente".
- 2. Ruotare e premere la manopola Select fino a scegliere "Radio Internet".
- 3. Ruotare e premere la manopola Select per selezionare una delle seguenti opzioni:

Stazione più recente: Selezionare questa opzione per sintonizzare Evoke sull'ultima stazione ascoltata.

Lista stazioni: Selezionare questa opzione per visualizzare un elenco delle stazioni Internet attualmente disponibili oppure per ascoltare podcast (per ulteriori informazioni vedere 'Lista stazioni' di seguito). Config. di sistema: Selezionare questa opzione per modificare le impostazioni di Evoke (per informazioni più dettagliate scaricare la nostra guida utente disponibile su support-uk.pure.com).

Menu principale: Selezionare questa opzione per visualizzare il menu principale di Evoke.

### Lista stazioni

È possibile ascoltare una gamma di stazioni radio e podcast dal menu "Lista stazioni". Ruotare e premere la manopola Select per selezionare una delle seguenti opzioni:

#### Preferiti

Selezionare questa opzione per iniziare l'ascolto di una stazione Radio Internet aggiunta alla propria lista dei preferiti.

#### Locale Italia/Svizzera

Selezionare questa opzione per sfogliare una stazione radio Internet basata nel proprio paese. Ruotare la manopola Select per selezionare "Tutte le stazioni" e visualizzare in ordine alfabetico tutte le stazioni nel proprio paese. Per trovare una stazione secondo il genere, ruotare e premere la manopola Select per selezionare il genere in cui si desidera navigare.

#### BBC

Selezionare questa opzione per navigare fino alla stazione radio BBC desiderata.

#### Stazioni

Selezionare questa opzione per navigare fino a una qualsiasi stazione radio. Ruotare premere la manopola Select per navigare fino a una stazione secondo la "Località" oppure il "Genere".

#### Ricerca di una stazione

Selezionare questa opzione per navigare fino a una qualsiasi stazione radio Internet. Ruotare la manopola Select per evidenziare le voci e selezionare i caratteri. Selezionare "BKSP" per eliminare un carattere. Ruotare e premere la manopola Select per iniziare la ricerca di una stazione Internet. Per annullare la ricerca, ruotare e premere la manopola Select per selezionare "ANNULLA".

#### Podcast

I podcast sono costituiti da contenuti audio preregistrati relativi a un'ampia gamma di argomenti, che spaziano dalla commedia all'arte, dall'economia alla cultura, disponibili per l'ascolto in qualsiasi momento. Ruotare e premere la manopola Select per navigare fino a un podcast secondo la "Località" oppure il "Genere".

#### Le mie stazioni

Selezionare questa opzione per iniziare l'ascolto di qualsiasi stazione radio Internet aggiunta manualmente.

#### Aiuto

Selezionare questa opzione per visualizzare domande frequenti riguardanti la radio Internet.

# Riproduzione in streaming su Evoke

# Riproduzione in streaming con Bluetooth

Per ascoltare su Evoke contenuti audio in streaming dallo smartphone o dal tablet, è possibile utilizzare il Bluetooth.

#### Accoppiamento di un dispositivo mobile con Evoke

Prima di poter avviare la riproduzione in streaming su Evoke è necessario accoppiare il proprio telefono cellulare o tablet con Evoke.

Nota: l'accoppiamento Bluetooth varia a seconda dei dispositivi mobili. Consultare il manuale del dispositivo Bluetooth per informazioni al riguardo.

Per consentire l'accoppiamento con Evoke tramite Bluetooth:

1. Premere il pulsante Source quindi ruotare e premere la manopola Select per selezionare "Bluetooth". Evoke visualizza la schermata di inserimento Bluetooth e l'icona Bluetooth ( $\Omega$ ) inizia a lampeggiare.

Nota: se è visualizzata l'icona Bluetooth, Evoke è già collegato a un altro dispositivo Bluetooth. Vedere di seguito per ulteriori informazioni.

- 2. Sul dispositivo mobile, selezionare l'opzione per aggiungere un nuovo dispositivo Bluetooth. In alcuni dispositivi mobili, potrebbe essere necessario selezionare l'opzione di ricerca.
- 3. Iniziare la procedura di accoppiamento sul dispositivo mobile. A tal proposito, selezionare "Evoke" dall'elenco dei dispositivi visualizzati sullo schermo del dispositivo mobile. Il dispositivo mobile si connetterà ad Evoke automaticamente una volta accoppiato.

Sarà quindi possibile avviare la riproduzione in streaming su Evoke da un dispositivo mobile.

#### Disconnessione di un dispositivo mobile da Evoke

Con Evoke e' possibile connettere via Bluetooth un solo dispositivo mobile alla volta. Se si desidera riprodurre in streaming da un dispositivo mobile diverso, innanzitutto occorre disconnettere il dispositivo attualmente collegato a Evoke tramite Bluetooth.

Disconnessione di un dispositivo mobile da Evoke:

- 1. Premere il pulsante Menu quindi ruotare e premere la manopola Select per selezionare "Disattivare BT".
- 2. Ruotare e premere la manopola Select per selezionare "Sì" e scollegare il proprio dispositivo mobile da Evoke.

Se il dispositivo mobile si allontana dal campo Bluetooth di Evoke (che solitamente è di 10 m), la connessione Bluetooth del dispositivo mobile si scollegherà automaticamente. Per disconnettere manualmente il dispositivo mobile da Evoke occorrerà aprire le impostazioni Bluetooth sul dispositivo mobile (consultare il manuale del dispositivo mobile per maggiori informazioni).

Quando si disconnette un dispositivo mobile da Evoke, Evoke rimane impostato nella sorgente "Bluetooth". Per l'ascolto da un'altra sorgente, ad esempio dalla radio digitale, premere il pulsante Source per visualizzare il menu principale, quindi ruotare e premere la manopola Select (Seleziona) per selezionare la sorgente che si desidera ascoltare.

# Riproduzione in streaming da Spotify

Premere il pulsante Source quindi ruotare e premere la manopola Select per selezionare "Spotify" dalla schermata Home.

#### Spotify Connect

#### A better way to listen at home

Spotify Connect consente di riprodurre Spotify in casa attraverso i propri altoparlanti o la TV, utilizzando la app Spotify in remoto.

Per utilizzare Spotify Connect è necessario un account Spotify Premium. Se non si possiede un account Spotify Premium, basta accedere a:

http://www.spotify.com/freetrial per ottenere una prova gratuita.

Passaggio 1 Collegare il proprio dispositivo alla stessa rete Wi-Fi del proprio telefono, tablet o PC che esegue la app Spotify.

Passaggio 2 Aprire la app Spotify e riprodurre un brano.

Passaggio 3 Toccare l'immagine del brano in fondo a sinistra sulla schermata.

#### Passaggio 4 Toccare l'icona Connect (4).

Passaggio 5 Selezionare il proprio [dispositivo] dall'elenco.

Per ulteriori informazioni su come configurare e utilizzare Spotify Connect visitare www.spotify.com/ connect.

#### Licenze

Il software Spotify è soggetto a licenze di terze parti disponibili al seguente indirizzo: http://www.spotify.com/connect/third-party-licenses

Per ulteriori informazioni su come configurare e utilizzare Spotify Connect visitare www.spotify.com/connect.

### Audio in streaming da PC o Mac

Con Evoke, è possibile riprodurre in streaming contenuti audio archiviati sul computer o su un dispositivo NAS (Network Attached Storage) compatibile con UPnP. Per riprodurre musica in streaming dal proprio computer è necessario installare il software del server multimediale. Per saperne di più su come configurare il proprio computer e riprodurre in streaming contenuti audio con un PC o Mac, scaricare la nostra guida utente completa da support-uk.pure.com.

# Ascolto della radio digitale o FM

#### DAB 10:05

#### Rai Radio 2

per votare una traccia sfuggita alla playlist di Radio 2

#### $\mathbb{H}$  in  $\mathbb{I}$

Display radio digitale

# Lista stazioni

Radio Radio 1

- Rai Radio 2
- Rai Radio 3
- Rai Radio 4 Light
- Rai Radio 5 Classica

Cambiare stazione radio digitale

### Richiama da preselez.

- 1. Rai Radio 1
- 2. Rai Radio 2
- 3. Radio Deejay
- 4. [Non impostato]
- 5. [Non impostato]

Selezionare preselezione

# Modifica delle stazioni digitali

- 1. Premere il pulsante Source quindi ruotare e premere la manopola Select per selezionare "Radio DAB" dalla schermata Home. La prima volta che viene selezionata la radio DAB, Evoke eseguirà una sintonizzazione automatica per trovare tutte le stazioni disponibili e, una volta terminato, si sintonizzerà su una di queste.
- 2. Premere il pulsante Menu quindi ruotare e premere la manopola Select per selezionare "Lista stazioni ".
- 3. Ruotare la manopola Select verso destra o verso sinistra per ricercare nell'elenco le stazioni digitali disponibili.
- 4. Premere la manopola Select per cambiare stazione.

# Modifica stazioni FM

#### Sintonizzazione

- 1. Premere il pulsante Source quindi ruotare e premere la manopola Select per selezionare "Radio FM " dalla schermata Home.
- 2. Premere la manopola Select per ricercare la stazione Radio FM successiva o precedente avente un segnale forte.

#### Sintonizzazione manuale

- 1. Premere il pulsante Source, quindi ruotare e premere il pulsante Select per selezionare "Radio FM" dalla schermata Home.
- 2. Tenere premuto il pulsante **Select** per attivare la modalità di sintonizzazione manuale.
- 3. Ruotare la manopola **Select** per ottenere incrementi o decrementi di 0,05 MHz.

#### Memorizzazione di una stazione preselezionata

- 1. Sintonizzare la radio sulla stazione da memorizzare come preselezionata.
- 2. Premere e tenere premuto il pulsante Preset su Evoke oppure sul telecomando per visualizzare l'elenco delle stazioni preselezionate.
- 3. Ruotare e premere la manopola Select per memorizzare la stazione radio in una delle posizioni di preselezione disponibili.

### Ascolto di una stazione preselezionata

- 1. Premere il pulsante Preset per visualizzare l'elenco delle stazioni preselezionate.
- 2. Ruotare e premere la manopola Select per scegliere la stazione preselezionata che si desidera ascoltare.

# Impostazione di sveglie e timer

Evoke è dotato di due sveglie e un timer con funzione di autospegnimento.

### Impostazione di una sveglia

- 1. Premere il pulsante Menu quindi ruotare e premere la manopola Select per selezionare "Menu principale".
- 2. Ruotare e premere la manopola **Select** fino a scegliere "Sveglie".
- 3. Dal menu "Sveglie", ruotare e premere la manopola Select per scegliere "Sveglia1" oppure "Sveglia2".
- 4. Ruotare e premere la manopola **Select** fino a scegliere "Abilitare".
- 5. Ruotare la manopola Select per regolare la frequenza e premere per confermare.
- 6. Selezionare "Ora" ruotando e premendo la manopola Select, quindi ruotare la manopola per regolare le ore, i minuti e AM o PM, premendo per confermare ciascuna sezione.
- 7. Ruotare e premere la manopola Select fino a scegliere "Imp. mod. sveglia". Ruotare e premere la manopola Select per scegliere tra "Sonora", "Internet", "DAB" o "FM", quindi premere la manopola Select per confermare.
- 8. Se si è scelta la radio "Internet", "DAB" o "FM", ruotare la manopola **Select** per selezionare "Preset"; per ascoltare l'ultima stazione ascoltata, ruotare e premere la manopola Select per selezionare "Stazione più recente" oppure ruotare e premere la manopola Select per scegliere una stazione radio dalla lista delle stazioni preselezionate.

Nota: Saltare questo passaggio se si sta impostando una sveglia sonora.

9. Ruotare e premere la manopola **Select** fino a scegliere "Volume". Ruotare e premere la manopola Select per impostare il volume della sveglia.

10. Ruotare e premere la manopola Select per selezionare "Salvare" e salvare la sveglia. Nota: È inoltre possibile impostare la sveglia utilizzando i pulsanti di comando navigazione sul proprio telecomando. Vedere a pagina 6 per ulteriori informazioni.

# Impostazione del timer in modalità autospegnimento

- 1. Premere il pulsante Menu quindi ruotare e premere la manopola Select per selezionare 'Menu principale'.
- 2. Ruotare e premere la manopola Select fino a scegliere "Autospegnimento".
- 3. Utilizzare la manopola Select per regolare la durata del timer di autospegnimento a incrementi di 15 minuti, da 15 minuti a 1 ora.

# Spegnimento e ripetizione di una sveglia che sonora

Premere Standby per annullare una sveglia.

# Ripetizione della sveglia

Per attivare la ripetizione di una sveglia, premere qualsiasi pulsante eccetto **Standby** per visualizzare la schermata di ripetizione. Per regolare l'intervallo di tempo di ripetizione della sveglia, premere la manopola Select per regolare il tempo di ripetizione ad intervalli di 5 minuti, fino a 15 e poi 30 minuti.

# Controllo di Evoke dal proprio smartphone o tablet

Scaricando la app Pure Select, è possibile cambiare sorgente, sfogliare i contenuti e controllare il volume su Evoke dal proprio smartphone o tablet. È possibile scaricare la app Pure Select su smartphone o tablet tramite l'App Store di Apple o Google Play. Per ottenere maggiori informazioni sull'utilizzo della app Pure Select, vedere la guida in dotazione della app.

Nota: Lo smartphone o tablet dovrà essere connesso alla stessa rete Wi-Fi di Evoke.

#### Aprire la app Pure Select per la prima volta

Alla prima apertura della app verrà richiesto di selezionare il dispositivo su cui si desidera attivare lo streaming. Selezionare Evoke dalla lista dei dispositivi visualizzati sulla schermata della app. Se la app è già stata installata, selezionare Evoke dal menu a discesa situato in alto sulla schermata.

#### Scopri la tua app Pure Select

La app Pure Select è dotata di tre visualizzazioni principali, che si possono selezionare toccando le schede situate in alto sulla schermata della app:

SOURCE: Toccare per cambiare la sorgente di Evoke.

NOW PLAYING: Toccare per visualizzare e controllare il contenuto in esecuzione su Evoke. Vedere "Controlli della app Pure Select" di seguito per ulteriori informazioni.

BROWSE: Toccare per sfogliare tra le stazioni radio Internet o i podcast.

### EVOKE\_F3 E **NOW PLAYING BROWSE** SOURCE 1 一 三 2 **BBC** RADIO 3 4 — Cierre de la componentación de la componentación de la componentación de la componentación de la component<br>De la componentación de la componentación de la componentación de la componentación de la componentación de la **BBC Radio 2** 6 The UK's most listened-to radio station 7 П N 8

Display "Now playing" dell'app Pure Select

- 1. Toccare per sintonizzarsi su una delle stazioni Internet preferite.
- 2. Toccare per riprodurre in modo casuale la traccia in esecuzione durante l'ascolto di una playlist.
- 3. Visualizza le copertine eventualmente associate alla stazione radio/musica in esecuzione.
- 4. Toccare per condividere con gli amici i contenuti che si stanno ascoltando sui diversi social media, inclusi Facebook e **Twitter** 
	- 5. Toccare per ripetere la traccia in esecuzione.
		- 6. Quando si riproduce musica, sono visualizzate le informazioni riguardanti l'artista e l'album. Durante l'ascolto di una stazione radio, sono visualizzate le informazioni sul programma radiofonico.
		- 7. Controlli per la riproduzione.
		- 8. Controlli del volume.

Toccare  $\left| \right|$  per disattivare il volume di Evoke.

Barra di scorrimento per regolare il volume di Evoke.

# Controlli della app Pure Select

# Opzioni e impostazioni

Premere il pulsante Menu su Evoke oppure sul telecomando per accedere al menu Impostazioni. Per scoprire tutte le opzioni disponibili, scaricare la guida utente completa all'indirizzo: support-uk.pure.com.

## Impostazioni di rete

Evoke può essere collegata alla rete tramite una connessione Wi-Fi o Ethernet.

#### Menu principale

#### Bluetooth

AUX in

Autospegnimento

Sveglie

Config. di sistema >

### **SSID**

Pure\_Wi-Fi

# Home-Hub

Rob-Wireless

#### Connessione di Evoke al proprio Wi-Fi utilizzando il programma di installazione guidata

- 1. Premere il pulsante Menu per visualizzare il Menu principale.
- 2. Ruotare e premere la manopola **Select** per selezionare "Config. di sistema" > "Rete" > "Assistente per rete".
- 3. Ruotare e premere la manopola **Select** per selezionare la propria regione. Evoke cercherà le reti Wi-Fi disponibili.
- 4. Ruotare e premere la manopola Select per selezionare il nome (SSID) della propria rete Wi-Fi. Se la rete richiede una chiave seguire i passi 5-6.
- 5. Immettere la chiave di rete o la password utilizzando la manopola Select per evidenziare e selezionare i caratteri. Se si desidera eliminare l'ultimo carattere, ruotare la manopola Select per selezionare "BKSP" e premere per confermare.
- 6. Ruotare e premere la manopola Select fino a scegliere "OK". Evoke si collega alla rete.

Suggerimento: il codice Wi-Fi è sensibile a maiuscole/minuscole, accertarsi di inserirlo esattamente come illustrato.

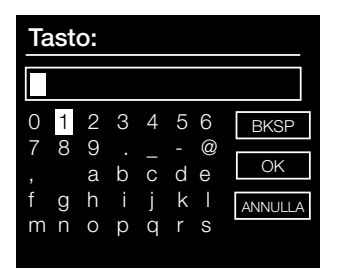

IT ES

# Specifiche

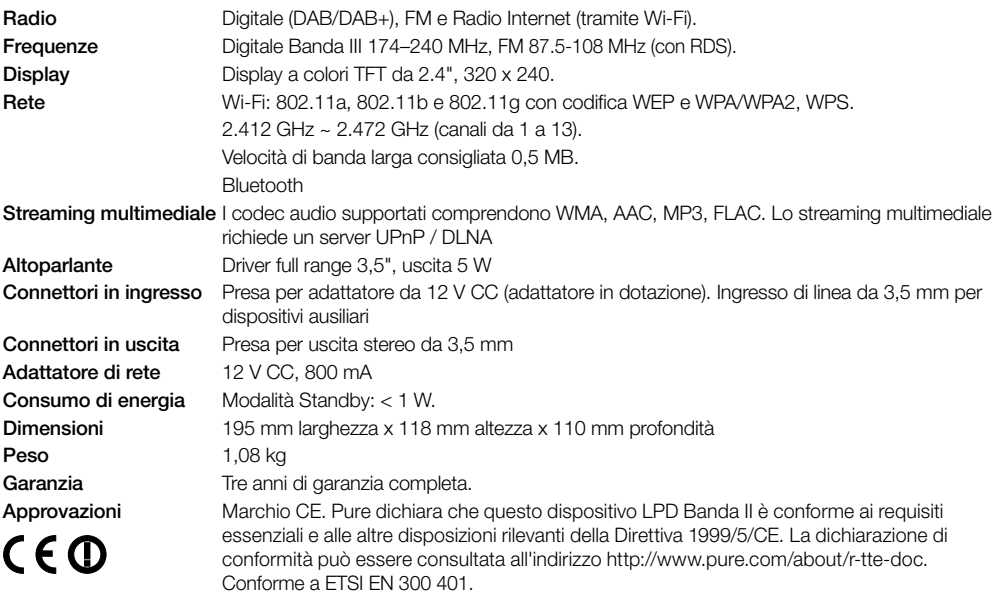

#### Informazioni sulla garanzia

Imagination Technologies Limited garantisce all'utente finale che questo prodotto, se usato normalmente, non presenterà difetti di materiale e manodopera per un periodo di tre anni dalla data di acquisto. Questa garanzia copre i guasti dovuti ad anomalie di fabbricazione o progettazione; non si applica in caso di danni accidentali di qualunque tipo, dovuti a usura e negligenza o a interventi di regolazione, modifica o riparazione non autorizzati da noi. In caso di problemi con l'unità, contattare il proprio fornitore o l'assistenza Pure all'indirizzo http://support-uk.pure.com

#### Esonero di responsabilità

Imagination Technologies Limited non rilascia attestazioni o garanzie rispetto al contenuto di questo documento e, in particolare, nega qualunque garanzia implicita di commerciabilità o adeguatezza all'uso per qualunque particolare scopo. Inoltre, Imagination Technologies Limited si riserva il diritto di revisionare questa pubblicazione e di apportare, di volta in volta, delle modifiche senza l'obbligo di dover notificare ad alcun soggetto tali revisioni o modifiche.

#### Marchi

Evoke F3 con Bluetooth, ChargePAK, Pure, il logo Pure, Imagination Technologies e il logo Imagination Technologies sono marchi o marchi registrati di Imagination Technologies Limited.

#### **Copyright**

Copyright © 2015 Imagination Technologies Limited. Tutti i diritti riservati. Nessuna parte della presente pubblicazione può essere copiata o distribuita, trasmessa, trascritta, memorizzata in un sistema di archiviazione, o tradotta in un formato comprensibile dall'uomo o da un computer, in qualsiasi forma o con qualsiasi mezzo, elettronico, meccanico, magnetico, manuale o altro, o divulgata a terze parti senza il permesso scritto di Imagination Technologies Limited. Versione 3 settembre 2015.

#### Corretto smaltimento del prodotto

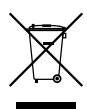

Questo simbolo indica che all'interno dell'UE, questo prodotto non può essere gettato via con gli altri rifiuti domestici. Per evitare qualsiasi danno all'ambiente o all'uomo dovuti ad uno smaltimento dei rifiuti non controllato, si consiglia di riciclarlo in maniera responsabile per promuovere il riutilizzo sostenibile delle risorse materiali. Se si desidera restituire il dispositivo usato, contattare il sistema di raccolta e resa o il punto vendita presso cui è stato acquistato il prodotto. Il negoziante potrà ritirarlo per riciclarlo rispettando l'ambiente.

# Evoke F3 met Bluetooth

Hartelijk dank voor uw aankoop van de Evoke F3 met Bluetooth. Met deze handleiding hebt u uw Evoke in een mum van tijd geïnstalleerd. Hierin wordt ook uitgelegd hoe u optimaal van uw Evoke kunt profiteren. Wij zijn voortdurend bezig om onze producten verder te verbeteren en voegen steeds nieuwe functies toe. Om te profiteren van alle verbeteringen die wij na de verzending van uw product hebben ingevoerd, gaat u naar support-uk.pure.com waar u de nieuwste versie van deze gebruikershandleiding in pdf-formaat kunt downloaden.

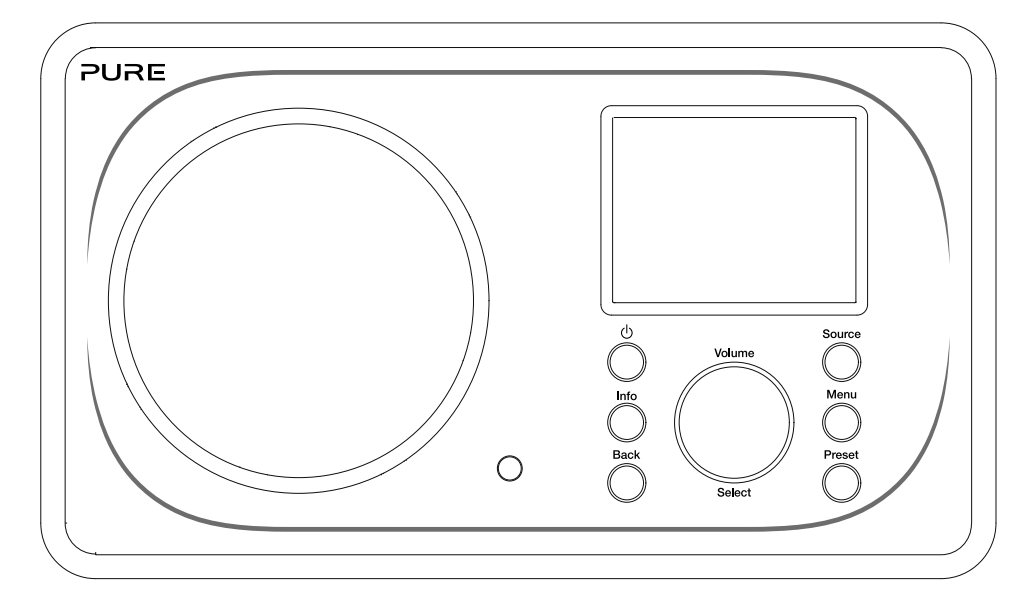

EN

DE.

NL

DA/NO

IT.

FR

#### Veiligheidsinformatie

- 1. Zorg ervoor dat u op de hoogte bent van alle informatie en aanwijzingen omtrent de veiligheid voordat u de radio in gebruik neemt. Als u de radio aan een ander geeft, moet u al deze documentatie bijvoegen.
- 2. Bescherm de radio altijd tegen vocht en vochtigheid. Laat de radio niet in contact komen met water of vloeistoffen omdat dit aanzienlijke schade kan veroorzaken. Als water of een andere vloeistof op de radio wordt gemorst, schakelt u onmiddellijk de stroomaansluiting uit, verwijdert u de stekker en neemt u contact op met uw verkoper.
- 3. Het gebruik van deze radio in een kamer of ruimte met een hoge temperatuur en vochtigheid kan condensatie binnen in de radio veroorzaken en tot schade leiden.
- 4. Het gebruik van deze radio in stoffige omgevingen kan tot schade aan de interne elektronische componenten en uiteindelijk tot functiestoringen leiden.
- 5. De radio moet op een vlak tafelblad staan en niet aan trillingen worden blootgesteld.
- 6. Om het risico op een elektrische schok te verkleinen, mag u de schroeven niet verwijderen. Er zijn geen onderdelen binnen in de radio die door de gebruiker onderhouden moeten worden. Neem voor onderhouds- en reparatiewerkzaamheden te allen tijde contact op met een vakman.
- 7. Voorkom blootstelling aan extreme temperaturen, hetzij hoge of lage. Plaats het toestel niet te dicht bij hittebronnen zoals radiatoren of gas-/elektrische kachels.
- 8. Sluit de netspanningsadapter aan op een gemakkelijk toegankelijk stopcontact dat zich dichtbij de radio bevindt. Gebruik ALLEEN de meegeleverde netspanningsadapter.
- 9. Raak de stekker of de radio nooit met vochtige handen aan. Trek nooit aan het snoer om de netspanningsadapter uit het stopcontact te halen.
- 10. Zorg er vóór gebruik voor dat de beschikbare netspanning overeenkomt met het vereiste werkingsvoltage van de radio.
- 11. Haal de stekker uit het stopcontact als u de radio gedurende een langere tijd niet gebruikt (bv. als u met vakantie gaat).
- 12. Haal altijd de stekker uit het stopcontact als u de radio schoonmaakt.
- 13. Gebruik geen schuursponsje of agressieve reinigingsmiddelen om de radio schoon te maken, omdat u hiermee de radiobehuizing beschadigt.

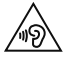

Wij raden u af om met een hoofd- of oortelefoon via de 3,5 mm line-out-uitgang naar de radio te luisteren. De overmatige geluidsdruk en het hoge volume van een hoofd- of oortelefoon kan uw gehoor beschadigen. Stel het volume altijd af op een aangenaam niveau dat niet te luid is. Als u voor langere tijd met een hoofd- of oortelefoon naar een luide radio luistert, kan dit uw gehoor beschadigen.

# Inhoud

### Inleiding

- Netwerkvereisten
- Wat zit er in de doos?
- Bedieningselementen voorpaneel
- Voor- en achterpaneel
- Afstandsbediening
- Beeldscherm

# Aan de slag

Snel instellen

## Luisteren via internet

- Naar internetradio luisteren
- Het menu Stationslijst

## Audio naar de Evoke streamen

- Bluetooth gebruiken
- Spotify gebruiken
- Muziek streamen vanaf een pc of Mac

# Luisteren naar digitale of FM-radio

- Een ander digitaal station selecteren
- Een ander FM-station selecteren
- Een preset opslaan
- Naar een keuzestation luisteren

### Wekkers en timers instellen

- Een wekker instellen
- De slaaptimer instellen
- Een afgaande wekker of sluimerwekker uitzetten
- Een afgaande wekker uitstellen

# De Evoke vanaf uw smartphone of tablet bedienen

### Opties en instellingen

Netwerkinstellingen

# Specificaties

# Inleiding

# Netwerkvereisten

Om van alle functies van de Evoke te profiteren, hebt u het volgende nodig:

- Een draadloos toegangspunt, router of vergelijkbaar netwerkapparaat (802.11a/b/g/n) dat is verbonden met een breedbandinternetverbinding.
- Een pc, tablet of smartphone, etc. die op hetzelfde wifi-netwerk is aangesloten als uw Evoke.

### Wat zit er in de doos?

De volgende items zitten in de doos van de Evoke:

- De Evoke F3 met Bluetooth
- Een afstandsbediening
- Een netspanningsadapter
- Een gebruikershandleiding
- Een Spotify-brochure

Opmerking: bewaar alle verpakking nadat u de Evoke en alle accessoires uit de doos hebt gehaald. Als u besluit alle verpakking af te voeren, moet u hierbij de plaatselijke richtlijnen volgen.

## Bedieningselementen voorpaneel

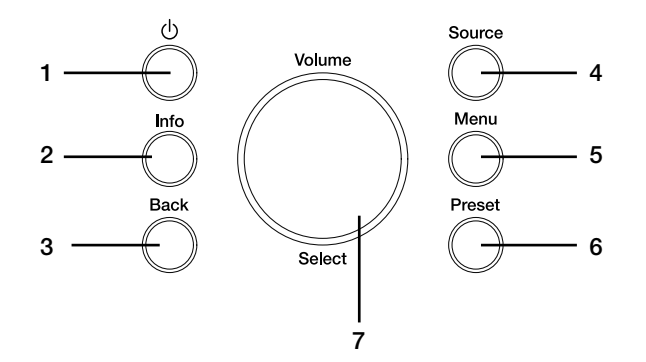

#### Nr. Beschrijving **Functie**

- 
- 
- 
- 
- 
- 
- 

1 Standby (Stand-by) Druk hier op om de Evoke afwisselend aan of in stand-by te zetten.

2 Information (Informatie) Druk hier op om informatie over de huidige content weer te geven.

3 Back (Terug) Druk hier op om naar het vorige menu te gaan.

4 Source (Bron) Druk hier op om van bron te wisselen.

5 Menu Druk hier op om het menu Instellingen te openen.

6 Preset (Keuzestation) Druk hier op om het radiostation als keuzestation op te slaan, of u nu via internet, digitaal of naar een FM-radiostation luistert.

7 Volume/Select (Volume/selecteren) Draai aan deze keuzeknop om de verschillende menuopties te bekijken en druk er op om er een te selecteren. Als u naar content luistert, kunt u met deze knop het volume afstellen.

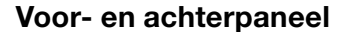

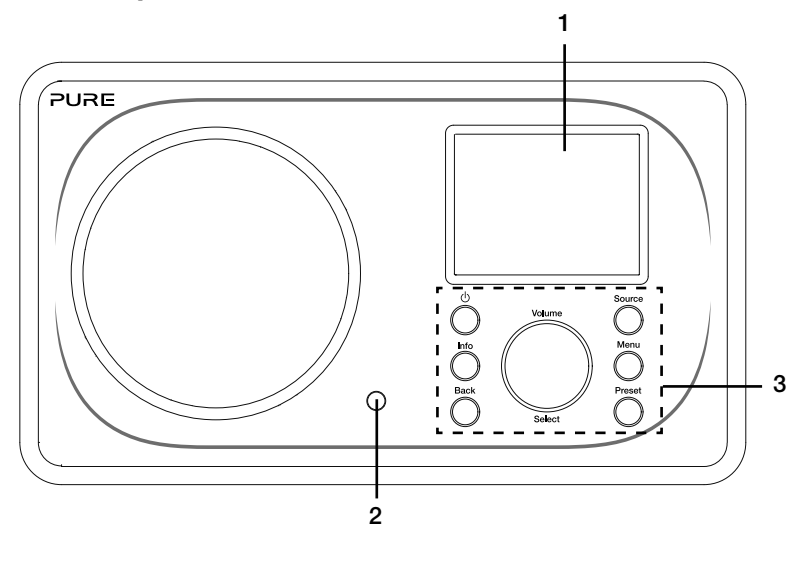

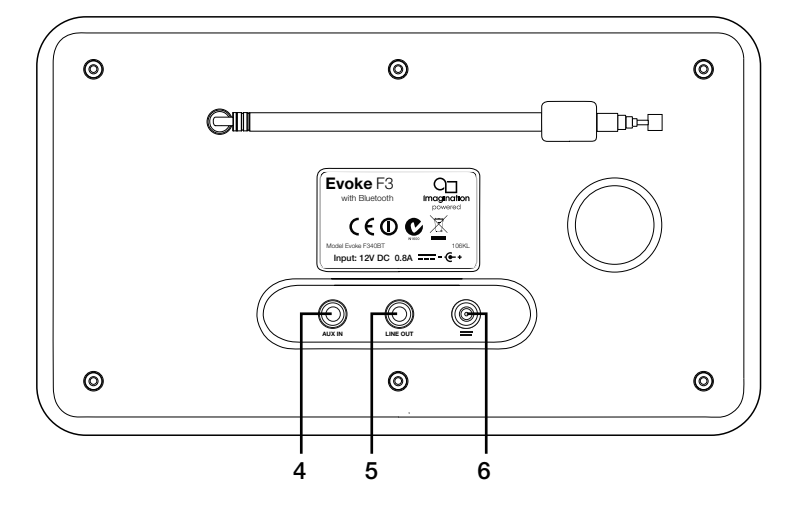

#### Nr. Beschrijving **Functie**

- 1 TFT-scherm van 2,4 inch Kleurenscherm.<br>2 Afstandsontvanger Contvangt infraro
- 
- 
- 
- 
- 

2 Afstandsontvanger Ontvangt infraroodsignalen van de afstandsbediening.

3 Bedieningselementen voorpaneel Om alle functies van de Evoke te bedienen (zie vorige pagina voor meer informatie).

4 Aux in Ingang van (3,5 mm) voor onder meer een iPod of een mp3-speler. 5 Line-out Uitgang van 3,5 mm voor externe versterker/hifi-systeem.

6 DC in DC-ingang van 12 V voor meegeleverde netspanningsadapter.

# Afstandsbediening

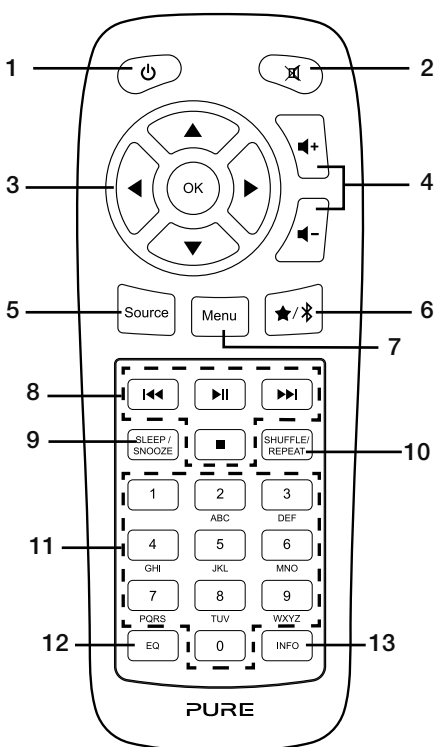

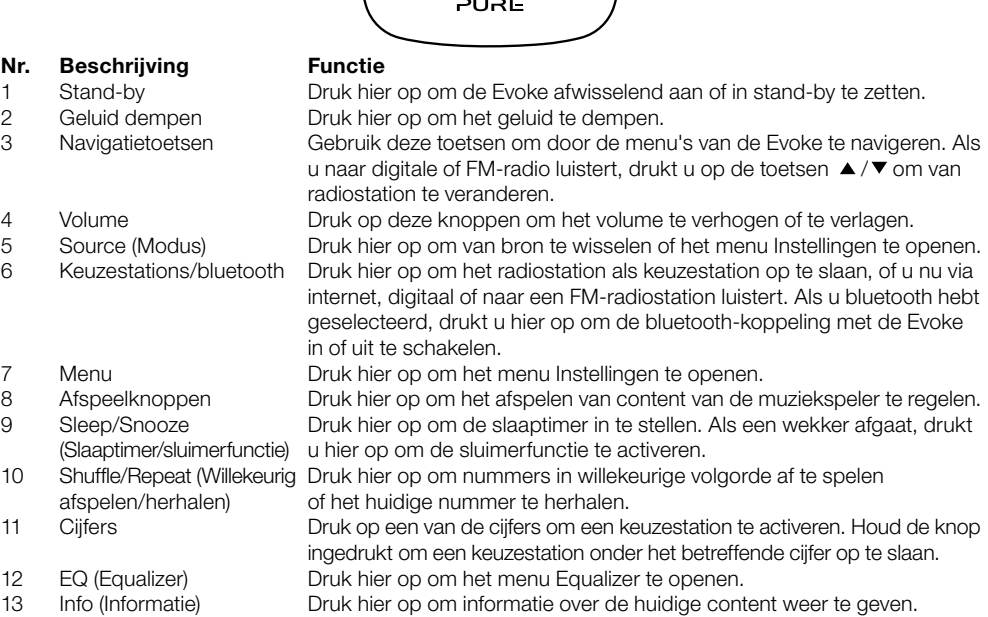
## Beeldscherm

#### Het menu Bron

Druk op Source om het menu 'Bron' weer te geven. Draai aan de knop Select en druk er op om een bron voor de Evoke te selecteren.

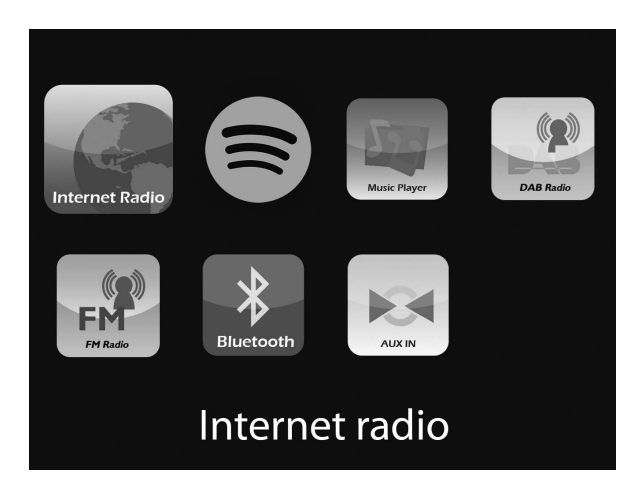

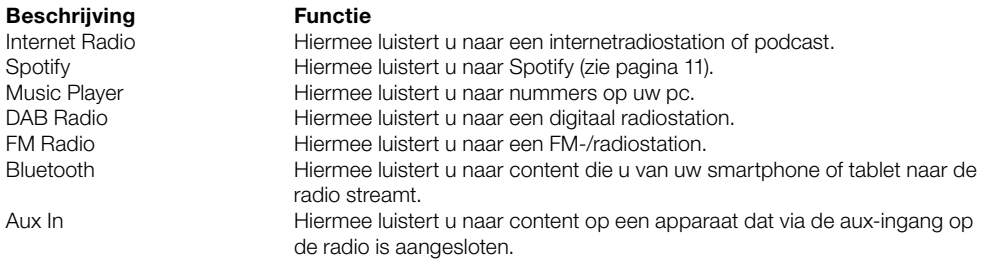

7

## Aan de slag

## Snel instellen

- Trek de antenne los en trek deze helemaal uit (stappen A en B). 1
	- Steek de kleine stekker van de meegeleverde netspanningsadapter in het aansluitpunt aan de achterkant van de radio (C).
	- Steek de netspanningsadapter in het stopcontact (D).

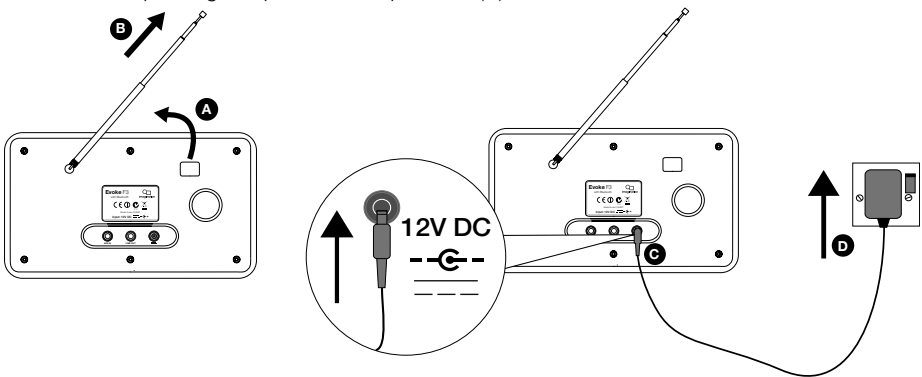

2 Druk op de Stand-by-knop om de Evoke in te schakelen.

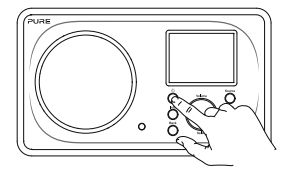

Als u de Evoke voor de eerste keer inschakelt, wordt u gevraagd of u de setupwizard wilt gebruiken om u te helpen uw Evoke met uw wifi-netwerk te verbinden. Als u de setupwizard wilt gebruiken, draait u aan de Select-knop om 'Ja' te selecteren. Volg daarna de aanwijzingen op het scherm. Als u dit op een ander moment wilt doen, draait u aan de knop Select om 'Nee' te selecteren. Opmerking: voor meer informatie over de setupwizard kijkt u op pagina 15. 3

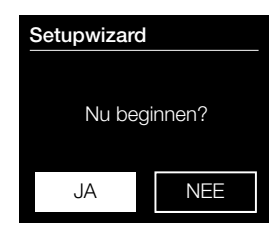

## Luisteren via internet

U kunt uw Evoke met uw wifi-netwerk verbinden om naar talloze internetradiostations en podcasts uit de hele wereld te luisteren. Met een internetverbinding kunt u ook allerlei andere abonnementsservices gebruiken zoals Spotify, waarmee u direct toegang hebt tot ontelbare muzieknummers. Wij zijn voortdurend bezig om onze producten verder te verbeteren en voegen steeds nieuwe functies aan onze internetservice toe. Voor meer informatie over de allerlaatste verbeteringen over uw product kijkt u op support-uk.pure.com.

## Naar internetradio luisteren

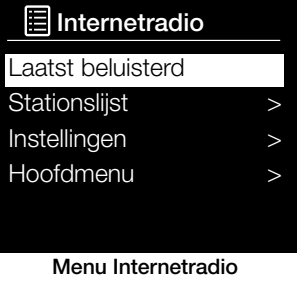

Duizenden radiostations over de hele wereld zenden online uit. Zo kunt u hiernaar luisteren:

- 1. Druk op Source om het menu 'Bron' weer te geven.
- 2. Draai aan de Select-knop en druk erop om 'Internetradio ' te selecteren.
- 3. Draai aan de Select-knop en druk erop om één van de volgende opties te selecteren:

Laatst beluisterd: Selecteer deze optie om de Evoke af te stemmen op het station waarnaar u het laatst geluisterd hebt.

Stationslijst: Selecteer deze optie om een lijst van momenteel beschikbare internetradiostations weer te geven of naar podcasts te luisteren (zie 'Het menu Stationslijst' hieronder voor meer informatie). Instellingen: Selecteer deze optie om de instellingen van de Evoke te wijzigen (download onze uitgebreide gebruikershandleiding op support-uk.pure.com voor meer informatie).

Hoofdmenu: Selecteer deze optie om het hoofdmenu van de Evoke weer te geven.

### Het menu Stationslijst

In het menu 'Stationslijst' staan alle beschikbare radiostations en podcasts. Draai aan de Select-knop en druk erop om één van de volgende opties te selecteren:

#### Mijn favorieten

Selecteer deze optie om te luisteren naar een internetradiostation dat u aan uw lijst met favorieten hebt toegevoegd.

#### Nationaal radiostation

Selecteer deze optie om naar een nationaal radiostation in uw eigen land te zoeken. Draai aan de Selectknop en druk er op om 'Alle radiostations' te selecteren. Hiermee wordt een lijst met alle nationale radiostations in alfabetische volgorde weergegeven. Om naar een bepaald genre radiostation zoeken, draait u aan de Select-knop en drukt u er op om het gewenste genre te selecteren.

#### BBC

Selecteer deze optie om naar een BBC-radiostation te zoeken.

#### Radiostations

Selecteer deze optie om naar een willekeurig radiostation te zoeken.Draai aan de Select-knop en druk er op om een radiostation op basis van 'Locatie' of 'Genre' te selecteren.

#### Een radiostation zoeken

Selecteer deze optie om naar een radiostation te zoeken. Draai aan de Select-knop en druk er op om letters te markeren en selecteren. Selecteer 'BKSP' om een letter te verwijderen. Draai aan de Select-knop en druk er op om naar een internetradiostation te zoeken. Om uw zoekactie te annuleren, draait u aan de Selectknop en drukt u op 'CANCEL'.

#### Podcasts

Podcasts zijn vooraf opgenomen audioprogramma's over de meest uiteenlopende onderwerpen, zoals komedie, kunst, economie en cultuur, die u op elk gewenst moment kunt afspelen. Draai aan de Selectknop en druk er op om een podcast op basis van 'Locatie' of 'Genre' te selecteren.

#### Mijn extra radiostations

Selecteer deze optie om te luisteren naar internetradiostations die u zelf hebt toegevoegd.

#### Help

Selecteer deze optie om veelgestelde vragen over internetradio weer te geven.

NL

## Audio naar de Evoke streamen

## Bluetooth gebruiken

U kunt met bluetooth allerlei audio van uw telefoon of tablet naar de Evoke streamen.

#### Een mobiel apparaat koppelen met de Evoke

Voordat u audio kunt streamen naar de Evoke, moet u uw telefoon of tablet koppelen met de Evoke.

Opmerking: bluetooth koppelen verschilt per mobiel apparaat. Zie voor gedetailleerde informatie de handleiding van uw mobiele apparaat.

De Evoke koppelen met bluetooth:

1. Druk op Source en draai aan de Select-knop om 'Bluetooth' te selecteren. Evoke geeft aan dat bluetooth ingeschakeld is en het bluetooth-pictogram ( $\Omega$ ) gaat knipperen.

Opmerking: als het bluetooth-pictogram wordt weergegeven, is de Evoke al met een ander bluetoothapparaat verbonden. Zie hieronder voor meer informatie.

- 2. Selecteer op uw mobiele apparaat de optie voor het toevoegen van een nieuw bluetooth-apparaat. Op bepaalde mobiele apparaten moet u mogelijk de zoek- of scanoptie selecteren.
- 3. Start het koppelingsproces op uw mobiele apparaat. Selecteer hiervoor 'Evoke' in de lijst met beschikbare apparaten die op het scherm van het mobiele apparaat worden weergegeven. Uw mobiele apparaat zal automatisch verbinding maken met de Evoke als deze is gekoppeld.
- U kunt nu vanaf uw mobiele apparaat audio naar de Evoke streamen.

#### De verbinding verbreken tussen een mobiel apparaat en de Evoke

Er kan maar één mobiel apparaat tegelijk via bluetooth met de Evoke verbonden zijn. Als u audio vanaf een ander mobiel apparaat wilt streamen, moet u eerst de verbinding van de Evoke met het aangesloten apparaat verbreken voordat u de Evoke via bluetooth met het andere apparaat verbindt.

De verbinding tussen een mobiel apparaat en de Evoke verbreken:

- 1. Druk op Menu en draai aan de Select-knop om 'Bt-verbinding verbreken' te selecteren.
- 2. Draai aan de Select-knop en druk er op om 'Ja' te selecteren en de verbinding van uw mobiele apparaat met de Evoke te verbreken.

Als uw mobiele apparaat zich buiten het bluetooth-bereik van de Evoke bevindt (dit is meestal ongeveer 10 m), dan wordt de bluetooth-verbinding met het mobiele apparaat automatisch verbroken. Om de verbinding tussen uw mobiele apparaat en de Evoke handmatig te verbreken, moet u naar de bluetooth-instellingen op uw mobiele apparaat gaan (zie de handleiding van uw mobiele apparaat voor meer informatie).

Als u de verbinding tussen een mobiel apparaat en de Evoke verbreekt, blijft 'Bluetooth' de geselecteerde bron op de Evoke. Om naar een andere bron te luisteren, bv. digitale radio, drukt u op de knop Source om het startmenu weer te geven. Draai aan de Select-knop en druk er op om de bron te selecteren waarnaar u wilt luisteren.

## Spotify gebruiken

Druk op Source en draai aan de Select-knop om 'Spotify' op het startscherm te selecteren.

#### Spotify Connect

#### Een betere manier om thuis te luisteren

Met Spotify Connect kunt u Spotify via de luidsprekers of de tv afspelen door de Spotify-app als afstandsbediening te gebruiken.

U hebt een Spotify Premium-account nodig om Spotify Connect te kunnen gebruiken. Als u nog geen account hebt, gaat u naar http://www.spotify.com/freetrial voor een gratis proefperiode.

Stap 1. Sluit uw apparaat aan op hetzelfde wifi-netwerk als uw smartphone, tablet of pc waarop de Spotify-app is geïnstalleerd.

Stap 2. Open de Spotify-app en speel een lied af.

Stap 3. Tik op de afbeelding van het lied links onder in het scherm.

Stap 4. Tik op het pictogram Connect  $\bigcirc$ 

Stap 5. Selecteer uw lapparaatl in de lijst.

Voor meer informatie over het instellen en gebruiken van Spotify Connect kijkt u op www.spotify.com/connect.

#### Licenties

De Spotify-software valt onder licenties van derden die u hier kunt vinden: http://www.spotify.com/connect/third-party-licenses Voor meer informatie over het instellen en gebruiken van Spotify Connect kijkt u op

www.spotify.com/connect.

### Muziek streamen vanaf een pc of Mac

U kunt muziek op uw pc of een UPnP-compatibel NAS-apparaat naar de Evoke streamen (NAS, Network Attached Storage). Hiervoor moet u wel mediaserversoftware installeren. Voor meer informatie over het instellen van uw pc om audio te kunnen streamen, downloadt u onze uitgebreide gebruikershandleiding van support-uk.pure.com.

## Luisteren naar digitale of FM-radio

#### DAB 10:05

#### Radio Veronica

een nummer dat niet om te stemmen voor op de muzieklijst van Radio Veronica staat

### $\mathbf{u}$  and  $\mathbf{u}$  and  $\mathbf{v}$

Het scherm Digitale radio

## **Stationslijst**

## NPO Radio 1

- NPO Radio 2
- NPO Radio 3
- NPO Radio 4
- NPO Radio 5

#### Digitaal radiostation wijzigen

#### Afstemmen op keuzestation

### 1. NPO Radio 1

- 2. NPO Radio 2
- 3. Sky Radio
- 4. [niet ingesteld]
- 5. [niet ingesteld]

Een keuzestation selecteren

## Een ander digitaal station selecteren

- 1. Druk op Source, draai aan de Select-knop en druk er op om 'DAB' op het startscherm te selecteren. Als u DAB voor het eerst selecteert, dan voert de Evoke een automatische afstemming uit om alle beschikbare radiostations te vinden. Daarna wordt een van deze stations uitgezonden.
- 2. Druk op Menu, draai aan de Select-knop en druk er op om 'Stationslijst' te selecteren.
- 3. Draai de Select-knop naar links of naar rechts om door de lijst met beschikbare digitale stations te bladeren.
- 4. Druk op de Select-knop om van station te veranderen.

## Een ander FM-station selecteren

#### Stations automatisch zoeken

- 1. Druk op Source, draai aan de Select-knop en druk er op om 'FM' op het startscherm te selecteren.
- 2. Druk op de **Select**-knop om het volgende FM-station met een sterk signaal te zoeken.

#### Handmatig afstemmen

- 1. Druk op Source, draai aan de Select-knop en druk er op om 'FM' op het startscherm te selecteren.
- 2. Druk op **Select** en houd deze knop ingedrukt om de handmatige afstemmodus in te schakelen.
- 3. Draai aan de Select-knop om met stappen van 0,05 MHz verder of terug te gaan.

## Een preset opslaan

- 1. Stem de radio af op het station dat u als keuzestation wilt opslaan.
- 2. Druk op de Evoke of op de afstandsbediening op Preset en houd dit ingedrukt om de lijst met keuzestations weer te geven.
- 3. Draai aan de Select-knop om het radiostation op een beschikbare plaats in de lijst met keuzestations op te slaan.

## Naar een keuzestation luisteren

- 1. Druk op **Preset** om de lijst met keuzestations weer te geven.
- 2. Draai aan de **Select**-knop en druk er op om het keuzestation te selecteren waarnaar u wilt luisteren.

## Wekkers en timers instellen

De Evoke heeft twee wekkers en een slaaptimer.

## Een wekker instellen

- 1. Druk op Menu, draai aan de Select-knop en druk er op om 'Hoofdmenu' te selecteren.
- 2. Draai aan de Select-knop en druk erop om 'Wekkers' te selecteren.
- 3. Draai vanuit het menu 'Wekkers' aan de Select-knop en druk er op om 'Wekker 1' of 'Wekker 2' te selecteren.
- 4. Draai aan de Select-knop en druk er op om 'Inschakelen' te selecteren.
- 5. Draai aan de Select-knop om de frequentie in te stellen en druk er op om deze te bevestigen.
- 6. Selecteer 'Tijd' door aan de Select-knop te draaien en deze in te drukken om de uren en minuten en AM of PM in te stellen. Druk bij elke selectie op de knop om dit te bevestigen.
- 7. Draai aan de Select-knop en druk er op om 'Mode' te selecteren.Draai aan de Select-knop om 'Zoemer', 'Internet', 'DAB' of 'FM' te selecteren. Druk vervolgens op de Select-knop om uw keuze te bevestigen.
- 8. Als u 'Internet', 'DAB' of 'FM' hebt geselecteerd, draait u aan de **Select**-knop om 'Preset' te selecteren. Als u het laatst beluisterde radiostation wilt afspelen, draait u aan de Select-knop om 'Laatst beluisterd' te selecteren. U kunt ook aan de **Select**-knop draaien om een radiostation uit de lijst met keuzestations te selecteren.

Opmerking: sla deze stap over als u een wekker met een signaal instelt.

9. Draai aan de Select-knop en druk er op om 'Volume' te selecteren. Draai aan de Select-knop en druk er op om het volume van de wekker af te stellen.

10. Draai aan de Select-knop en druk er op om 'Opslaan' te selecteren en de wekkerinstelling op te slaan.

Opmerking: u kunt de wekker ook via de navigatietoetsen op de afstandsbediening instellen. Zie pagina 6 voor meer informatie.

## De slaaptimer instellen

- 1. Druk op Menu, draai aan de Select-knop en druk er op om 'Hoofdmenu' te selecteren.
- 2. Draai aan de **Select**-knop en druk er op om 'Slaaptimer' te selecteren.
- 3. Draai aan de Select-knop om de duur van de slaaptimer te verlengen van 15 minuten tot 1 uur en 15 minuten.

### Een afgaande wekker of sluimerwekker uitzetten

Druk op Stand-by om een afgaande wekker uit te zetten.

## Een afgaande wekker uitstellen

Om een afgaande wekker uit te stellen, drukt u op een willekeurige knop (behalve op **Stand-by**) om het scherm Sluimeren te openen. U kunt de sluimertijd afstellen door op de Select-knop te drukken en de sluimertijd met intervallen van 5 minuten tot 15 minuten afstellen, en daarna tot 30 minuten.

## De Evoke vanaf uw smartphone of tablet bedienen

U kunt via uw smartphone of tablet de bronnen voor de Evoke selecteren, door content bladeren en het volume afstellen. Hiervoor moet u de app Pure Select downloaden. U kunt deze app via de Apple App Store of Google Play naar uw smartphone of tablet downloaden. Voor meer informatie over het gebruik van de Pure Select-app, raadpleegt u de meegeleverde helpinformatie van de app.

Opmerking: uw smartphone of tablet moet met hetzelfde wifi-netwerk verbonden zijn als de Evoke.

#### De Pure Select-app voor het eerst openen

Als u de app voor het eerst gebruikt, wordt u gevraagd het apparaat te selecteren waarnaar u wilt streamen. Selecteer Evoke in de lijst met apparaten die op het scherm van de app wordt weergegeven. Als u de app al hebt geïnstalleerd, selecteert u Evoke uit het keuzemenu boven aan het scherm.

#### De functies van de Pure Select-app

De Pure Select-app heeft drie verschillende opties die u selecteert door op de tabbladen boven aan het scherm van de app te tikken:

SOURCE : Tik hier op om op de Evoke van bron te wisselen.

NOW PLAYING : Tik hier op om de content te openen en te bedienen die op dat moment op de Evoke wordt afgespeeld. Zie 'Bedieningspictogrammen van de Pure Select-app' hieronder voor meer informatie. BROWSE : Tik hierop om naar een internetradiostation of podcast te bladeren.

### Bedieningspictogrammen van de Pure Select-app

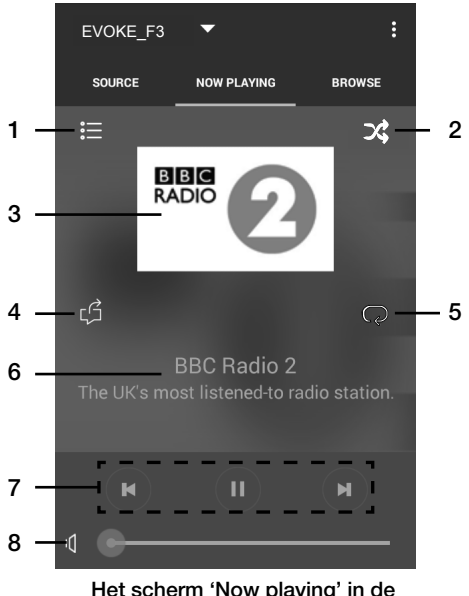

Pure Select-app

- 1. Tik hier op om af te stemmen op één van uw favoriete internetstations.
- 2. Tik hier op om de nummers in een afspeellijst waarnaar u luistert, in willekeurige volgorde af te spelen.
- 3. Geeft alle visuele elementen weer die samenhangen met het afgespeelde radiostation of de afgespeelde muziek.
- 4. Tik hier op om de muziek waarnaar u nu luistert, met uw vrienden te delen op verschillende sociale netwerken, waaronder Facebook en Twitter.
- 5. Tik hier op om het nummer waarnaar u nu luistert, opnieuw af te spelen.
	- 6. Als u muzieknummers afspeelt, wordt hier informatie over de artiest en het album weergegeven. Als u naar de radio luistert, wordt hier informatie over de radioshow gegeven.
	- 7. Afspeelknoppen.
	- 8. Volumetoetsen.
		- Tik hier op  $\mathsf{II}$  om het volume op de Evoke te dempen. Schuifbalk om het volume op de Evoke af te stellen.

## Opties en instellingen

Druk op de Evoke of de afstandsbediening op de knop **Menu** om het menu Instellingen te openen. Voor meer informatie over alle beschikbare opties, downloadt u de volledige gebruikershandleiding van support-uk.pure.com.

## Netwerkinstellingen

De Evoke kan via een wifi- of Ethernet-verbinding met uw netwerk worden verbonden.

### Hoofdmenu

#### Bluetooth

- AUX in
- Slaaptimer
- Wekkers

Instellingen >

## **SSID**

Pure\_Wi-Fi

## Home-Hub

Rob-Wireless

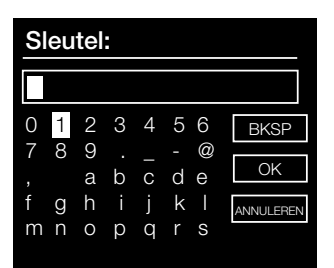

#### De Evoke op uw wifi-netwerk aansluiten met behulp van de setupwizard

- 1. Druk op de knop **Menu** om het hoofdmenu te openen.
- 2. Draai aan de **Select**-knop en druk er op om 'Instellingen' > 'Netwerk' > 'Netwerkwizard' te selecteren.
- 3. Draai aan de **Select**-knop om uw regio te selecteren. De Evoke zoekt vervolgens naar alle beschikbare wifi-netwerken.
- 4. Draai aan de Select-knop en druk er op om de naam (SSID) van uw wifi-netwerk te selecteren. Als voor uw netwerk een sleutel vereist is, volgt u stappen 5 en -6.
- 5. Voer uw netwerksleutel of wachtwoord in door aan de Selectknop te draaien en deze in te drukken om de tekens te markeren en te selecteren. Als u het laatste teken wilt wissen, draait u aan de Select-knop en selecteert u 'BKSP'. Druk op de keuzeknop om dit te bevestigen.
- 6. Draai aan de Select-knop en druk er op om 'OK' te selecteren. De Evoke zal verbinding maken met uw netwerk.

Tip: uw wifi-sleutel is hoofdlettergevoelig, let op dat u deze exact invoert zoals getoond.

## **Specificaties**

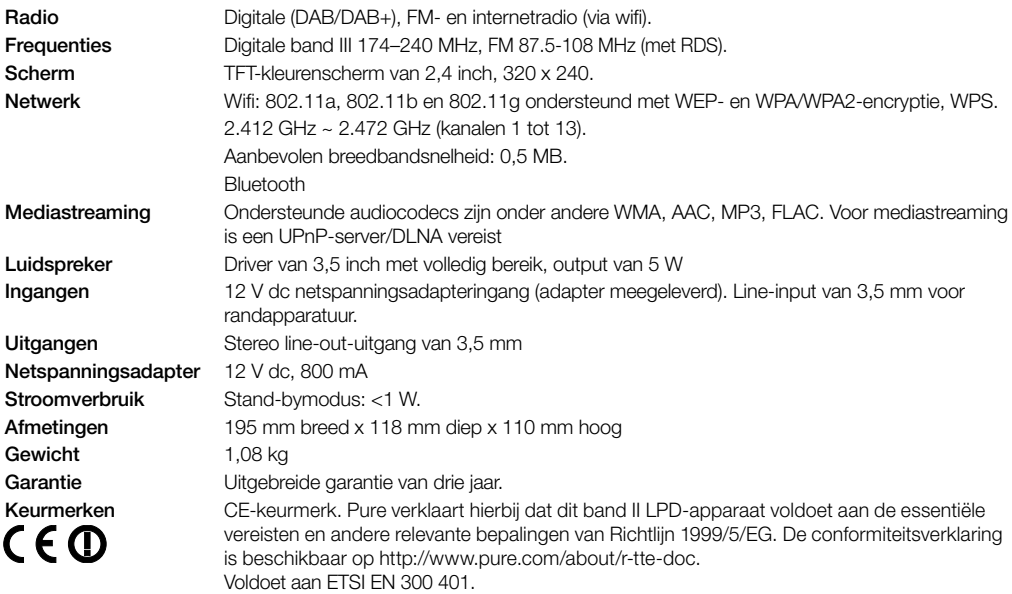

#### Garantie-informatie

Imagination Technologies Limited garandeert de eindgebruiker dat dit product bij normaal gebruik gedurende een periode van drie jaar na aankoopdatum vrij van materiaal- en fabricagefouten zal zijn. Deze garantie dekt mankementen die worden veroorzaakt door fouten in de productie of het ontwerp; deze is niet van toepassing bij accidentele schade, ongeacht hoe deze is veroorzaakt, bij slijtage en schade, nalatigheid, en bij aanpassingen, wijzigingen of reparaties die niet door ons zijn goedgekeurd. Als u problemen met uw apparaat ondervindt, neemt u contact op met uw leverancier of met Pure Support via http://support-uk.pure.com.

#### **Garantieafwiizing**

Imagination Technologies Limited geeft geen enkele garantie wat betreft de inhoud van deze documentatie en wijst specifiek elke impliciete garantie van verkoopbaarheid of bruikbaarheid voor een bepaald doel af. Daarnaast behoudt Imagination Technologies Limited zich het recht voor deze publicatie van tijd tot tijd te herzien en aan te passen zonder dat Imagination Technologies Limited verplicht is een persoon of organisatie van dergelijke herzieningen of wijzigingen op de hoogte te stellen.

#### Handelsmerken

Evoke F3 met Bluetooth, Pure, het Pure-logo, Imagination Technologies en het logo van Imagination Technologies zijn handelsmerken of geregistreerde handelsmerken van Imagination Technologies Limited.

#### Copyright

Copyright © 2015 Imagination Technologies Limited. Alle rechten voorbehouden. Geen enkel deel van deze publicatie mag op welke wijze dan ook worden gekopieerd of gedistribueerd, overgebracht, overgeschreven, opgeslagen in een terugzoeksysteem of vertaald in een willekeurige menselijke of computertaal, zij het elektronisch, mechanisch, magnetisch, handmatig of op andere wijze, of aan derden worden bekendgemaakt zonder de uitdrukkelijke schriftelijke toestemming van Imagination Technologies Limited. Versie 3, september 2015.

#### Correct afvoeren van dit product

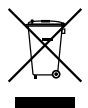

Dit symbool geef aan dat dit product nergens in de EU met ander huishoudelijk afval mag worden afgevoerd. Om mogelijk gevaar voor het milieu of de volksgezondheid door ongecontroleerde vuilstort te voorkomen, moet het op verantwoorde wijze worden gerecycled om een duurzaam hergebruik van de materialen en hulpbronnen te bevorderen. Gebruik het beschikbare inleverings- en inzamelingssysteem om uw oude apparaat te recyclen of neem hierover contact op met de verkoper van het product. Deze kan het product op een milieuverantwoorde manier laten recyclen.

## **Evoke** F3 med Bluetooth

Tillykke med din nye Evoke F3 med Bluetooth. Denne vejledning beskriver, hvordan du kommer hurtigt og nemt i gang, og hvordan du får mest muligt ud af din Evoke. Vi forbedrer og tilføjer løbende nye funktioner til vores produkter. Du kan gå ind på support-uk.pure.com og downloade den nyeste version af denne brugsanvisning i pdf-format. Så er du sikker på at få udbytte af de mange forbedringer, der er lavet, siden du modtog produktet.

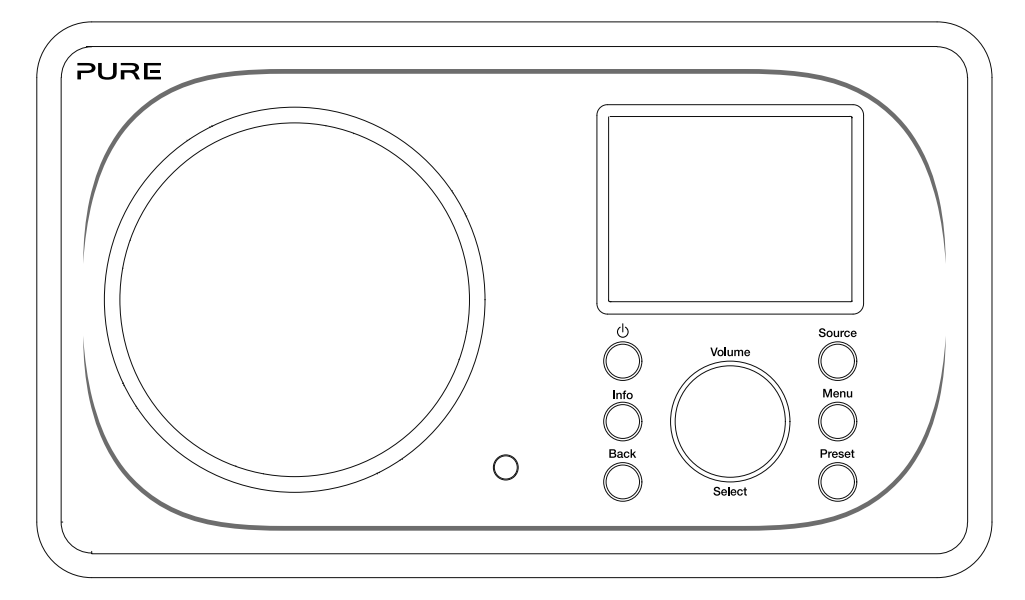

EN

NL

FR

IT

DE

DA/NO

#### Sikkerhedsinformation

- 1. Du bør læse alle sikkerhedsoplysninger og vejledninger, før du begynder bruge radioen. Sørg for, at al dokumentation følger med, når du overdrager radioen til andre.
- 2. Radioen må ikke udsættes for fugt og høj luftfugtighed. Radioen må ikke nedsænkes i vand eller anden væske, da dette kan medføre store skader. Hvis der spildes væske eller vand på radioen, skal du straks afbryde strømmen på kontakten, trække stikket ud og kontakte forhandleren.
- 3. Hvis radioen anvendes i et rum eller klima med høj fugtighed og høje temperaturer, kan der dannes kondens inde i radioen, hvilket kan medføre skade på radioen.
- 4. Hvis radioen anvendes i miljøer med meget støv, kan der ske skade på de indvendige elektroniske dele, hvilket kan medføre, at radioen ikke fungerer.
- 5. Radioen skal placeres på et plant og stabilt underlag og må ikke udsættes for vibrationer.
- 6. For at reducere risikoen for elektrisk stød må du ikke fjerne nogen af skruerne. Ingen af radioens dele kan serviceres af brugeren. Send apparatet til service hos kvalificeret personale.
- 7. Undgå ekstremt høje eller lave temperaturer. Placér apparatet på god afstand af varmekilder som radiatorer eller gas-/el-ovne.
- 8. Slut strømadapteren til en let tilgængelig stikkontakt i nærheden af enheden, og anvend KUN den medfølgende strømadapter.
- 9. Rør aldrig ved stikket eller radioen med våde hænder. Træk aldrig i ledningen, når adapteren skal kobles fra stikkontakten.
- 10. Kontrollér, at netspændingen svarer til radioens driftsspænding, før du anvender radioen.
- 11. Kobl strømmen fra radioen, hvis den ikke skal bruges i længere tid (f.eks. hvis du skal på ferie).
- 12. Tag altid stikket ud af kontakten, før du rengør radioen.
- 13. Der må ikke anvendes slibende svampe eller ætsende rengøringsmidler til rengøring af radioen, da de kan beskadige overfladen.

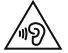

 Vi anbefaler ikke, at du hører radio med hovedtelefoner eller øretelefoner via 3,5 mm Line Out-udgangen. Hvis du vælger at bruge hovedtelefoner eller øretelefoner, er der risiko for høreskader som følge af for højt lydtryk eller for kraftig lydstyrke. Lydstyrken skal altid justeres til et behageligt og ikke for højt niveau. Hvis radioens lydstyrke er for høj, når du lytter via hovedtelefoner eller øretelefoner i længere tid ad gangen, kan din hørelse tage skade.

## Inhold

## Indledning

- Netværkskrav
- Kassens indhold
- Knapper på frontpanel
- Front- og bagpaneler
- 6 Fiernbetiening
- Display

## Sådan kommer du i gang

Hurtig opsætning

## Afspilning af internetradio

- Afspilning af internetradio
- Stationsliste

## Streaming af lyd til Evoke

- Streaming via Bluetooth
- Streaming fra Spotify
- Streaming af lyd fra en pc eller Mac

## Lyt til DAB- eller FM-radio

- Skift DAB-station
- Skift FM-station
- Lagring af en forudindstillet station
- Afspilning af en forudindstillet station

## Indstil alarmer og timere

- Indstilling af en alarm
- Indstilling af sleep-timeren
- Annullering af en aktiveret alarm eller slumrefunktionen
- Afbryd alarm

## Styring af Evoke fra din smartphone eller tablet

## Valgmuligheder og indstillinger

Netværksindstillinger

## Specifikationer

## Indledning

## Netværkskrav

For at kunne udnytte alle funktioner i Evoke skal du bruge:

- En trådløs opkobling, router eller tilsvarende netværksenhed (802.11a/b/g/n), som er koblet til en bredbåndsinternetforbindelse.
- En pc, tablet eller smartphone osv., som er koblet til den samme wi-fi-forbindelse som din Evoke.

### Kassens indhold

Du finder følgende i kasse med din Evoke:

- Evoke F3 med Bluetooth
- Fjernbetjening
- Strømadapter
- Brugsanvisning
- Spotify-brochure

Bemærk! Gem al emballage, når du har taget din Evoke og tilbehøret ud af kassen. Hvis du vælger at kassere emballagen, skal den bortskaffes i overensstemmelse med gældende lokale regler.

## Knapper på frontpanel

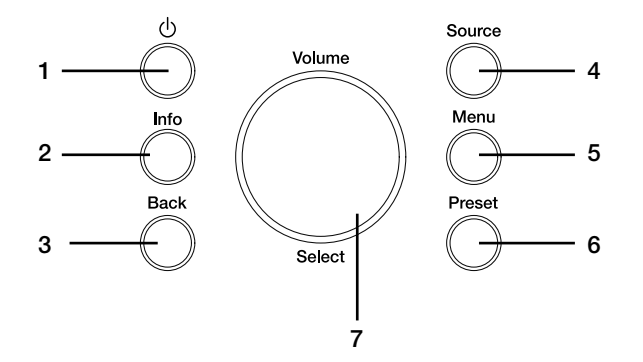

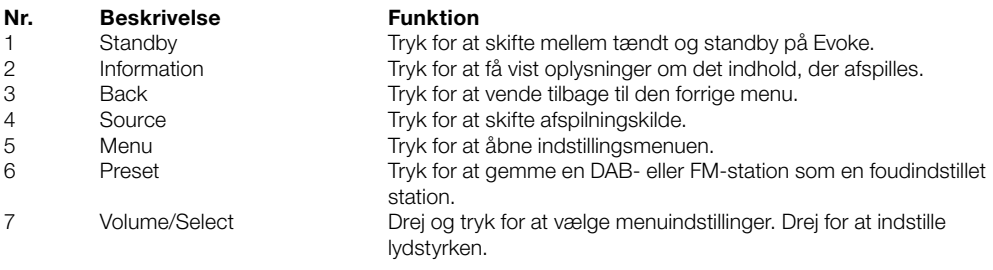

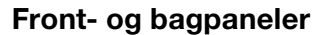

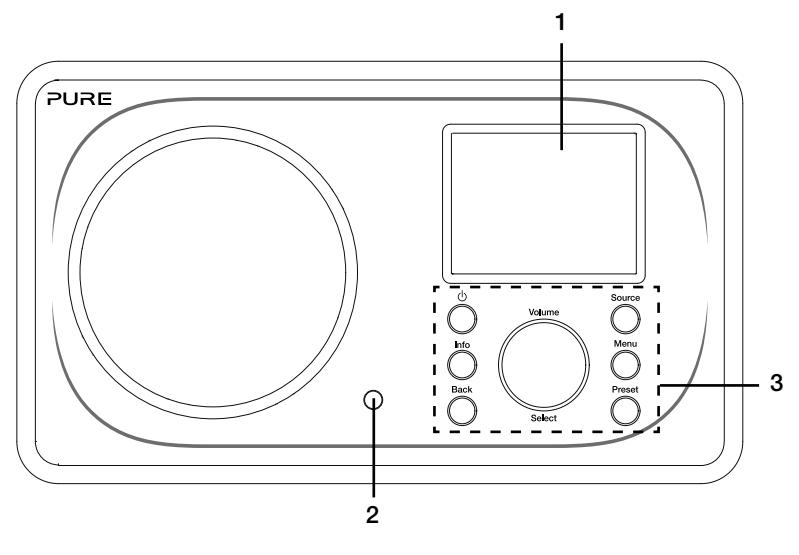

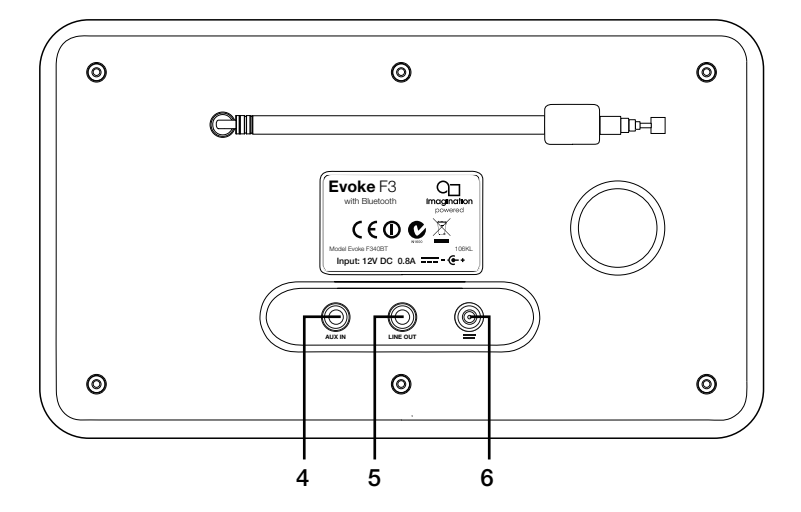

#### Nr. Beskrivelse **Funktion**

- 1 2.4" TFT-skærm Farvedisplay.<br>2 Fiernmodtager Modtager infr
- 
- 
- 
- 
- 

2 Fjernmodtager Modtager infrarøde signaler fra fjernbetjeningen.<br>2 Knapper på frontpanel Bruges til at styre funktionerne i Evoke (se flere g 3 Knapper på frontpanel Bruges til at styre funktionerne i Evoke (se flere oplysninger på forrige side).

- 4 AUX in 3,5 mm AUX-indgangsstik til iPod, mp3-afspiller etc.
- 5 Line out 3,5 mm udgangsstik til ekstern forstærker/hi-fi-system.
	- 6 DC in 12 V DC-indgangsstik til den medfølgende strømadapter.

#### DA/NO

## Fjernbetjening

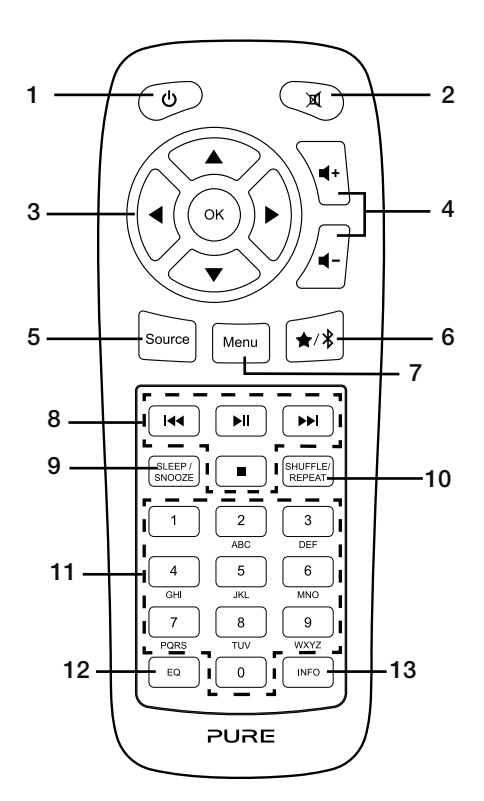

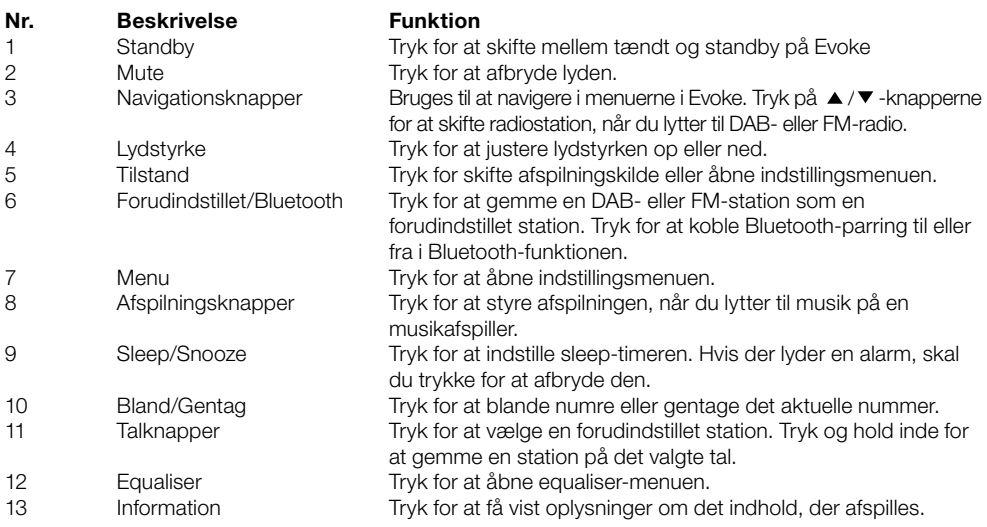

## **Display**

#### Menuen Afspilningskilde

Tryk på knappen **Source** for at få vist menuen 'Afspilningskilde'. Drei og tryk på knappen **Select** for at skifte mellem afspilningskilderne i Evoke.

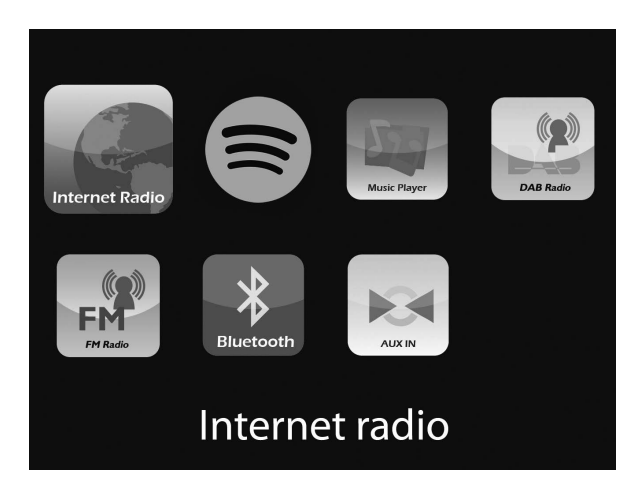

Beskrivelse Funktion

DAB Radio Lyt til en DAB-station.<br>
EM Radio Lyt til en FM-station.

Internet Radio Lyt til en internetradiostation eller podcast.

Spotify Lyt til Spotify (se side 11).

Music Player Lyt til numre på computeren.

Lyt til en FM-station.

- Bluetooth Lyt til indhold streamet fra en telefon eller tablet.<br>Aux In Lyt til indhold fra en enhed der er sluttet til Aux i
	- Lyt til indhold fra en enhed, der er sluttet til Aux in-indgangen.

## Sådan kommer du i gang

## Hurtig opsætning

- Hægt antennen af, og rul den helt ud (trin A og B). 1
	- Sæt stikket på den medfølgende lysnetadapter i indgangsstikket bag på radioen (C).
	- Sæt lysnetadapteren i stikkontakten (D).

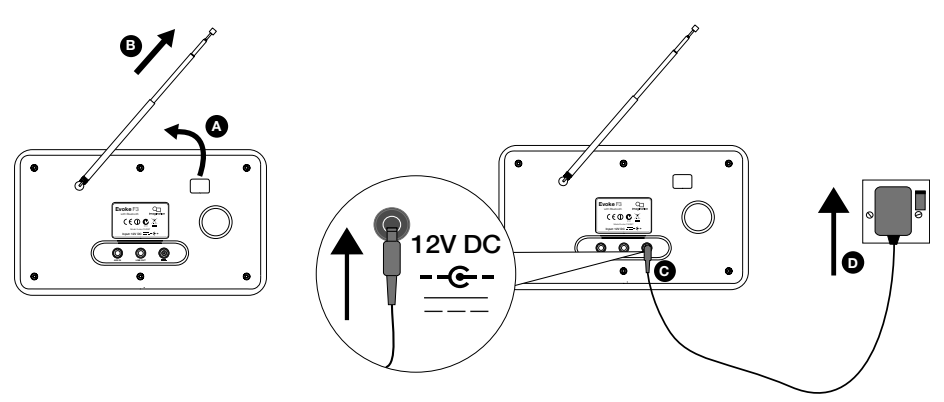

2 Tryk på knappen Standby for at tænde for Evoke.

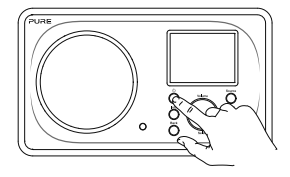

Den første gang, du tænder for Evoke, bliver du spurgt, om du vil køre installationsguiden, der hjælper dig med at koble Evoke til dit wi-fi. Hvis du vil køre installationsguiden nu, skal du dreje og trykke på knappen Select for at vælge 'Ja' og følge instruktionerne på skærmen. Hvis du vil installere Evoke senere, skal du dreje og trykke på knappen Select for at vælge 'Nej'. Bemærk! Du finder flere oplysninger om brug af installationsguiden i side 15. 3

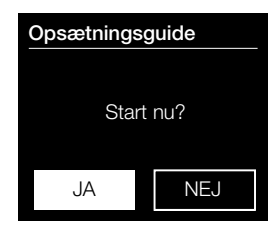

## Afspilning af internetradio

Du kan koble til Evoke til dit wi-fi og få adgang til tusindvis af internetradiostationer og podcast fra hele verden. Når du er på internettet har du også adgang til yderligere abonnementstjenester som f.eks. Spotify, hvor du kan få direkte adgang til flere millioner musiknumre. Vi forbedrer og tilføjer løbende nye funktioner til vores internettjeneste. Du kan læse mere om de seneste forbedringer på support-uk.pure.com.

### Afspilning af internetradio

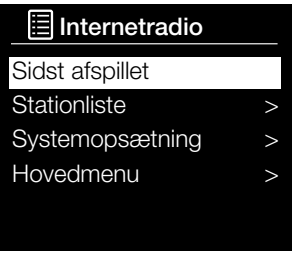

Internet radio menu

Tusindvis af radiostationer i hele verden sender også online. Sådan får du adgang:

- 1. Tryk på knappen **Source** for at få vist menuen 'Afspilningskilde'.
- 2. Drej og tryk på knappen Select for at vælge 'Internetradio'.
- 3. Drej på drejeknappen Select, og tryk for at vælge en af følgende indstillinger:

Sidst afspillet: Vælg denne indstilling for at indstille Evoke på den station, du sidst lyttede til.

Stationsliste: Vælg denne indstilling for at få vist en liste over tilgængelige internetstationer eller lytte til podcast (se 'Stationsliste' nedenfor for at få flere oplysninger).

Systemopsætning: Vælg denne indstilling for at ændre opsætning i Evoke (download den komplette brugsanvisning på support-uk.pure.com for at få flere oplysninger).

Hovedmenu: Vælg denne indstilling for at få vist hovedmenuen i Evoke.

### **Stationsliste**

Du kan lytte til en række radiostationer samt podcast via menuen 'Stationsliste'. Drej på drejeknappen Select, og tryk for at vælge en af følgende indstillinger:

#### Foretrukne stationer

Vælg denne indstilling for at lytte til en internetradiostation, du har lagt til favoritlisten.

#### Lokalt

Vælg denne indstilling for at søge efter en internetradiostation i dit land. Drej og tryk på knappen Select for at vælge 'Alle Stationer' og se alle stationer med base i dit land i alfabetisk rækkefølge. Du søger efter en station baseret på genre ved at dreje og trykke på knappen Select for at vælge den ønskede genre.

#### BBC

Vælg denne indstilling for at søge efter en BBC-radiostation.

#### Stationer

Vælg denne indstilling for at søge efter vilkårlig internetradiostation. Drej og tryk på knappen Select for at søge efter en station baseret på 'Placering' eller 'Genre'.

#### Søg efter en station

Vælg denne indstilling for at søge efter en internetradiostation. Drej og tryk på knappen Select for at markere og vælge tegn. Vælg 'BKSP' for at slette et tegn. Drei og tryk på knappen **Select** for at starte søgningen efter en internetstation. Du annullerer søgningen ved at dreje og trykke på knappen Select for at vælge 'ANNULLER'.

#### Podcast

Podcasts er forudoptagede lydudsendelsen inden for en lang række emner som for eksempel komedie, kunst, forretning og kultur, som du til enhver tid kan vælge. Drej og tryk på knappen Select for at søge efter en podcast baseret på 'Placering' eller 'Genre'.

#### Tilføjede stationer

Vælg denne indstilling for at lytte til en internetradiostation, som du har tilføjet manuelt.

#### Hjælp

Vælg denne indstilling for at få vist hyppige spørgsmål om internetradio.

## Streaming af lyd til Evoke

## Streaming via Bluetooth

Du kan bruge Bluetooth til at streame lyd fra din telefon eller tablet til Evoke.

#### Parring af en mobilenhed med Evoke

Før du kan streame lyd til Evoke, skal du parre din telefon eller tablet med Evoke.

Bemærk! Bluetooth-parringen varierer alt efter mobilenhed. Se brugsanvisningen til din mobilenhed for at få mere specifikke oplysninger.

Sådan parrer du med Evoke via Bluetooth:

1. Tryk på knappen Source, og drej og tryk på knappen Select for at vælge 'Bluetooth'. Evoke viser indtastningsdisplayet for Bluetooth, og Bluetooth-ikonet ( $\Omega$ ) begynder at blinke. Bemærk! Hvis Bluetooth-ikonet vises, er Evoke allerede koblet til en anden Bluetooth-enhed. Læs mere nedenfor.

- 2. Vælg at tilføje en ny Bluetooth-enhed på din mobile enhed. På nogle mobile enheder skal du muligvis vælge søge- eller scanningsfunktionen.
- 3. Start parringen på din mobile enhed. Det gør du ved at vælge Evoke på listen over tilgængelige enheder, som vises på skærmen på den mobile enhed. Din mobilenhed opretter automatisk forbindelse til Evoke, når den er parret.

Du kan nu streame lyd til Evoke fra din mobilenhed.

#### Afbrydelse af en mobilenhed fra Evoke

Du kan kun have en mobilenhed tilsluttet Evoke via Bluetooth ad gangen. Hvis du vil streame lyd fra en anden mobilenhed, skal du først afbryde den mobilenhed, der er sluttet til Evoke via Bluetooth. Afbrydelse af en mobilenhed fra Evoke:

- 1. Tryk på knappen Menu , og drej og tryk på knappen Select for at vælge 'Afbryd BT'.
- 2. Drej og tryk på knappen **Select** for at vælge 'Ja' for at koble den mobile enhed fra Evoke.

Hvis din mobilenhed kommer uden for Evokes Bluetooth-rækkevidde (den ligger normalt på 10 m), afbrydes mobilenhedens Bluetooth-forbindelse automatisk. Hvis du vil afbryde din mobilenhed fra Evoke automatisk, skal du åbne Bluetooth-indstillingerne på din mobilenhed (du kan læse mere i brugsanvisningen til din mobilenhed). Når du afbryder en mobilenhed fra Evoke, forbliver Evoke i 'Bluetooth'-kilden. Hvis du vil afspille en anden kilde, f.eks. DAB-radio, skal du trykke på knappen Source for at få vist startskærmbilledet og dreje og trykke på knappen Select for at vælge den kilde, du vil lytte til.

## Streaming fra Spotify

Tryk på knappen Source, og drej og tryk på knappen Select for at vælge 'Spotify' på startskærmbilledet.

### Spotify Connect

#### En bedre måde at høre musik på derhjemme

Med Spotify Connect kan du afspille Spotify via højttalere eller tv og bruge Spotify-app'en som fjernbetjening.

For at kunne bruge Spotify Connect skal du have en Spotify Premium-konto. Hvis du ikke har en konto, kan besøge http://www.spotify.com/freetrial og prøve den gratis.

Trin 1. Kobl enheden på det samme wi-fi-netværk som din telefon, tablet eller pc med Spotify-app'en.

Trin 2. Åbn Spotify-app'en og afspil et vilkårligt nummer.

Trin 3. Tryk på billedet af nummeret nederst til venstre på skærmen.

#### Trin 4. Tryk på ikonet  $\bigcirc$  Connect.

Trin 5. Vælg din [enhed] på listen.

Du kan finde flere oplysninger om installation og brug af Spotify Connect på www.spotify.com/connect.

#### Licenser

Spotify-softwaren er omfattet af følgende tredjemandslicenser:

http://www.spotify.com/connect/third-party-licenses

Du kan finde flere oplysninger om installation og brug af Spotify Connect på www.spotify.com/connect.

### Streaming af lyd fra en pc eller Mac

Du kan streame lyd, som er gemt på en computer eller en UPnP-kompatibel Network Attached Storageenhed (NAS), til Evoke. For at streame musik fra computeren skal du installere medieserversoftware på den. Du kan finde flere oplysninger om indstilling af din computer til streaming af lyd til din pc eller Mac ved at downloade vores komplette brugsanvisning på support-uk.pure.com.

## Lyt til DAB- eller FM-radio

### DAB 10:05

#### Radio 100

Stem på et nummer, som ikke kom ind på Radio 100's playliste

#### an La

Digitalradio-skærm

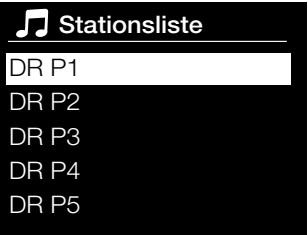

Skift af DAB-radiostation

### Hent fra forudindstillinger

- 1. DR P1
- 2. DR P2
- 3. Nova FM
- 4. [Ikke indstillet]
- 5. [Ikke indstillet]

Valg af en forudindstillet station

## Skift DAB-station

- 1. Tryk på knappen Source, og drej og tryk på knappen Select for at vælge 'DAB Radio' på startskærmbilledet. Første gang du vælger DAB-radio foretager Evoke en automatisk indstilling for at finde de tilgængelige stationer, hvorefter den stiller ind på en station.
- 2. Tryk på knappen Menu, og tryk på knappen Select, for at vælge 'Stationsliste'.
- 3. Drej knappen Select mod venstre eller højre for at gennemse listen over tilgængelige DAB-stationer.
- 4. Tryk på knappen **Select** for at skifte station.

## Skift FM-station

#### Automatisk indstilling

- 1. Tryk på knappen Source, og drej og tryk på knappen Select, for at vælge 'FM-radio' på startskærmbilledet.
- 2. Tryk på knappen Select for at gå til den næste FM-radiostation, som har et kraftigt signal.

#### Manuel indstilling

- 1. Tryk på knappen Source, og drej og tryk på knappen Select, for at vælge 'FM Radio' på startskærmbilledet
- 2. Trvk på knappen Select, og hold den inde for at åbne manuel indstillingstilstand.
- 3. Drej på drejeknappen Select for at gå 0,05 MHz op eller ned.

## Lagring af en forudindstillet station

- 1. Stil ind på den station, du vil lagre som forudindstillet station.
- 2. Tryk på knappen Preset på Evoke eller på fjernbetjeningen, og hold den nede, for at se listen over gemte stationer.
- 3. Drei og tryk på knappen **Select** for at gemme radiostationen på en af de ledige pladser til gemte stationer.

## Afspilning af en forudindstillet station

- 1. Tryk på knappen Preset for at få vist listen over gemte stationer.
- 2. Drej og tryk på knappen **Select** for at vælge den gemte station, du vil lytte til.

## Indstil alarmer og timere

Evoke har to alarmer og en sleep-timer.

### Indstilling af en alarm

- 1. Tryk på knappen Menu, og drej og tryk på knappen Select, for at vælge 'Hovedmenu'.
- 2. Drei og tryk på knappen Select for at vælge 'Alarmer'.
- 3. I menuen 'Alarmer' drejes og trykkes på knappen Select for at vælge enten 'Alarm 1' eller 'Alarm 2'.
- 4. Drei og tryk på knappen **Select** for at vælge 'Aktiver'.
- 5. Drej på knappen Select for at indstille frekvensen, og tryk for at bekræfte.
- 6. Vælg 'Tid' ved at dreje og trykke på knappen Select og dreje knappen for at indstille timer, minutter samt AM/PM. Tryk for at bekræfte de enkelte elementer.
- 7. Drej og tryk på knappen Select for at vælge 'Tilstand'. Drej og tryk på knappen Select for at vælge mellem 'Brummer', 'Internet', 'DAB' eller 'FM', og tryk derefter på knappen Select for at bekræfte.
- 8. Hvis du har valgt 'Internet', 'DAB' eller 'FM', skal du dreje og trykke på knappen Select for at vælge 'Forudindstillet'. Du afspiller den station, du lyttede til sidst, ved at dreje og trykke på knappen Select for at vælge 'Sidst afspillet' eller drejer og trykker på knappen Select for at vælge en radiostation på listen over gemte stationer.

Bemærk! Spring dette trin over, hvis du vil indstille en alarm med tone.

- 9. Drej og tryk på knappen Select for at vælge 'Lydstyrke'. Drej og tyk på knappen Select for at indstille alarmens lydstyrke.
- 10. Drej og tryk på knappen Select for at vælge 'Gem' og gemme alarmen.

Bemærk! Alarmen kan også indstilles ved hjælp af navigationsknapperne på fjernbetjeningen. Læs mere på side 6.

### Indstilling af sleep-timeren

- 1. Tryk på knappen Menu , og drej og tryk på knappen Select for at vælge 'Hovedmenu'.
- 2. Drej og tryk på knappen Select for at vælge 'Sleep'.
- 3. Drej og tryk på knappen Select for at indstille sleep-timerens varighed fra 15 minutter til 1 time i trin à 15 minutter.

### Annullering af en aktiveret alarm eller slumrefunktionen

Tryk på Standby for at annullere en aktiveret alarm.

## Afbryd alarm

En aktiveret alarm afbrydes ved at trykke på en vilkårlig knap via Standby for at få vist slumreskærmbilledet. Slumretiden justeres ved at trykke på knappen Select for at indstille slumretiden i intervaller à 5 minutter op til 15 minutter og derefter 30 minutter.

DA/NO

## Styring af Evoke fra din smartphone eller tablet

Du kan skifte mellem kilder, se stationer og styre lydstyrken på Evoke via din smartphone eller tablet ved at downloade Pure Select-app'en. Du kan downloade Pure Connect-app'en på din smartphone eller tablet fra Apple App Store eller Google Play. Du finder flere oplysninger om brug af Pure Select-app'en i app'ens hjælp-funktion.

Bemærk! Din smartphone eller tablet skal være koblet på det samme wi-fi-netværk som Evoke.

#### Sådan åbner du Pure Select-app'en for første gang

Du bliver bedt om at vælge den enhed, du vil streame til, når du åbner app'en første gang. Vælg Evoke på listen over enheder, der vises på skærmen i app'en. Hvis du allerede har installeret app'en, skal du vælge Evoke i rullemenuen øverst på skærmen.

#### Sådan finder du rundt i Pure Select-app'en

Der er tre hovedskærmbilleder i Pure Select-app'en. De kan vælges ved at trykke på fanerne øverst på skærmen i app'en:

SOURCE: Tryk for at skifte mellem afspilningskilderne i Evoke.

NOW PLAYING: Tryk for at få vist og styre det indhold, der afspilles på Evoke. Se mere i 'Knapper i Pure Select-app'en' nedenfor.

BROWSE: Tryk for at søge efter en internetradiostation eller en podcast.

#### Knapper i Pure Select-app'en

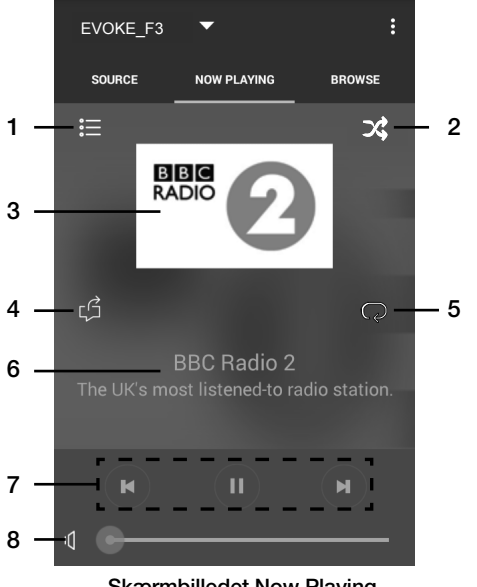

Skærmbilledet Now Playing i Pure Select-app'en

- 1. Tryk for at stille ind på en af dine foretrukne internetstationer.
- 2. Tryk for at blande de numre, der afspilles, når du lytter til en afspilningsliste.
- 3. Viser den grafik, der er knyttet til den radiostation eller musik, der lyttes til.
- 4. Tryk for at dele det, du lytter til, med dine venner på forskellige sociale medier, blandt andet Facebook og Twitter.
- 5. Tryk for at gentage det aktuelle nummer, der afspilles.
	- 6. Viser oplysninger om kunstner og album, når du afspiller musik. Viser oplysninger om radioudsendelsen, når du lytter til en radiostation.
	- 7. Afspilningsknapper.
	- 8. Lydstyrkeknapper.

Tryk på  $\left| \int \right|$  for at slå lyden fra på Evoke.

Træk i bjælken for at indstille lydstyrken på Evoke.

## Valgmuligheder og indstillinger

Tryk på knappen Menu på Evoke eller på fjernbetjeningen for at få adgang til indstillingsmenuen. Du kan finde flere oplysninger om alle funktioner ved at downloade den komplette brugsanvisning på support-uk.pure.com.

## Netværksindstillinger

Evoke kan kobles på netværket via en wi-fi-forbindelse.

#### Hovedmenu

#### **Bluetooth**

- AUX in
- Sleep
- Alarmer

Systemopsætning >

## **SSID**

- Pure\_Wi-Fi
- Home-Hub

Rob-Wireless

#### Knap:

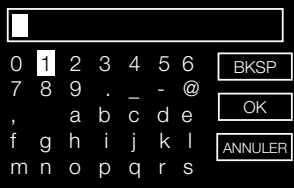

#### Sådan kobles Evoke til wi-fi ved hjælp af installationsguiden

- 1. Tryk på knappen Menu for at se hovedmenuen.
- 2. Drej og tryk på knappen Select for at vælge 'Systemopsætning' > 'Netværk' > 'Netværksguide'.
- 3. Drei og tryk på knappen Select for at vælge dit område. Evoke søger efter tilgængelige wi-fi-netværk.
- 4. Drej og tryk på knappen Select for at vælge wi-fi-netværkets navn (SSID). Hvis netværket kræver adgangskode, skal du følge trin 5-6.
- 5. Indtast din netværksnøgle eller adgangskode ved at dreje og trykke på knappen Select til at fremhæve og vælge tegn. Hvis du vil slette det sidste tegn, skal du dreje knappen Select til 'BKSP' og trykke for at bekræfte.
- 6. Drej og tryk på knappen Select for at vælge 'OK'. Evoke opretter forbindelse til netværket.

Nyttige tip: Der skelnes mellem store og små bogstaver i din wi-fi-kode. Kontrollér, at du har indtastet den korrekt.

## Specifikationer

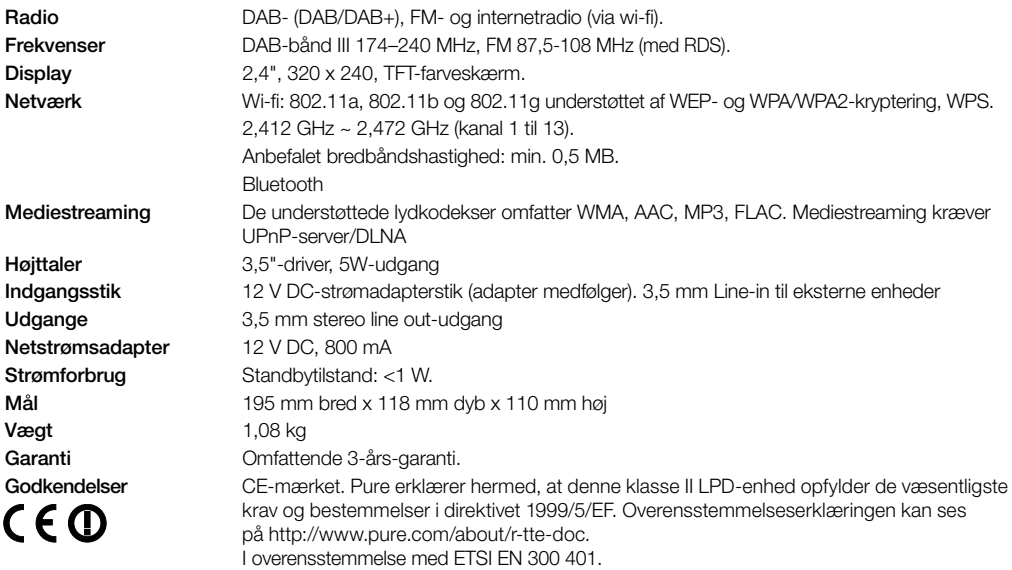

#### **Garantioplysninger**

Imagination Technologies Limited garanterer over for slutbrugeren, at dette produkt er fri for materiale- eller produktionsfejl i forbindelse med normal brug i en periode på tre år fra købsdatoen. Denne garanti dækker sammenbrud som følge af produktions- eller designmæssige fejl. Garantien gælder ikke i tilfælde af hændelig skade, uanset hvordan den måtte være opstået, slid og ælde, uagtsom adfærd, indstillinger, ændringer eller reparationer, som vi ikke har givet tilladelse til. Hvis der opstår problemer med apparatet, bedes du kontakte leverandøren eller Pure Support på http://support-uk.pure.com

#### Ansvarsfraskrivelse

Imagination Technologies Limited yder ingen garanti i relation til indholdet af dette dokument og fraskriver sig især implicitte garantier for salgbarhed eller egnethed til et bestemt formål. Desuden forbeholder Imagination Technologies Limited sig retten til at revidere dokumentet og foretage ændringer uden forudgående varsel.

#### Varemærker

Evoke F3 med Bluetooth, Pure, Pure-logoet, Imagination Technologies og Imagination Technologies-logoet er varemærker eller registrerede varemærker tilhørende Imagination Technologies Limited.

#### Copyright

Copyright © 2015 Imagination Technologies Limited. Alle rettigheder forbeholdes. Ingen del af denne publikation må kopieres, distribueres, sendes, transkriberes, lagres i et søgesystem eller oversættes til menneskeligt sprog eller computersprog, uanset form og metode, det være sig elektronisk, mekanisk, magnetisk, manuelt eller på anden måde, eller offentliggøres for tredjemand uden udtrykkelig skriftlig tilladelse fra Imagination Technologies Limited. 3. version, September 2015.

#### Korrekt bortskaffelse af produktet

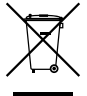

Dette mærke angiver, at produktet ikke må bortskaffes sammen med det almindelige husholdningsaffald (EU-bestemmelse). For at undgå potentiel skade på miljøet eller på den menneskelige sundhed skal du bortskaffe det på en miljøstation med henblik på genvinding. Hvis der ikke findes en miljøstation i nærheden, kan du kontakte forhandleren, hvor du købte produktet. Forhandleren ved, hvordan produktet bortskaffes miljømæssigt korrekt.

#### Pure

Imagination Technologies Limited Home Park Estate Kings Langley Herts, WD4 8LZ United Kingdom www.pure.com http://support-uk.pure.com

#### Pure

Friedrich-Ludwig-Jahn-Straße 2-14 64589 Stockstadt am Rhein **Deutschland** sales\_gmbh@pure.com http://support-uk.pure.com

#### Pure - Vertrieb uber: TELANOR AG

Unterhaltungselektronik Bachstrasse 42 4654 Lostorf Schweiz/Switzerland info@telanor.ch www.telanor.ch

# PURE

www.pure.com www.facebook.com/pure